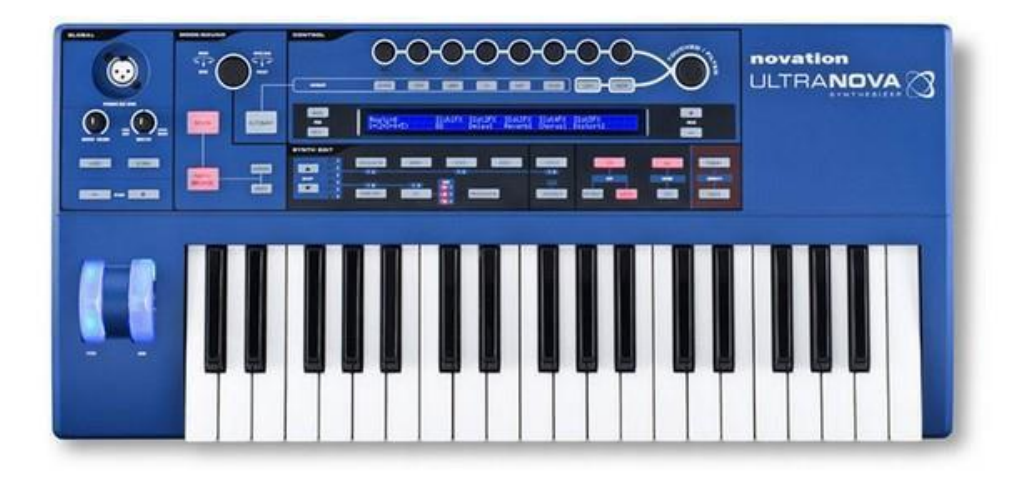

*SINTETIZADOR ULTRANOVA MODELO:NOVSYNTH01 MARCA.NOVATION FAVOR DE LEER EN SU TOTALIDAD EL MANUAL DE USUARIO ANTES DE USAR SU EQUIPO. CARACTETISTICAS ELECTRICAS NOMINALES DE CONSUMO: UTILIZA ADAPTADOR DE CORRIENTE MODELO:ZD12D120120 ENTRADA: 100 V~ a 240 V ~ 50 Hz a 60 Hz 0.5A SALIDA: 12 V cc 1200 mA (Incluido) y Cable USB de Alimentación de 5V cc, 50 a 200 mA* (Incluido)

> **EFICIENCIA ENERGÉTICA** Cumple con la NOM-029-ENER-2017

## **DESCRIPCION GENERAL Español.........2-46**

## **Instrucciones de seguridad importantes**

- 1. Lea estas instrucciones.
- 2. Conserve estas instrucciones.
- 3. Respete todas las advertencias.
- 4. Siga todas las instrucciones.
- 5. Limpie únicamente con un paño seco.
- 6. No instale cerca de fuentes de calor tales como radiadores, rejillas de calefacción, estufas u otros aparatos (incluyendo amplificadores) que producen calor.
- No anule el propósito de seguridad del enchufe polarizado o con 7. **Para EUA Al Usuario** conexión a tierra. Un enchufe polarizado tiene dos patillas, una más ancha que la otra. Una clavija aterrizada tiene dos cuchillas y una tercera puesta a tierra. La patilla ancha o la tercera púa se proporciona para su seguridad. Si el enchufe provisto no es así en su tomacorriente, consulte a un electricista para el reemplazo del tomacorriente obsoleto.
- Proteja el cable de alimentación de ser pisado o aplastado, especialmente en los enchufes, receptáculos y el punto donde salen del aparato. 8.
- Utilice únicamente accesorios especificados por el fabricante. 9.
- Use solamente con el carrito, soporte, trípode, soporte o mesa 10. especificado por el fabricante.

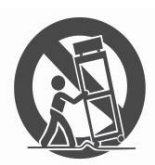

- 11. Desenchufe el aparato durante tormentas eléctricas o cuando no se use durante largos períodos de tiempo
- Encarguse todo servicio al personal de servicio calificado. Se requiere 12. servicio cuando el aparato ha sido dañado de cualquier manera, tales como cable de alimentación o el enchufe está dañado, se ha derramado líquido o han caído objetos dentro del aparato, el aparato ha sido expuesto a lluvia o humedad, no funciona normalmente o se ha caído

No ponga este dispositivo cerca de algo flamable.

ADVETENCIA: Los niveles de presión acústica excesiva de audífonos y auriculares pueden causar perdida de audición.

ADVETENCIA: Este equipo debe conectarse únicamente a USB1.0, 1.1 o 2.0.

## **Declaración ambiental**

#### **Información de Declaración Conformidad: Declaración de Procedimiento de Cumplimiento**

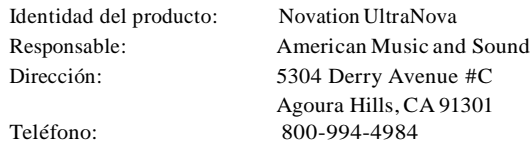

Este dispositivo cumple con la parte 15 de las Normas de la FCC. La operación está sujeta a las dos condiciones siguientes: (1) Este dispositivo no debe causar interferencias perjudiciales, y (2) este dispositivo debe aceptar cualquier interferencia recibida, incluyendo interferencias que puedan causar un funcionamiento no deseado.

1. No modifique esta unidad! Este producto, cuando se instala como se indica en las instrucciones contenidas en este manual, cumple con los requisitos de la FCC. Las modificaciones no aprobadas expresamente por Novation pueden anular la autorización otorgada por la FCC, para utilizar este producto.

2. Importante: Este producto cumple con la normativa legal por cables de alta calidadad que se utilizan para conectar con otros equipos. La no utilización de cables blindados de alta calidad o de seguir las instrucciones de instalación en este manual puede causar interferencias magnéticas con electrodomésticos tales como radios y televisores y anular la autorización de la FCC para utilizar este producto en los EE.UU.

3. Nota: Este equipo ha sido probado y cumple con los límites para un Dispositivo digital de Clase B, según la parte 15 de las Normas de la FCC. Estos límites están diseñados para proporcionar una protección razonable contra las interferencias perjudiciales en una instalación residencial. Este equipo genera, utiliza y puede irradiar energía de radiofrecuencia y, si no se instala y utiliza de acuerdo con las instrucciones, puede causar interferencias perjudiciales en las comunicaciones de radio. Sin embargo, no hay garantía de que no se produzcan interferencias en una instalación en particular. Si este equipo causa interferencias perjudiciales en la radio o televisión, lo cual puede comprobarse encendiéndolo y apagándolo, se recomienda al usuario que intente corregir la interferencia mediante una o más de las siguientes medidas:

• Reorientar o reubicar la antena receptora. • Aumentar la separación entre el equipo y el receptor. • Conectar el equipo a un tomacorriente en un circuito diferente de aquel al que el receptor esté conectado • Consulte al distribuidor oa un técnico de radio / TV con experiencia para obtener ayuda. **Para Canadá Al Usuario:** Este aparato digital Clase B cumple con la norma canadiense ICES-003

Cet appareil numérique de la classe B est conforme à la norme NMB-003 du Canada.

#### **Aviso RoHS**

Focusrite Audio Engineering Limited se ha conformado y este producto está en conformidad, en su caso, la directiva de la Unión Europea 2002/95/EC sobre la restricción de sustancias peligrosas (RoHS), así como las siguientes secciones de la ley de California que se refieren a las normas RoHS, es decir, secciones 25214.10, 25214.10.2 y 58012, Código de Salud y Seguridad; Sección 42475.2, Código de Recursos Públicos.

#### **PRECAUCIÓN:**

La operación normal de este producto puede ser afectada por una fuerte descarga electrostática (ESD). En caso de que esto ocurra, simplemente reiniciar la unidad apagando y encendiendo de nuevo. El funcionamiento normal debe regresar.

### **DERECHOS DE AUTOR Y AVISOS LEGALES**

Novation es una marca registrada de Focusrite Audio Engineering Limited. Mininova es una marca comercial de Focusrite Audio Engineering Limited.

VST es una marca comercial de Steinberg Media Technologies GmbH. Audio Units (AU) es una marca registrada de Apple, Inc. RTAS es marca registrada de Avid, Inc.

2012 © Focusrite Audio Engineering Limited. Todos los derechos reservados.

## **Contenidos**

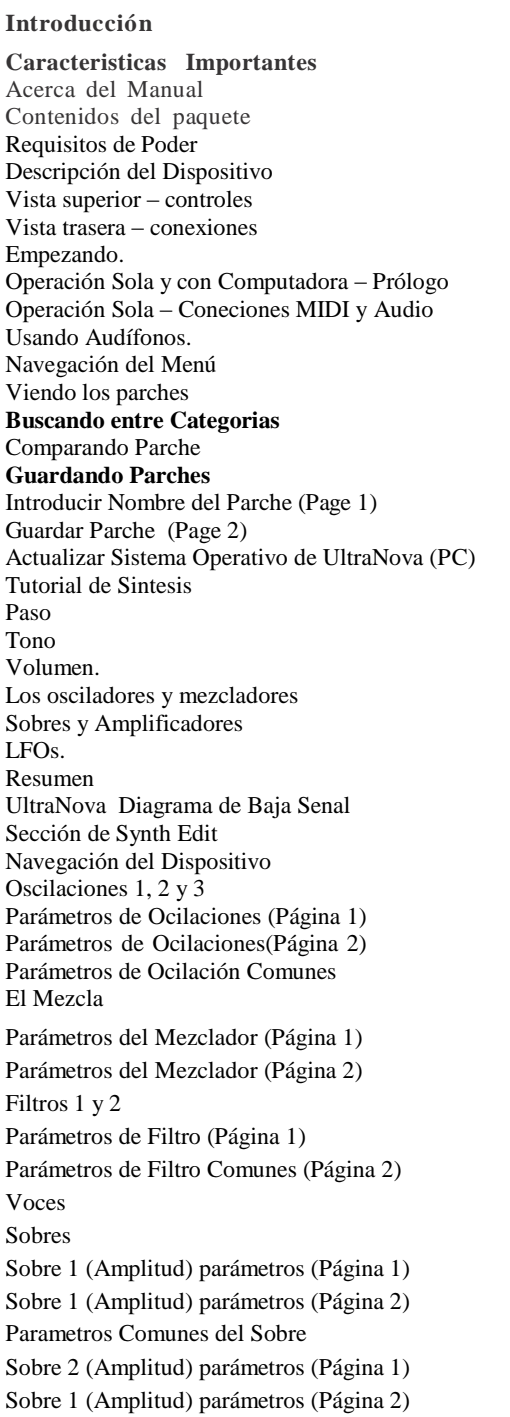

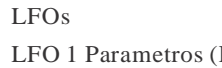

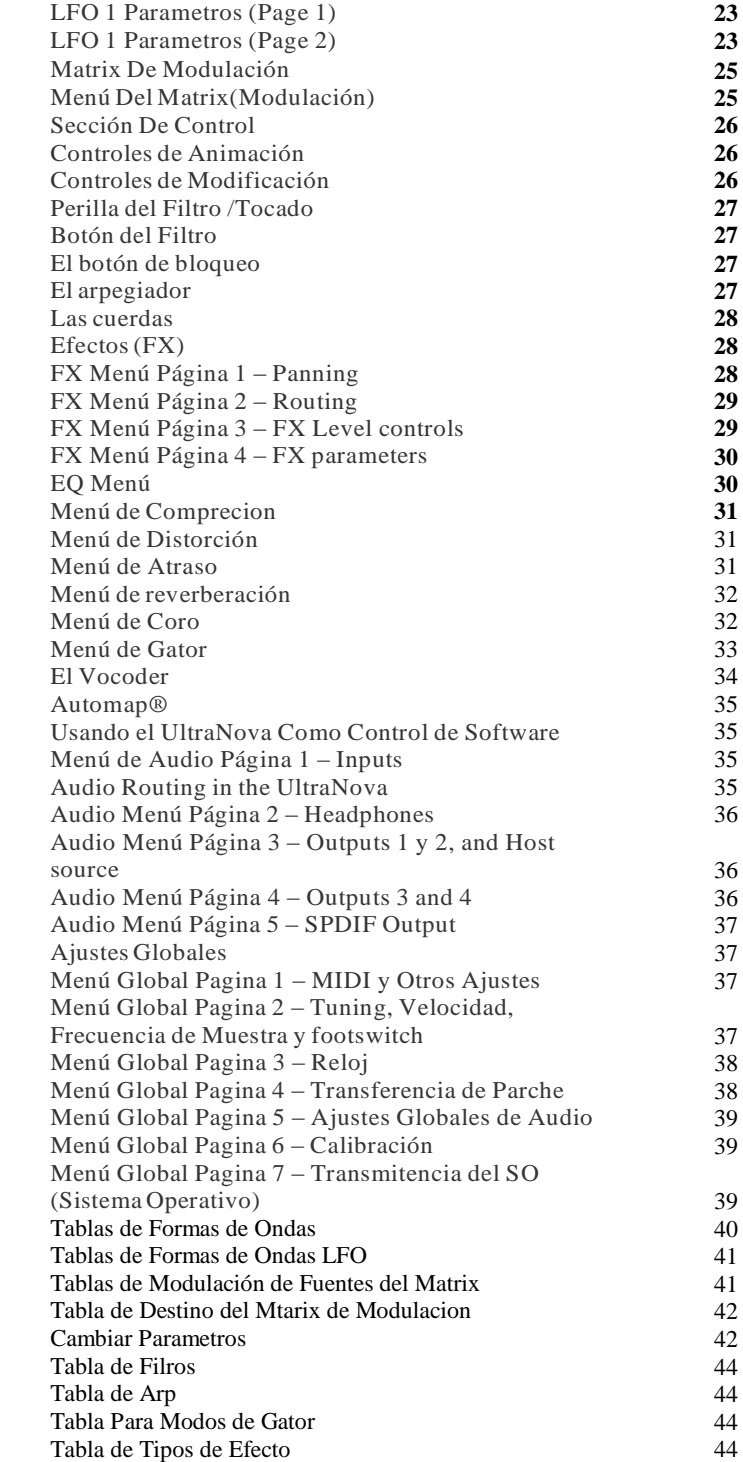

**23**

#### **ACERCA DE ESTE MANUAL**

Gracias por adquirir el sintetizador UltraNova. El UltraNova es un potente Sintetizador digital para utilizarse lo mismo en casa, en actuación en vivo o en un estudia de grabación.

Nota: el UltraNova es capaz de generar audio con un amplio rango dinámico, los extremos de los cuales pueden causar daño a altavoces u otros componentes y también a su audiencia características dominantes:

#### **CARACTERÍSTICAS CLAVE:**

- Polifonía completa, con un máximo de 20 voces
- Las formas de onda de sintetizador analógico clásico
- 36 tablas de ondas
- 14 tipos de filtro
- FX digital incorporado con compresión, panorámica, ecualizador,
- reverberación, retardo, distorsión, coro y Gator efectos
- Cuatro controles rotatorios asignables para el acceso inmediato a un máximo de 37 parámetros primarios
- Vocoder de 12 bandas con micrófono de cuello de cisne dinámico (suministrado)
- LCD con controles rotativos, de múltiples funciones 8 sensibles al tacto
- Entrada y salida MIDI
- Pantalla LCD

Las siguientes funciones están disponibles en combinación con el software **·** Documento de garantía UltraNova / Novation apropiado (descargable).

- Automap-plug-in de control de dispositivos MIDI y estaciones de  $\mathbf{\mathbf{\mathsf{I}}}\mathbf{\mathsf{I}}$ trabajo de audio digital (DAW).  $\vert$ 
	- UltraNova Editor (VST, AU, RTAS plug in) para el DAW.
- $\Box$ Mac / Windows-basado en software para la gestión bibliotecaria de parche.

#### **ACERCA DE ESTE MANUAL**

No sabemos si usted tiene años de experiencia con teclados electrónicos, o si este es su primer sintetizador. Con toda probabilidad, usted está en algún lugar entre los dos. Así que hemos tratado de que este manual sea lo más útil posible para todos los tipos de usuarios, y esto significa, inevitablemente, que los usuarios más experimentados querrán saltarse ciertas partes del mismo, mientras que los novatos relativos querrán evitar ciertas partes del mismo, hasta que estén seguros de que han dominado los fundamentos. Sin embargo, hay algunos puntos generales que son útiles a tener en cuenta antes de seguir leyendo este manual. Hemos adoptado algunas convenciones gráficas en el texto, que esperamos todos los tipos de usuarios encontrarán útil en la navegación a través de la información para encontrar lo que necesitan saber de forma rápida:

#### **Abreviaciones, convenciones, etc**

Como los cuatro controles giratorios en el área **PERFORM** del panel de control se denominan en repetidas ocasiones a lo largo del manual, que les hemos abreviado a **RCN**, donde n es un número entre 1 y 4, en referencia al control en cuestión.

Cuando los controles del panel superior o conectores del panel posterior se denominan, hemos utilizado un número así: [x] para una referencia cruzada con el diagrama del panel superior, y por lo tanto: {x} para una referencia cruzada al diagrama del panel trasero. (Consulte la página 4 y página 5)

Hemos utilizado **MAYÚSCULAS NEGRITAS** para nombrar controles del panel superior o conectores del panel posterior. Hemos utilizado un LCD de matriz de puntos para indicar el texto que aparece en la pantalla LCD en el comienzo de la descripción de cada parámetro y dentro de las tablas de parámetros, pero negrita para indicar este texto dentro de los párrafos principales manuales.

#### **Tips**

Estos hacen lo que dice en la lata: incluimos pequeños consejos, relacionados con el tema en discusión que debe simplificar la creación de la Mininova para hacer lo que quieras. No es obligatorio que usted los sigue, pero por lo general se debe hacer la vida más fácil.

#### **Información complementaria**

Estas son adiciones al texto que será de interés para el usuario más avanzado y generalmente se puede evitar el principiante. Tienen la finalidad de proporcionar una aclaración o explicación de un área en particular de la operación.

### **¿Qué hay en la caja?**

El UltraNova ha sido empacado cuidadosamente en la fábrica y el envase fue diseñado para resistir el manejo brusco. Si la unidad parece haber sufrido daños durante el transporte no lo deseche cualquiera de los materiales de embalaje y llame a su distribuidor de música.

Guarde todos los materiales de embalaje para el uso futuro si alguna vez necesita enviar de nuevo la unidad.

Por favor revise la lista abajo contra el contenido de contenido. Si algún elemento falta o está dañada, póngase en contacto con el distribuidor donde compró la unidad.

- Sintetizador UltraNova
- Micrófono de cuello de cisne.
- Fuente de alimentación de poder cc (PSU)
- Guía de inicio fácil
- Este manual
- Cable USB
- Automap PRO código para desbloquear
- 

### **Requerimientos de Alimentación**

El UltraNova se envía con un 12 V cc, fuente de alimentación de 1250 mA La patilla central del conector coaxial es el lado positivo (+ ve) de la fuente. El UltraNova tampoco puede ser alimentado con este adaptador de red ca - cc, o por la conexión USB a una computadora. La fuente de alimentación viene con adaptadores desmontables que lo tomas en la mayoría de los países; al accionar el UltraNova desde el alimentador de red, asegúrese de que el suministro local de ca está dentro del rango de voltajes requeridos por el adaptador – es decir, 100 a 240 Vca - antes de enchufarlo en la red.

Le recomendamos que utilice únicamente el adaptador de red suministrado. No hacerlo invalidará su garantía. Fuentes energía para tu Novation pueden adquirirse con un distribuidor.

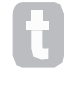

Si la alimentación de la UltraNova través de la conexión USB debe tener en cuenta que aunque el speciication USB acordado por la industria de TI afirma que un puerto USB debe ser capaz de suministrar 0,5 A a 5, algunos computadores - en especial los ordenadores portátiles - son incapaces de suministrar esta corriente. Funcionamiento poco fiable del synth resultará de tal caso. Al encender el UltraNova del puerto USB de un ordenador portátil, se recomienda encarecidamente que el portátil se alimenta de la red eléctrica de ca en lugar de su batería interna.

### **VISTA SUPERIOR DE LOS CONTROLES DEL EQUIPO**

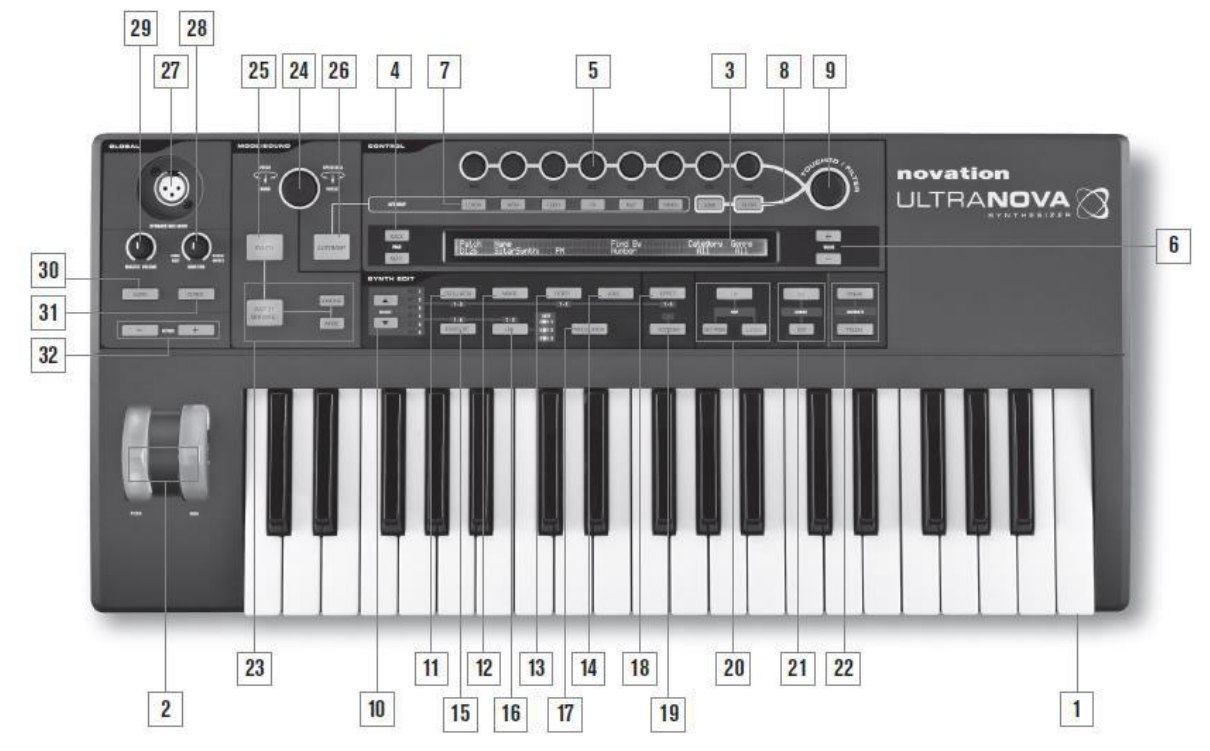

[1] Teclado 37-notas (3 octavas) con velocidad y aftertouch detección. [11] OSCILLATOR (botón oscilador): abre un menú de oscilador (dos

[2]. Ruedas de PITCH y MOD. La rueda PITCH está sesgada mecánicamente para para ser controladas con los botones seleccionar K y J. volver a la posición central cuando se libera.

[12] MIXER (botón mezclador): abre el menú mezclador (dos páginas). [3] <sup>2</sup> filas x 72-carácter pantalla LCD de matriz de puntos. Para la mayoría de los menús, la pantalla se divide en ocho zonas de izquierda a derecha, con cada zona correspondientes a uno de los codificadores rotativos [5]. [13] FILTER (botón filtro): se abre un menú de filtro (dos páginas). El

[4] PAGE BACK y NEXT (página anterior y siguiente): se utilizan para un paso hacia delante y hacia atrás entre páginas de menú. S iluminará para indicar que páginas adicionales están disponibles. No tienen ninguna función si el menú actual sólo tiene una sola página.

[5] Codificadores rotatorios – 8 controles giratorios sensible al tacto, con controles rotativos para la selección del parámetro. Tocando cada control selecciona un parámetro para el ajuste, los parámetros están indicados en la fila superior de la pantalla LCD. [16] botón LFO: se abre un menú de LFO (dos páginas). El UltraNova tiene 3 LFOs

[6] valor + y – botones: éstos ajustan el valor del parámetro seleccionado según lo indicado por el LED debajo el codificador en uso – ya sea hacia arriba o hacia abajo. El valor del parámetro se indica en la fila inferior de la pantalla LCD.

[7] Automap controles: se utilizan los botones LEARN, VIEW, USER, FX, INST y MIXER, conjuntamente con los codificadores rotatorios, con software Automap de novación (véase [26]).

8] LOCK y FILTER (bloqueo y filtro): éstos funcionan en conjunto con la perilla TOUCHED/FILTER [9]. FILTRO asigna la perilla para controlar la frecuencia de corte del filtro 1; LOCK es la función de la perilla para el último parámetro tocado.

[9] TOUCHED/FILTER (tocado y filtro): esto es un control grande y sensible al tacto, control "suave-acción" destinado a facilitar el desempeño más expresivo cuando tocando en vivo. Duplica la acción de los tocados por último codificador rotatorio o, si el filtro botón [8] ha sido presionado, frecuencia de filtro 1.

#### **Sección SynthEdit**

#### **Los botones en el área Synthedit del panel de control se presentan en orden lógico de la generación y el tratamiento del sonido.**

[10] SELECT: varios de los bloques principales sintetizador están duplicados: hay 3 osciladores, 6 sobre generadores, a 5 cuadras de FX, 3 LFOs y 2 ilters. Cada bloque tiene su propio menú y los botones SELECT le permite seleccionar qué bloque va a ser controlado. Del 1 al 6 que LEDs junto a indican el bloque seleccionado.

páginas). El UltraNova tiene 3 osciladores, y puede ser elegido el oscilador

UltraNova tiene 2 filtros, cada uno con su propio menú. El filtro controla es **Sección de controles** seleccionado con los botones seleccionar K J.

[14] VOICE (botón voz): abre el menú de voz (una página).

[15]ENVELOPE; se abre un menú de envolvente (dos páginas). El UltraNova tiene 6 generadores sobre, cada uno con su propio menú. El generador de envolvente para controlarse es seleccionado con los botones de J y K seleccionar.

(oscilador de baja frecuencia), cada uno con su propio menú. El LFO a controlarse es seleccionado con los botones seleccionar K y J. El conjunto de 3 LEDs dedicados junto al botón de LFO parpadea para indicar la frecuencia actual de cada LFO.

[17] MODULATION (botón modulación): abre el menú de modulación (una página).

[18]EFFECT (botón efecto): se abre un menú de efectos (FX) (4 páginas). El UltraNova tiene 5 secciones de FX y puede elegir la sección para ser controlado con los botones seleccionar K y J.

[19] VOCODER: abre el menú de Vocoder (una página). Un LED se ilumina cuando se activa el Vocoder.

[20]ARPcontroles: los botones de encendido, ajustes ycierre controlan funcionesdel UltraNova arpegiador. El menú de Arp (una página) LATCH botón aplica el efecto a las ultimas notas tocadas.

LATCH Este botón aplica el efecto del arpeggiator a las últimas notas tocadas continuamente. LATCH puede ser seleccionado para que de efecto en cuanto prendas el arpeggiator.

[21] Controles del CHORD: El UltraNova te deja tocar una nota completa con solo una tecla. El botón ON ejecuta la función del "chorder"; El botón EDIT abre el menú para editar tus "chords, donde puedes cambiar cosas como trasposición y más. [22]Controles Animados: los botones TWEAK y TOUCH permiten cambiar modos alternativos de los ocho codificadores rotatorios, permitiéndote utilízalos dinámicamente en el rendimiento. TWEAK le permite configurar una costumbre "panel de control" de los parámetros de sonido para cada parche que utilizas. TOUCH activa sensibilidad al tacto de los codificadores, permitiéndole introducir alteraciones pre programadas a su sonido con simplemente tocando un botón. Controles de MODE/SOUND

[23] Parche controles: el botón PATCHBROWSE, junto con los botones de COMAPRE y WRITE, le permite escuchar los parches almacenados en el UltraNova, y compararlos con los ajustes actuales de sintetizador (particularmente útiles cuando se modifica sonidos) y sobrescribir el parche con los ajustes actuales si se desea. [24] Control giratorio de PATCH SELECT/SPEED DIAL: utilizado en selección de parche. Note que este control tiene un empuje, así como una función rotatoria. [25]SYNTH BUTTON: Este botón pone el UltraNova el modo de synth, que dé deja usar las funciones de la tarjeta de sonido y generación de sonido.

[26] Botón de AUTOMAP: El Modo Automap es la alternativa al modo de sintetizador y efectivamente desactiva las funciones de control de sintetizador, permitiendo el UltraNova actuar como un regulador Automap para plug-ins y DAWs. El uso de esta función requiere el paquete de software de Novation Automap. Tenga en cuenta que se va a escuchar audio cuando toque por MIDI desde su software DAW. Controles GLOBALES

27] Input de Micrófono Dinámico: una toma XLR para la conexión del micrófono de cuello de cisne suministrado o micrófono dinámico alternativo (es decir, un mic no requieren alimentación phantom para funcionar). La señal del micrófono puede ser enrutada al vocoder, internamente mezclada con el sintetizador y dirigida a las salidas de audio. Además la entrada de micrófono puede enviarse directamente a la DAW usando la tarjeta de sonido interna. Esta entrada es anulada cuando se enchufa un conector entrada 1 [11] en el panel trasero.

[28]MONITOR: Este control rotario ajusta el balance de audio de la computadora (PC o Mac) y del synth o dispositivos de audio conectados.

[29]MASTER VOLUME: El control de volumen del os dispositivos de audio principales. (También audífonos)

[30]AUDIO BUTTON: Abre el menú de Audio (7 paginas), ayudándote a ejecutar diferentes tipos de sonido.

[31]GLOBAL BUTTON: Abre el menú global (7 paginas).

[32]Botones OCTAVE + y –: Este botón traspone el teclado un OCAVO ARRIVA O ABJAO, a un máximo de 5 octavos para arriba. Cuando los focos estan apagados, la nota más baja es el octavo.

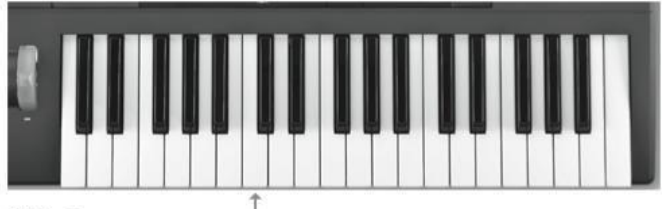

Middle C

#### **Rear view - connections**

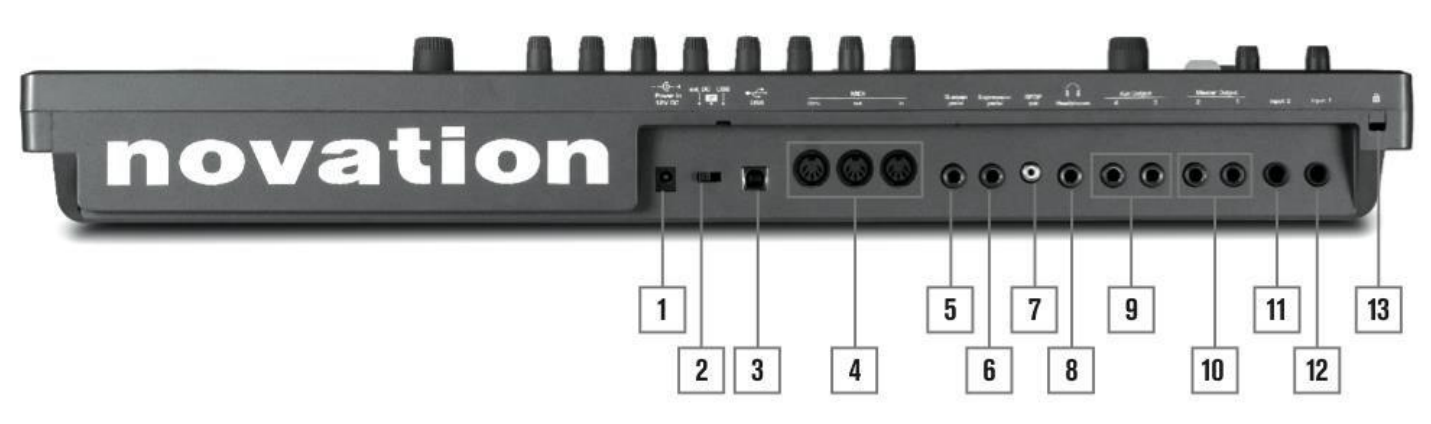

{1} Conexión de poder DC: Ranura estándar de 2.2 mm para conectar el adaptador de poder. (Vea pagina 3)

{2} Swich de On/Off: 3- posiciones

**POSITIONN ACTION**

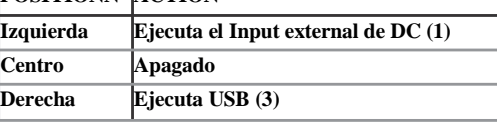

{3} Puerto de USB: T USB 1.1 tipo B (USB 2.0-compatible) para conexión a PC o Mac. {12} Input 1: ¼" / 0,6350 cm Ranura para micrófono o otro dispositivo de audio.

y toman un nivel máximo de 2 dBu. {4} MIDI: standard MIDI In /Out/Thru sockets (5-pin DINs)

{13} Kensington Lock Port: Para asegurar tu Synth. {5} Pedal de Subtenencia: 2-pole (mono) ¼"/0,6350 cm conexión para el pedal. Puedes usar pedales NO y NC; Si conectas el pedal antes de prender el ultra nova, lo va a registran bien.

{6} Pedal de Expresión: 3-pole (stereo) ¼" /0,6350 cm ranura para conectar un pedal de expresión. Lista completa de pedales soportados en[:](http://www.novationmusic.com/) [www.novationmusic.com /a](http://www.novationmusic.com/)nswerbase.

{7} SPDIF: Ranura (RCA) que carga la señal digital de sonido.

{8} Ranura para Audífonos: 3-pole Ranura para audífonos de estéreo. El volumen puede ser controlado independiente mente de los otros.

{9} Outputs Auxiliares de Sonido 3 & 4:  $2 \times \frac{1}{4}$  / 0,6350 cm Sin balance a +6 dBu de nivel máximo.

{10} Output Principal 1 & 2: 2 x ¼"/0,6350 cm Cargan el output de estéreo principal.

{11} Input 2: ¼" /0,6350 cm Ranura para micrófono o otro dispositivo de audio. Las señales pueden ser mescladas en el menú de audio. Las dos son balanceadas y toman un nivel máximo de 2 dBu.

Las señales pueden ser mescladas en el menú de audio. Las dos son balanceadas

### **INICIANDO AUTÓNOMO FUNCIONAMIENTO**

### **Funcionamiento autónomo y el ordenador - un prólogo**

El UltraNova puede ser utilizado como un sintetizador independiente, con o sin conexiones MIDI a / desde otros módulos de sonido o teclados. También se puede conectar - a través de su puerto USB - a un ordenador (Windows o Mac) que ejecuta una aplicación DAW. El Mininova puede controlarse por completo del equipo con el plug-in Mininova Editor. El Mininova Editor es una aplicación de software independiente, que ayuda mucho en la organización, el ahorro y la retirada de parches.

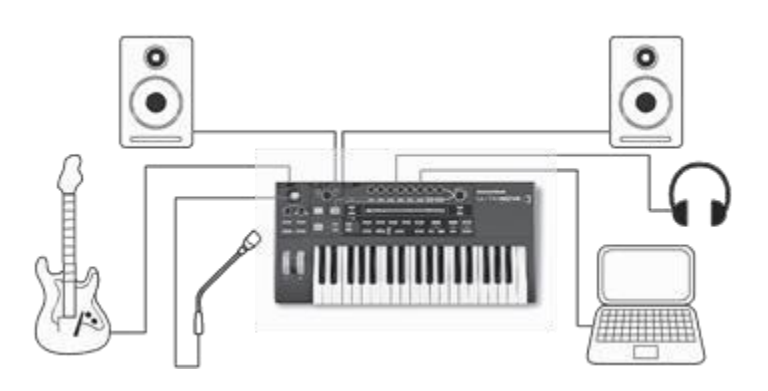

Las diversas formas de conectar el Ultranova para dar cabida a los diversos métodos de trabajo se incluyen en la documentación suministrada con el Mininova Editor y paquetes de software Mininova Editor. Los instaladores para este software y los controladores USB relacionados pueden descargarse de **Uso de Auriculares**

#### [http://novationmusic.com/support/ultranova.](http://novationmusic.com/support/ultranova)

### **FUNCIONAMIENTO AUTÓNOMO-CONEXIONES DE AUDIO Y MIDI**

La forma más sencilla y rápida de comenzar a utilizar el Mininova es conectar los dos conectores jack del panel trasero SALIDA marcada IZQUIERDA y DERECHA {31} para las entradas de un amplificador estéreo, mezclador de audio, altavoces amplificados, tarjeta de sonido del ordenador de terceros o de otros medios para vigilar la salida.

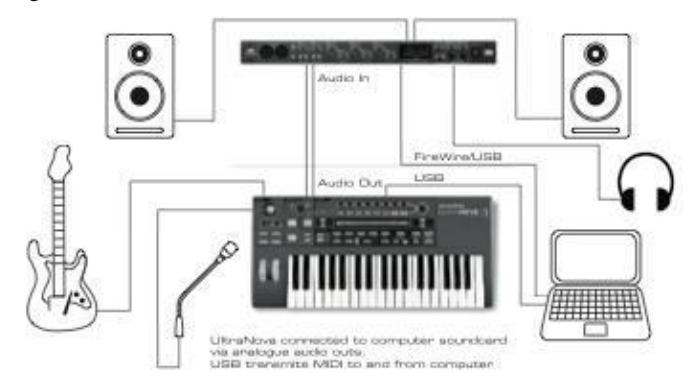

Nota: El Ultranova no es una interfaz MIDI del ordenador. MIDI se puede transmitir entre el synth Ultranova y el ordenador mediante la conexión USB, pero MIDI no se puede transferir entre el ordenador y el equipo externo a través de los puertos de la Mininova MIDI DIN.

Si usa el UltraNova con otros módulos de sonido, conecte MIDI OUT {4} en el UltraNova a MIDI IN del primer módulo de sonido, y en cadena otros módulos de la forma habitual. Si se utiliza el Mininova con un teclado maestro, conecte MIDI OUT del controlador para MIDI IN del Mininova, y asegúrese de que el teclado principal está programado en el canal MIDI 1 (canal predeterminado del UltraNova).

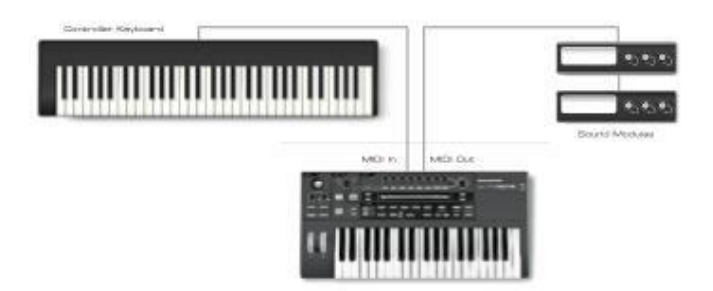

Con el amplificador o el mezclador silenciado o apagado, conecte el adaptador de ca a la UltraNova {1} y conectarlo a la red eléctrica. Encienda el UltraNova moviendo que la parte trasera del interruptor {2} Ext cc Durante el encendido, la pantalla muestra el número de versión Firmware durante unos segundos:

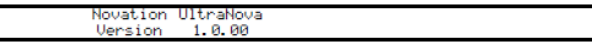

Después, El Menú de Parches aparece:

Patch<br>A000 Name Circuit Motion

En lugar de los altavoces a través de un amplificador y / o un mezclador de audio, es posible que desee utilizar un par de auriculares estéreo. Estos pueden ser conectados en el panel de conexión de salida de auriculares trasero {8}. Las salidas principales están todavía activas cuando se enchufan los auriculares.

**NOTA**: El amplificador de auriculares Mininova es capaz de dar salida a un nivel de señal de alto; por favor tenga cuidado al ajustar el volumen. Audio en FireWire/USB es la configuración predeterminada de fábrica para el nivel de los auriculares para que su volumen a ser controlada por el control de volumen maestro. Sin embargo, es posible fijar el nivel de los auriculares independientemente; Aunque el menú de Audio se discute en detalle más adelante en el manual, puede ser útil para saber cómo hacerlo ahora. Presione el botón AUDIO [30] para abrir el menú de Audio.

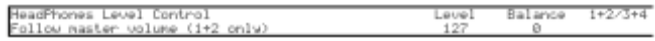

Girando el **RE1** contra el Reloj, cambiara el Control de nivel de auriculares configuración a nivel de uso y el Balance de  $1 + 2/3 + 4$ . De las salidas principales con **RE6** (y cualquier saldo entre las entradas con **RE7** y sonidos de sintetizador).

### **SOBRE EL MENÚ DE NAVEGACIÓN**

El UltraNova ha sido diseñado para dar al jugador un control máximo sobre operación carácter y sistema de sonido con el mínimo de molestias. Todos los menús principales son seleccionados por una sola pulsación de un botón dedicado; por ejemplo, presionando el botón oscilador siempre se abrirá el menú oscilador independientemente de paradero en el menú del sistema que actualmente podría ser. No hay necesidad de "backup" o "Salida" cualquier menú, siempre puedes ir directamente desde el menú de uno a otro con una sola pulsación.

Varios de los bloques de proceso sintetizador - como el oscilador y sobre menús – están duplicados; por ejemplo, hay 3 osciladores independientes, cada uno con su propio menú. Cuando vuelva a seleccionar un menú para un bloque tan múltiple, abrirá en el que utiliza. Por ejemplo, si ajustar parámetros de sobre 4, y luego ir a otro menú para ajustar otros parámetros y luego presione nuevamente el botón de envolvente, el menú sobre reabrirá con los parámetros para visible sobre 4. El mismo principio se aplica a los menús que tienen múltiples páginas – UltraNova recuerda que los parámetros eran últimos ajustes y vuelve a abrir el menú utilizado en la última página.

### **Viendo Parches Diferentes**

Tu UltraNova viene pre-cargado con un conjunto de parches de fábrica, que puede ser una audición de la abertura parche menú. La apertura parche menú siempre se puede acceder pulsando el botón SYNTH [25]. Los parches se arreglan como 4 bancos (A D), cada uno con 127 parches (000 a 126). Gire el RE1 para desplazarse a través de los parches. El nuevo sonido se carga tan pronto como los datos de revisión aparecen en la pantalla. Alternativamente, puede utilizar el botón PATCH/Banco [24] para marcar a través de todo el conjunto; en este caso, gire la perilla de parche/Banco para seleccionar el parche y empuje y gire la perilla selecciona el banco. Tenga en cuenta que también se muestra el nombre del parche.

### **Viendo Categorías Diferentes**

Aparte de ser ordenados en 4 bancos, los parches se clasifican también para usted según el tipo de sonido; Esto hace conveniente suena mucho más fácil terminar. Cada parche pertenece a un género y una categoría; el género indica ampliamente el área musical para que el parche puede ser adecuado, que la categoría más subdivide el conjunto de características sónicas. Presione el botón PATCH navegar [23], y aparecerá la siguiente pantalla: **Guardando un Parche**

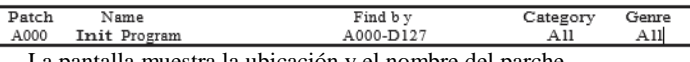

La pantalla muestra la ubicación y el nombre del parche seleccionado. El valor predeterminado es para que todos los parches que estén disponible, porque los criterios de búsqueda de categoría y género están listos para 'Todo'. RE8 y RE7 le permite reducir el número de los parches por voltajes únicamente aquellos que

Una vez que se han establecido los criterios del filtro, el conjunto parche reducido puede ser consultado en orden de donde se encuentran (predeterminado), o por nombre, alfanumérico. Esta opción está activada por RE5, que establece el parámetro 'Buscar por' a 'A-Z' o 'A000-D127' (orden de ubicación).

Si no hay coincidencias con la combinación de género /Categoría seleccionada no serás capaz de cambiar el parche – intenta una combinación diferente!

## **Categorías y Géneros:**

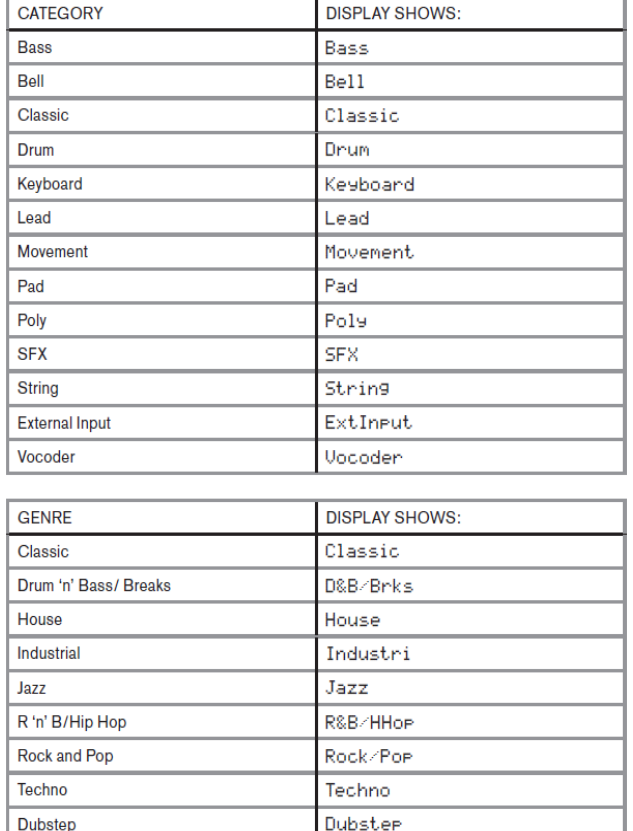

## **Comparando Parches**

Al editar parches almacenados para crear nuevos sonidos puede ser útil comparar la versión editada con el parche original almacenado. Esto se logra utilizando el botón comparar [23]. Presione el botón comparar y tocar una llave y te oirá el parche original almacenado. Suelte el juego del botón comparar la clave nuevamente y se escuchará el parche en su estado actual. Si pulsas el botón comparar en cualquiera de las páginas de menú (menú excepto el escribir), se mostrarán los parámetros almacenados parche. Usted puede comparar el parche actualmente editado con cualquier pre-set almacenado en el UltraNova. Esto es útil cuando se selecciona una nueva ubicación para el parche para guardar en. Para hacer esto, presione el botón WRITE [23] dos veces a la página de acceso 2 del menú escribir. Usando RE2 (Banco) y RE3 seleccione (parche) el parche almacenado que desea comparar. Pulsando y manteniendo pulsado el botón comparar y una clave permitirá el parche almacenado al sonido.

Es posible almacenar o escribir sus propios parches directamente en el UltraNova sin utilizar la aplicación de software UltraNova bibliotecario. El menú de escritura consta de dos páginas y ambos pueden accederse pulsando el botón **WRITE** [23]. Un tercer botón de la escritura almacenará el preset. También es posible desplazarse entre las páginas usando la página botones atrás y siguientes [4].

## pertenecen a un determinado género y/o categoría respectivamente. **Introducir el nombre del parche (Página 1)**

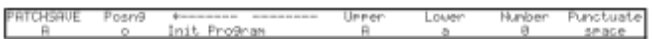

### **RE1: No Usado**

### **RE2: Posición Del Cursor**

Esta función mueve el cursor arriba y abajo para editar el nombre.

### **RE3: Selección de Letras y Números**

Dándole vuelta a RE3 se desplaza por el menú de letras conjunto (A-Z, a-z, 0-9 y caracteres especiales). RE2 determinará la ubicación de la letra.

### **RE4: No Usado**

### **RE5: Letras en Mayúscula**

El parámetro se desplaza por el carácter en mayúscula establezca 'A' a 'Z'. RE2 determinará la ubicación del personaje está editando. Presione el botón de amarre directamente debajo de RE5 para entrar en el personaje y automáticamente incrementa el cursor a la posición siguiente**.**

### **RE6: Letras en Minúscula**

El parámetro se desplaza por el conjunto de letras en minúsculas 'A' a 'Z'. RE2 determinará la ubicación del personaje que está editando. Presione el botón directamente debajo de RE6 para entrar en el personaje y automáticamente incrementa el cursor a la siguiente posición.

### **RE7: Números**

El parámetro se desplaza por el carácter numérico establecido ' 0' 9'. RE2 determinará la ubicación del personaje que está editando. Presione el botón directamente debajo RE7 para entrar en él y automáticamente incrementa el cursor a la posición siguiente**.**

### **RE8: Puntuación y Símbolos Especiales**

El parámetro se desplaza a través de un conjunto de signos de puntuación y caracteres especiales. RE2 determinará la ubicación del personaje está editando. Presione el botón de amarre directamente debajo RE8 para entrar en el personaje y automáticamente incrementa el cursor a la posición siguiente.

#### **Guardando Parches (Página 2)**

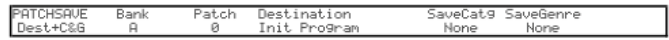

#### **RE1: No Usado**

**RE2: Selección de Banco**

#### **RE3: Posición del Parche**

Use este control para decidir a cual parche se va a grabar. El que escoja va a ser mostrado en RE4 yRE5 para referencia. Va a ser borrado si escoge otro parche después.

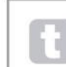

Use el botón COMPARE para escuchar los parches seleccionados por RE2 y RE3

#### **RE4 –RE5: No usados**

#### **RE6: Selección de Categoría**

Selecciona una categoría para el parche nuevo. (Vea página 7 para las categorías)

#### **RE7: Selección de Genero**

Seleccione un género para el nuevo parche.

#### **RE: 8 No Usado**

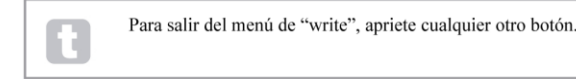

Una forma de organizar y guardar parches es bajando el software de UltraNova Librarian de :

Actualizando el Sistema Operativo del UltaNova. (PC) Los archivos serán disponibles con tiempo en

#### <http://novationmusic.com/support/ultranova>

en forma de MIDI SysEx. Tiene que tener el UltraNova conectado vía USB. Las instrucciones de cómo hacerlo están incluidas con la descarga.

## Use este botón para seleccionar que banco (A, B, C <sup>o</sup> D) quiere que se grabe el parche. **TUTORIAL DE SÍNTESIS**

En esta sección aborda el tema de la generación de sonido con más detalle y se analizan las diversas características básicas disponibles en la generación de sonido del Mininova y bloques de procesamiento. Se recomienda que este capítulo se lea con cuidado si la síntesis de sonido analógico es un tema desconocido. Los usuarios familiarizados con este tema pueden saltarse este capítulo y pasar al siguiente capítulo.

Para tener una idea de cómo un sintetizador genera sonido que es útil tener una apreciación de los elementos que componen un sonido, tanto musical como no musical.

La única manera de que un sonido puede ser detectado es por el aire de vibración del tímpano de una manera regular y periódica. El cerebro interpreta estas vibraciones (con mucha precisión) en una de un número infinito de diferentes tipos de sonido.

Cabe destacar que cualquier sonido puede ser descrito en términos de sólo tres propiedades, y todos los sonidos siempre tenerlos. Ellos son:

- Timbre
- Tono
- Volumen

[http://novationmusic.com/support/ultranova.](http://novationmusic.com/support/ultranova)<br>
Lo que hace que uno suena diferente de otro es la magnitud relativa de las tres propiedades que inicialmente presente en el sonido, y cómo las propiedades cambian con la duración del sonido.

> Con un sintetizador musical, que deliberadamente tiene un control preciso sobre estas tres propiedades y, en particular, la forma en que se pueden cambiar durante la "vida" del sonido. Las propiedades se dan a menudo nombres diferentes: El volumen puede ser referido como amplitud, sonoridad o Nivel, como Paso de frecuencia y el tono como timbre.

#### **Timbre**

Como se ha indicado, el sonido es percibido por el aire de vibración del tímpano. El timbre del sonido está determinado por la rapidez con que las vibraciones son. Para un ser humano adulto, la vibración más lenta percibe como sonido es aproximadamente veinte veces al segundo, que el cerebro interpreta como sonido de tipo bass; el más rápido es muchos miles de veces por segundo, lo que el cerebro interpreta como sonido de alta Tipo de agudos.

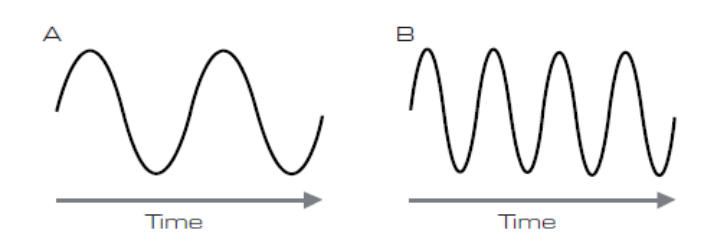

Si se cuenta el número de picos en las dos formas de onda (vibraciones), se verá que no son exactamente el doble de picos en la onda B como en la onda A. (Wave B es en realidad una octava más agudo de la onda A). Es el número de vibraciones en un período dado que determina el timbre de un sonido. Esta es la razón por la que el timbre se refiere a veces como la frecuencia. Es el número de picos de forma de onda contados durante un período determinado de tiempo que define el terreno de juego, o la frecuencia.

### **Tono**

Sonidos musicales consisten en varios campos diferentes, relacionados que ocurren simultáneamente. El más ruidoso es referido como el pitch

'fundamental' y corresponde a la nota del sonido percibida. Otros campos que componen el sonido que se relacionan con el fundamental en las relaciones matemáticas simples se denominan armónicos. La intensidad relativa de cada armónico en comparación con el volumen de la fundamental determina el tono general o 'timbre' del sonido.

Consideremos dos instrumentos como un clavicordio y un piano tocando la misma nota en el teclado y en igual volumen. A pesar de tener el mismo volumen y tono, los instrumentos tienen un sonido claramente diferente. Esto es debido a los diferentes mecanismos de elaboración de nota de los dos instrumentos generan diferentes conjuntos de armónicos; los armónicos presentes en un sonido del piano son diferentes a las que se encuentran en un sonido del clavicordio.

### **Volumen**

El volumen, que se refiere a menudo como la amplitud o intensidad del sonido está determinado por cuán grande son las vibraciones. Muy simple, escuchando un piano a un metro de distancia sonará más fuerte que si se tratára de cincuenta metros de distancia.

#### Onda Triangular

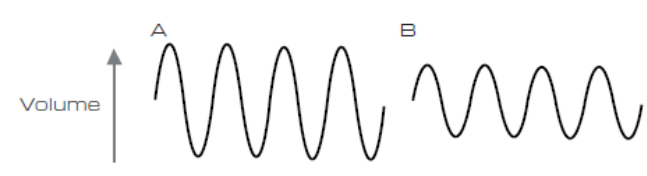

Una vez demostrado que sólo tres elementos pueden negar cualquier sonido, estos elementos ahora tienen que estar relacionado con un sintetizador Musical. Es lógico que una sección diferente del sintetizador 'sintetiza' (o crea) estos diferentes elementos.

Una sección del sintetizador, los osciladores, proporcionan señales de onda cruda que definen el tono del sonido junto con su crudo contenido armónico (tono). Estas señales entonces se mezclan en una sección llamada el mezclador y la mezcla resultante luego es introducida en una sección llamada el filtro. Esto hace más alteraciones en el tono del sonido, por Sawtooth armónico de onda 1 2 3 4 5 eliminar o mejorar algunos de los armónicos. Por último, la señal filtrada se alimenta en el amplificador, que determina el volumen final del sonido.

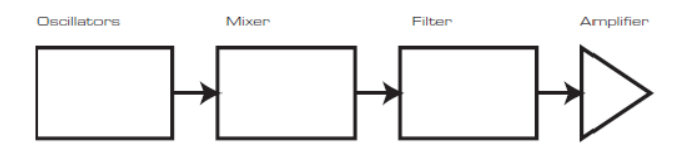

Las secciones adicionales sintetizador - LFOs y sobres - proporcionan otras formas de alterar el tono, el tono y el volumen de un sonido al interactuar con los osciladores, filtros y el Amplificador, proporcionan cambios en el carácter del sonido que puede evolucionar con el tiempo. Porque los sobres y los LFOs modulan las otras secciones de sintetizador, comúnmente son conocidos como 'los moduladores'. Éstos tienen sólo armónicos impares, que están en el mismo volumen que los

### **Osciladores y Mezclador**

El oscilador es realmente el latido del corazón del sintetizador. Se genera una onda electrónica (que crea las vibraciones cuando, finalmente, se alimenta a un altavoz). Esta forma de onda se produce a un tono musical controlable, determinada inicialmente por la nota que se toca en el teclado o contenida en un mensaje de nota MIDI recibida. El tono distintivo inicial o el timbre de la forma de onda se determina en realidad por la forma de la onda.

Cada forma de onda (excepto ruido) Volumen en conjunto específico de más 'nasal'. armónicos relacionados musicalmente que pueden ser manipulados por otras secciones del sintetizador.

Los siguientes diagramas muestran cómo estas formas de onda se ven en un osciloscopio, e ilustran los niveles relativos de sus armónicos. Recuerde, es el nivel relativo de los distintos armónicos presentes en una forma de onda que determinan el tono del sonido final.

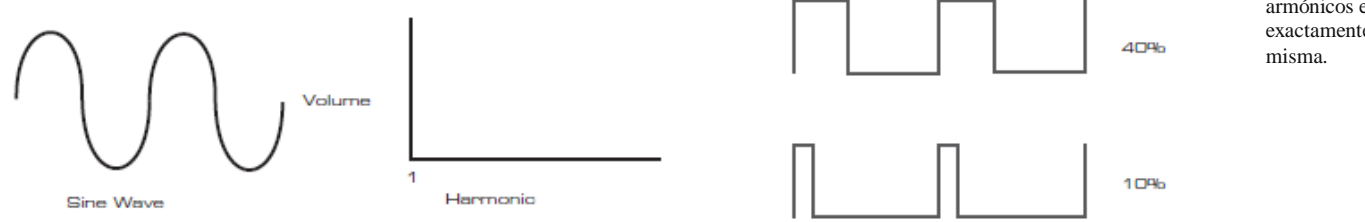

#### **Ondas Sinusoidales**

Estos poseen un solo armónico. Una forma de onda sinusoidal produce el sonido " más puro" ya que sólo cuenta con su tono único (frecuencia ) .

#### **Triangle Waves**

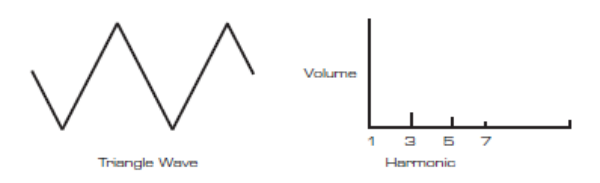

Estas contienen sólo armónicos impares. El volumen de cada disminuye como el cuadrado de su posición en la serie armónica. Por ejemplo, el quinto armónico tiene un volumen 1/25 del volumen de la fundamental.

#### **Sawtooth Waves**

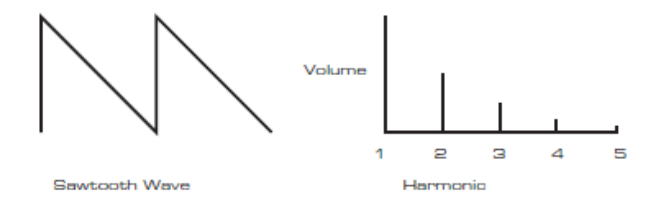

Estos son ricos en armónicos y que contiene armónicos tanto pares e impares de la frecuencia fundamental-diversión. El volumen de cada uno es inversamente proporcional a su posición en la serie armónica.

#### **Square / Pulse Waves**

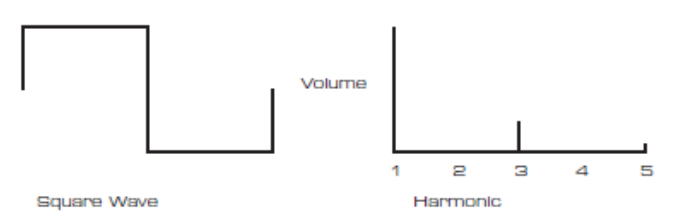

armónicos impares en una onda de diente de sierra. Se notará que la forma de onda cuadrada gasta cantidades iguales de tiempo en su estado 'alto' y 'bajo' su estado. Una onda cuadrada siempre tiene un ciclo de trabajo del 50%, lo que significa que es "alto" para la mitad del ciclo y "bajo" para la otra mitad. En el Ultranova, es posible ajustar el ciclo de trabajo de la forma de onda cuadrada básica para producir una forma de onda que es más '' de forma rectangular. Estos son a menudo conocidos como formas de onda de pulso. Como la forma de onda se convierte cada vez más rectangular, se introducen más armónicos y la forma de onda cambia su carácter, cada sonido

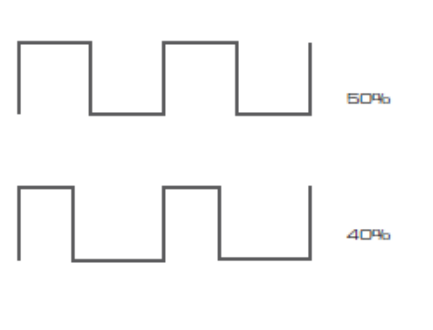

No hace ninguna diferencia a la forma de onda de pulso si el cinclo de trabajo es 40% o 60%, ya que la forma de onda acaba "invertida" y el contenido de armónicos es exactamente la

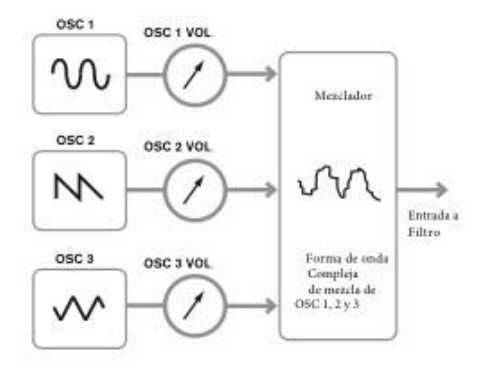

Ondas de Puide

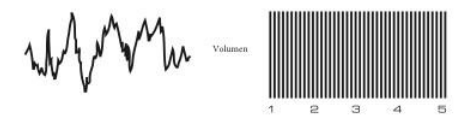

Estos son, básicamente, las señales aleatorias, y no tienen una frecuencia fundamental (y por lo tanto no hay propiedad de tono). Todas las frecuencias están en el mismo volumen. Debido a que no poseen terreno de juego, las señales de ruido son a menudo útiles para la creación de efectos de sonido y sonidos tipo percusión.

#### **Las formas de onda digitales**

Además de los tipos tradicionales de las formas de onda del oscilador detallados anteriormente, el Mininova también ofrece un conjunto de cuidadosamente seleccionadas, formas de onda generadas digitalmente que contienen elementos armónicos útiles normalmente difíciles de producir mediante osciladores tradicionales.

**Tablas de Ondas** Una "tabla de ondas" es esencialmente un grupo de formas de onda digitales. 36 tablas de onda del Mininova contienen 9 formas de onda digitales independientes. El beneficio de una tabla de ondas es que las formas de onda consecutivas en la tabla de ondas se pueden mezclar. Algunas de las tablas de ondas del Mininova contienen formas de onda con contenido armónico similar, mientras que otros contienen formas de onda con diferente contenido armónico. Las tablas de ondas cobran vida cuando el "índice de tabla de ondas '- es modulada, lo que resulta en un sonido que cambia continuamente de carácter, ya sea suave o abrupta - la posición dentro de la tabla.

9 ondas constituyen una tabla de ondas

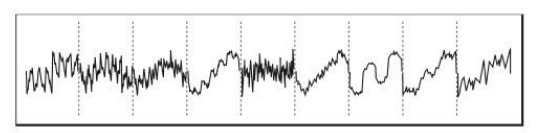

#### **La modulación en anillo**

Un modulador de anillo es un generador de sonido que toma las señales de dos de los osciladores de la Mininova y eficazmente " se multiplican" juntos. El Mininova tiene 2 moduladores de anillo, una toma Osc 1 y Osc 3 como entradas, y el otro lleva Osc 2 y Osc 3. La salida resultante depende de las distintas frecuencias y contenido armónico presente en cada una de las dos señales del oscilador, y consistirá de una serie de frecuencias suma y diferencia, así como las frecuencias presentes en las señales originales.

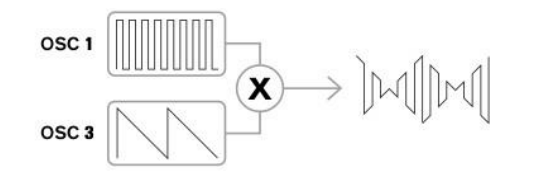

#### **El mezclador.**

Para ampliar la gama de sonidos que se pueden producir, sintetizadores analógicos típicos tienen más de un oscilador. Mediante el uso de múltiples osciladores para crear un sonido, es posible lograr muy interesantes mezclas armónicas. También es posible desafinar ligeramente osciladores individuales uno contra el otro, lo que crea un sonido "gordo" muy cálido. Mezclador del Mininova permite mezclar tres Osciladores independientes, un oscilador de ruido por separado y dos fuentes de Ring Modulator.

#### **El Filtro**

Ultranova es un sintetizador sustractivo de música. Sustractiva implica que parte del sonido se resta en alguna parte en el proceso de síntesis.

Los osciladores proporcionan las formas de onda primas con un montón de contenido de armónicos y la sección Filtro resta algunos de los armónicos de una manera controlada. 14 tipos de filtro están disponibles en el Mininova, aunque se trata de variedades de tres tipos de filtros básicos: bajo, paso banda y de paso alto. El tipo de filtro más comúnmente encontrado en los sintetizadores es el tipo de paso bajo. Con un filtro de paso bajo, un punto de corte (o frecuencia de corte) se elige y se pasan las frecuencias por debajo del punto, y las frecuencias superiores se filtran. El ajuste del parámetro de frecuencia de filtro determina el punto debajo de la cual se eliminan las frecuencias. Este proceso de eliminación de los armónicos de las formas de onda tiene el efecto de cambiar el carácter del sonido o el timbre. Cuando el parámetro de frecuencia está al máximo, el filtro es completamente "abierto" y no hay frecuencias que se eliminen de las formas de onda del oscilador primas

En la práctica, hay una reducción gradual (en lugar de una súbita) en el volumen de los armónicos por encima del punto de un filtro de paso bajo de corte. ¿Con qué rapidez estos armónicos reducen su volumen a medida que aumenta la frecuencia por encima del punto de corte determinado por la pendiente del filtro. La pendiente se mide en "unidades de volumen por octava. Ya que el volumen se mide en decibelios, esta pendiente es generalmente citado como tantos decibelios por octava

(dB / oct). Los valores típicos son 12 dB / oct y 24 dB / oct. Cuanto mayor sea el número, mayor es el rechazo de armónicos por encima del punto de corte, y el más pronunciado el efecto de filtrado.

Un parámetro adicional importante del Filtro es su resonancia. Las frecuencias en el punto de corte se pueden aumentar su volumen en el control de resonancia del filtro. Esto es útil para enfatizar ciertos armónicos del sonido.

A medida que aumenta la resonancia, una calidad de silbido se introduce en el sonido que pasa a través del filtro. Cuando se establece en niveles muy altos, la resonancia hace que el filtro auto- oscile cada vez que se pasa una señal a través de él. El tono de silbido resultante que se produce es en realidad una onda sinusoidal pura, cuyo paso depende de la configuración del control de frecuencia (punto de corte del filtro). Esta onda sinusoidal resonancia producida puede en realidad ser utilizará para algunos sonidos como una fuente de sonido adicional si se desea.

El siguiente diagrama muestra la respuesta de un filtro típico de paso bajo. Las frecuencias por encima del punto de corte se reduce el volumen.

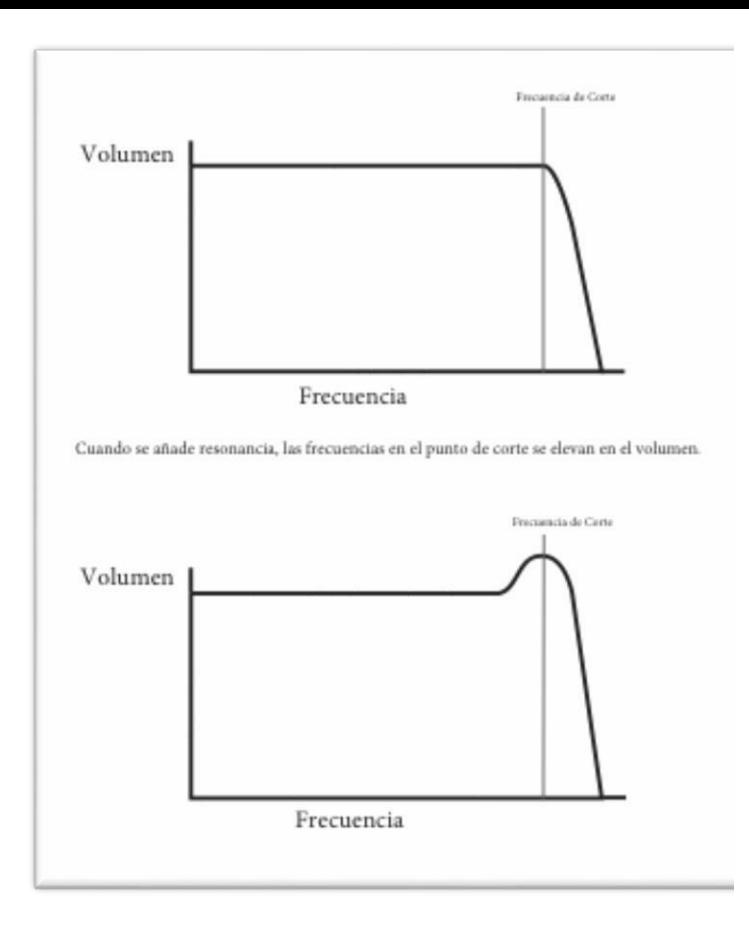

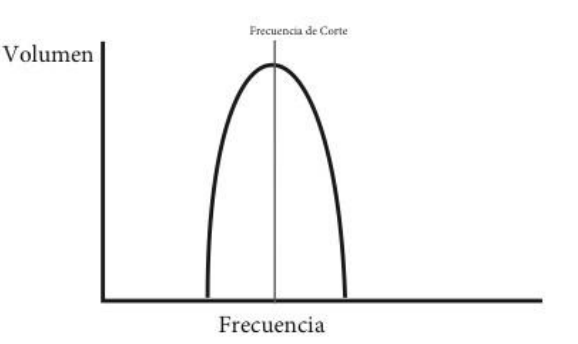

### **Envolventes y amplificador**

En los párrafos anteriores, la síntesis del tono y el timbre de un sonido se describieron. La siguiente parte del tutorial Síntesis describe cómo se controla el volumen delsonido. Elvolumen de una nota Cut-off creado por un instrumento musical a menudo varía en gran medida durante la duración de la nota, de acuerdo con el tipo de instrumento.

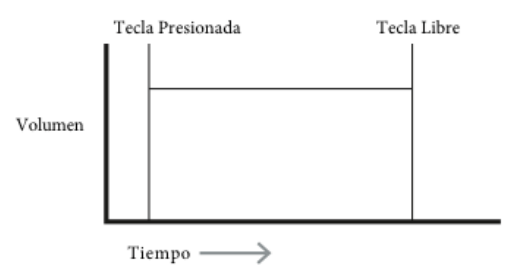

Además del tradicional tipo de filtro Fdreqpueanscoy bajo, también hay tipos de flitro de paso alto y bandas de pVaso.luElmtipeo de filtro usado se selecciona con el parámetro Tipo de filtro

Un filtro de paso alto es similar a un filtro de paso bajo, pero trabaja en el "sentido contrario", por lo que se eliminan las frecuencias por debajo del punto de corte. Se pasan las frecuencias por ecnima del punto de corte. Cuando el parámetro de frecuencia de filtro se ajusta a cero, el filtro es completamente abierto y no hay frecuencias que se eliminen de las formas de onda del oscilador primas.

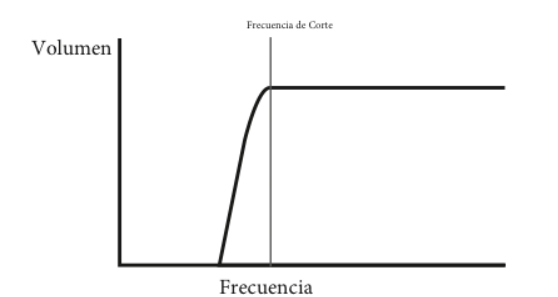

Cuando se utiliza un filtro de paso de banda, se pasaa sólo una banda estrecha de frecuencias centradas alrededor del punto dFerceorqteu. Seenelcimyinan las frecuencias por encima y por debajo de la banda. No es posible abrir totalmente este tipo de filtro, y permitir que todas las frecuencias pasen.

Por ejemplo, una nota tocada en un órgano rápidamente logra plena volumen cuando se pulsa una tecla. Se mantiene a todo volumen hasta que se suelta la tecla, en cuyo punto el nivel de volumen al instante cae a cero.

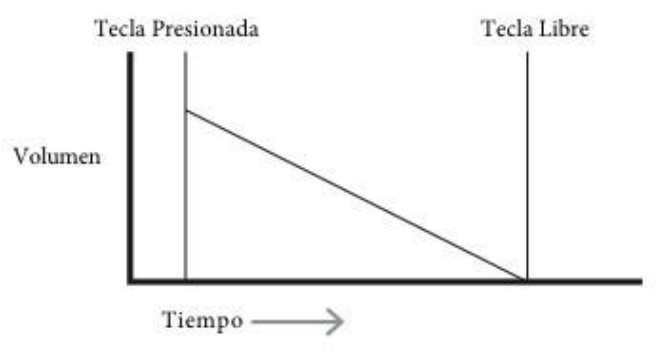

Una nota de piano alcanza rápidamente el volumen completo después de que se pulse una tecla, y cae poco a poco en el volumen a cero después de varios segundos, incluso si se lleva a cabo la llave.

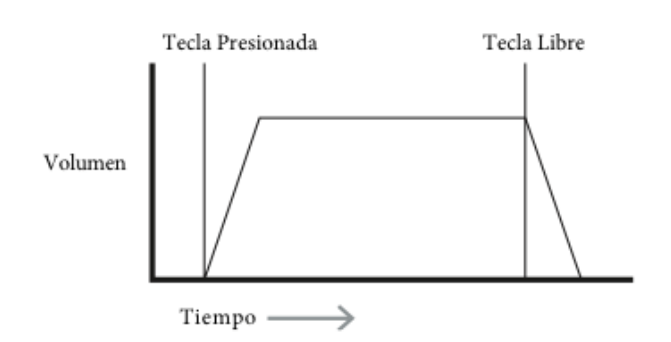

Una emulación de la Sección de Cuerdas sólo alcanza todo volumen gradualmente cuando se pulsa una tecla. Queda a todo volumen mientras la tecla se mantiene pulsada, pero una vez que se sulta la tecla, el volumen cae a cero con bastante lentitud.

#### **Tiempo de ataque**

Ajusta el tiempo que tarda después de pulsar una tecla de volumen para subir de cero a todo volumen. Se puede utilizar para crear un sonido con un lento fundido de entrada.

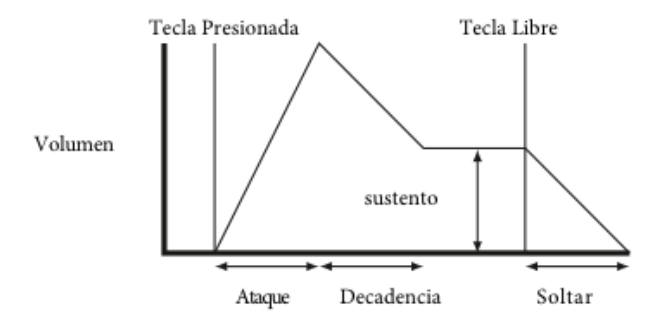

#### **Tiempo de Decadencia**

Ajustar el tiempo que tarda el volumen a caer de su volumen inicial hasta el nivel ajustado por el control de sostenido mientras se mantiene pulsada.

#### **Nivel de Sustento**

Esto es a diferencia de los otros controles de envolvente en que se establece un nivel en lugar de un periodo de tiempo, Establece el nivel de volumen que el Envolvente permanece un tiempo la tecla se mantiene pulsada, después de que el tiempo de caída ha expirado.

#### **Tiempo de liberación**

Ajusta el tiempo que tarda el volumen en caer del nivel de sostenimiento a cero una vez que se suelta la tecla. Se puede utilizar para crear sonidos que tienen una calidad "fadeout".

Un sintetizador típico tendrá uno o más sobres. Un sobre siempre se aplica al amplificador para dar forma al volumen de cada nota tocada. Sobres adicionales se pueden utilizar para alterar dinámicamente otras secciones delsintetizador durante el curso de la vida de cada nota.

En el Ultranova, eneradores de envolvente 3 a 6 se pueden usar para fines especiales, tales como la modulación del índice de tabla de ondas o los niveles de tipo de cambio.

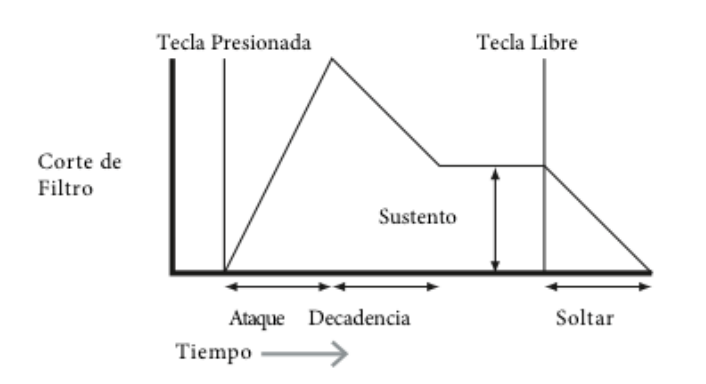

### **LFOs**

Al igual que los generadores de envolvente, la sección de LFO de un sintetizador es un modulador. Así, en lugar de ser una parte de la propia síntesis de sonido, que se utiliza para cambiar (o modular) otras secciones del sintetizador. Por ejemplo, un LFO se puede utilizar para alterar tono del oscilador, filtro o la frecuencia de corte.

La mayoría de los instrumentos musicales producen sonidos que varían con el tiempo, tanto en volumen como en el tono y el timbre. A veces, estas variaciones pueden ser muy sutiles, pero aún así contribuir en gran medida a caracterizar el sonido final.

Considerando que un sobre se utiliza para controlar una modulación de una sola vez durante la vida de una sola nota, los LFO modulan mediante el uso de una forma de onda o la repetición de patrón cíclico. Como se discutió anteriormente, los osciladores producen una forma de onda constante que puede tomar la forma de una onda sinusoidal de repetición, onda triangular, etc. Los LFO producen formas de onda de una manera similar, pero normalmente a una frecuencia que es demasiado baja para producir un sonido que el oído humano podría percibir. (De hecho, LFO significa oscilador de baja frecuencia).

Al igual que con un sobre, las formas de onda generadas por los osciladores de baja frecuencia pueden ser alimentados a otras partes del sintetizador para crear los cambios deseados en el tiempo - o 'movimientos' - Para el sonido. El Mininova tiene tres osciladores de baja frecuencia independientes, que se pueden usar para modular diferentes secciones del sintetizador y puede funcionar a velocidades diferentes.

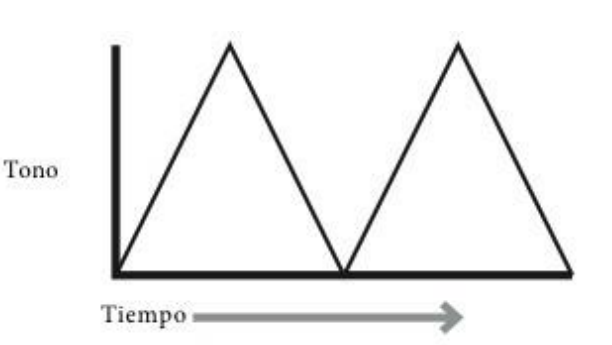

Imagínese esta ola de muy baja frecuencia que se aplica al tono de un oscilador. El resultado es que el tono del oscilador se levanta lentamente y cae encima y por debajo de su tono original. Esto simula, por ejemplo, un violinista moviendo un dedo hacia arriba y abajo de la cadena del instrumento mientras que está inclinada. Ese sutil movimiento arriba y abajo de terreno de juego se conoce como efecto de la 'vibrato'. Alternativamente, si la misma señal de LFO eran para modular la frecuencia de corte Filtro lugar del tono del oscilador, un efecto bamboleo familiarizado conocido como "wah-wah" sería. Además de la creación de varias secciones delsintetizador para ser moduladas por el LFO, envolventes adicionales también se pueden usar como moduladores al mismo tiempo. Claramente, mientras más osciladores, filtros, envolventes y LFOs existen en un sintetizador, más poderoso que es.

#### **Resumen**

Un sintetizador puede ser dividido en cinco bloques (moduladores) generadores o modificadores de sonido:

- 1. Osciladores que generan formas de onda en unos varios lanzamientos.
- $\mathcal{L}$ Un mezclador que mezcla las salidas de los osciladores juntos.
- 3. Filtros que eliminan ciertos armónicos, cambiar el carácter o timbre del sonido.
- 4. Un amplificador controlado por un generador de envolvente, lo que altera el

volumen de un sonido con el tiempo cuando se toca una nota.

5. LFOs y envolventes que se pueden utilizar para modular cualquiera de los anteriores.

Gran parte de la diversión que se tendrá con un sintetizador es con la experimentación con los sonidos predeterminados de fábrica y la creación de otros nuevos. Los experimentos con el ajuste de muchos parámetros del Mininova eventualmente conducen a una mejor comprensión de cómo los diversos controles alteran y ayudan a formar nuevos sonidos.

Armados con el conocimiento en este capítulo, y una comprensión de lo que realmente está sucediendo en la máquina cuando se hacen ajustes a los mandos e interruptores, el proceso de crear sonidos nuevos y emocionantes llegará a ser fácil - Que se divierta.

### Una forma de onda típica para un LFO sería una onda triangular.<br> **Sección: Editar El Synth**

Ve página 4 para tener una visión general de los UltraNova y una breve descripción de lo que cada uno de los controles del panel superior. En el UltraNova, todos los menús que controlan la generación de sonido y procesamiento de sonido son accedidos por los botones en el área de edición sintetizadores del panel superior. Ver página 4 para tener una visión general de los UltraNova y una breve descripción de lo que cada uno de los controles del panel superior.

En el UltraNova, todos los menús que controlan la generación de sonido y procesamiento de sonido bloques son accedidos por los botones en el área de edición sintetizadores del panel superior.

### **Osciladores 1, 2 y 3**

UltraNova tiene tres osciladores idénticas y una fuente de ruido; Estos son los generadores de sonido del sintetizador. Pulsando el botón oscilador [11] abre el menú del oscilador, que tiene dos páginas para cada oscilador. Uno de los botones de selección y uno de los botones de página se iluminará, indicando que más de un oscilador está disponible para ser controlado y que otras páginas de menú están disponibles. Un total de 16 parámetros por oscilador se muestra para el ajuste, ocho por página. Sin embargo, tenga en cuenta que 5 de estos son comunes a todos los tres osciladores y otro a la fuente de ruido; estos seis parámetros aparecen en el menú Página 2 para cada oscilador.

#### **Parámetros Para Osciladores Individuales**

#### **(Parte 1)**

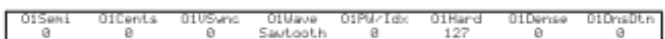

#### **RE1: Ajuste Grueso**

Aparece como: O1Semi Valor inicial de: 0 Rango de Ajuste: -64 a 63

Este parámetro ajusta la afinación básica por-oscilador. Incrementando su valor por 1 cambia eltono de cada nota en el teclado en un semitono por sólo el oscilador seleccionado, por lo tanto si se establece en 12 turnos con eficacia la afinación del oscilador hasta una octava. Los valores negativos desafinación de la misma manera. Véase también "Parámetro: Transposición de teclas" en la página 13.

#### **RE2: Ajustes Finos**

Aparece como: Valor inicial de: Rango de Ajuste: -50 a +50 O1Cents  $\Omega$ 

Este parámetro le permite realizar ajustes más precisos a la afinación. Los incrementos son centavos (1/100 de un semitono), y establecen así el valor de

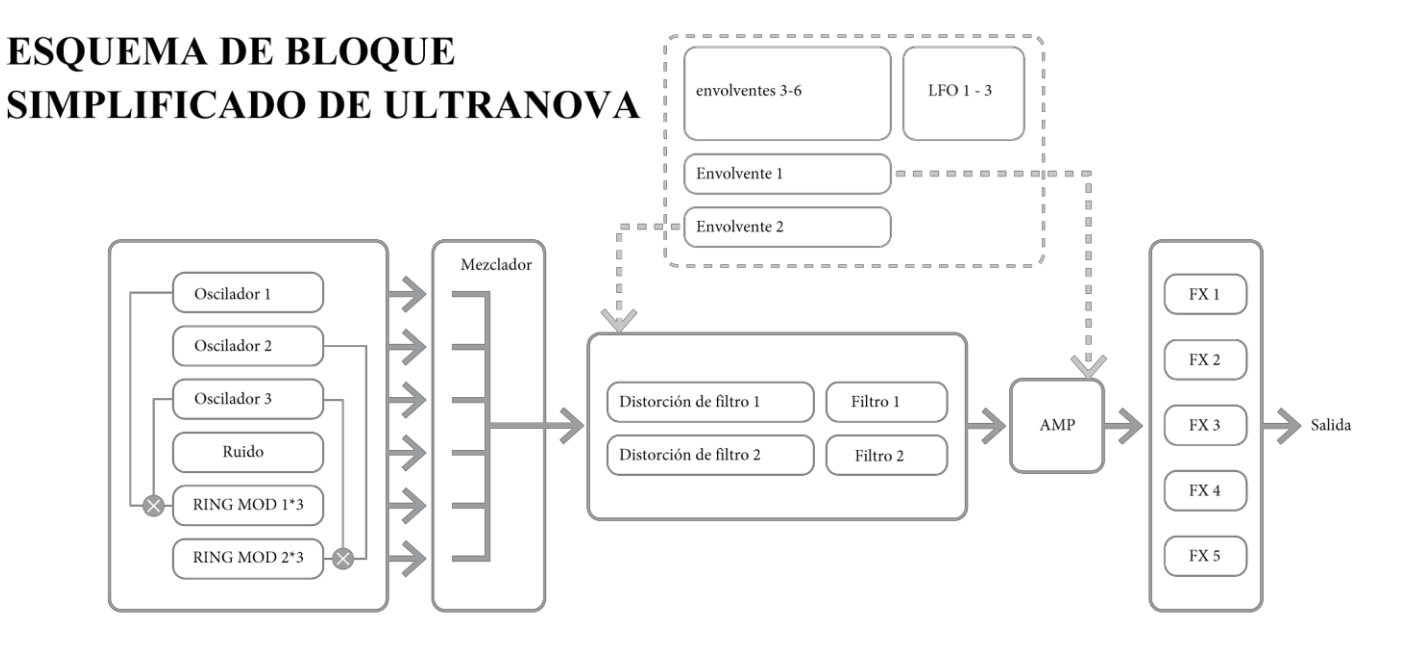

#### **RE3 : Sync De Oscilador Virtual**

Aparece como: O1Sync Valor inicial de: 0 Rango de Ajuste: 0 a 127

Oscilador Sync es una técnica del uso de un oscilador "virtual" adicional para añadir armónicos a la primera, utilizando de forma de onda del oscilador virtual para relanzarlo de la primera. Esta técnica produce un interesante abanico de efectos sónico. La naturaleza del sonido resultante varía a medida que el valor del parámetro está alterado porque aumenta la frecuencia del oscilador virtual como un múltiplo de la frecuencia del oscilador principal como los aumentos de valor de parámetro. Cuando el valor de Vsync es un múltiplo de 16, la frecuencia del oscilador virtual es una musical armónica de la frecuencia del oscilador principal. El efecto global es una transposición del oscilador que mueve la serie armónica, con valores entre múltiplos de 16 produciendo efectos más discordantes.

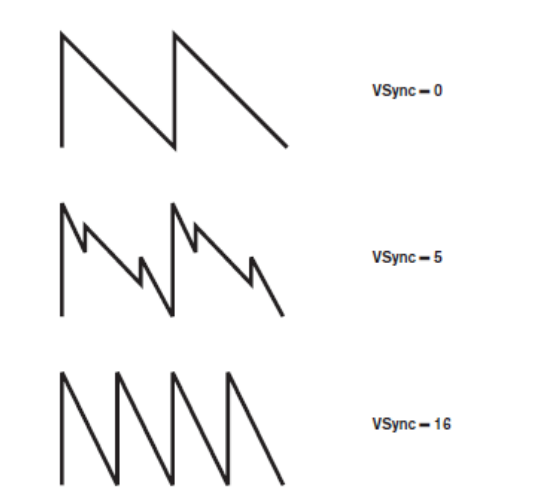

Para obtener lo mejor de Vsync, pruebe su modulación mediante un LFO. O bien, seleccione la fila 6 en la sección FUNCIONAMIENTO DEL MISMO, y variarlo cuando jugaba con Tweak control RC1.

#### **RE4: Onda del oscilador**

Aparece como: O1Wave

#### Rango de ajuste: ver tabla en página 40

Esto selecciona de forma de onda del oscilador entre una gama de opciones de 72. Así como las formas de onda tipo sintetizador analógico como sinusoidal, cuadrada, diente de Sierra, pulso y 9 proporciones de mezcla de diente de Sierra pulso, hay varias formas de onda digitales y 36 ondas que consta de nueve formas de onda individuales por tabla de ondas, además de las dos fuentes de entrada de audio.

> Si se seleccionan las fuentes de entrada de audio, entonces los parámetros del oscilador adicionales no tendrán ningún efecto en el sonido. La entrada de audio se puede utilizar como la fuente para la manipulación subsiguiente (por ejemplo, filtros, modulación, etc.)

Cuando se selecciona la entrada externa como fuente de oscilador se está seleccionando en realidad, en lugar de que el oscilador y se alimenta a través del camino de la señal del sintetizador de este punto Para escuchar la entrada de audio cuando se selecciona como fuente de oscilador, una nota se debe tocar en el teclado.

Es posible crear un efecto de puerta MIDI en la voz utilizando las entradas de audio como fuente.

#### **Re5: Pulse Width/Wave Table Index**

Aparece como: O1Pw/Idx Valor inicial de: 0 Rango de Ajuste: -64 <sup>a</sup> +63 **RE3: Notas Solas Fijadas**

± 50 melodías del oscilador a una mitad Quartertone entre dos semitonos. Este control tiene dos funciones, dependiendo de la forma de onda seleccionada por RE4. Con formas de onda de pulso, varía el ancho de pulso de la salida del oscilador. Este efecto básico puede escucharse más fácilmente mediante el ajuste de RE5 con RE4 establezca en PW; Usted notará cómo varía el contenido de armónicos y ajustes altos el sonido se vuelve muy fina y metálicos. Una onda de pulso es esencialmente una onda cuadrada asimétrica; Cuando se establece a cero, la forma de onda es una onda cuadrada normal. (Ver página 9). Re5 tiene una función diferente si la forma de onda del oscilador está llamada a ser una de las 36 mesas de onda (véase RE4 arriba). Cada tabla de onda consta de nueve relacionados con formas de onda, y el ajuste de RE5 determina que está en uso. La gama de valor de parámetro total de 128 se divide en 9 segmentos iguales (aproximadamente) de 14 unidades de valor, entonces el valor a cualquier cosa entre -64 y -50 generará la primera de las formas de 9 onda, -49 a -35 la segunda y así sucesivamente. Vea también el parámetro interpolación de tabla de ondas (RE2 en oscilador menú Página 2), que puede utilizarse para introducir mayor variación en la forma de ondas se utilizan.

#### **Re6: Dureza**

Aparece como: O1Hard Valor inicial de: 27 Rango de Ajuste: 0 a 127 El parámetro de dureza modifica el contenido de armónicos de la onda, reducción del

nivel de los armónicos superiores como el valor está disminuido. Su efecto es similar a la de un filtro de paso bajo, sino que opera a nivel de oscilador. Usted notará que no tiene ningún efecto sobre una forma de onda de seno, ya que es la forma de uno onda con no armónicos.

#### **RE7: Densidad**

Aparece como: O1Dense Valor inicial de: 0 Rango de ajuste: 0 a 127

El parámetro de densidad efectivamente añade copias de la forma de onda del oscilador a sí mismo. Hasta ocho osciladores virtuales adicionales se utilizan para esto, dependiendo del valor de los parámetros Esto produce un sonido "más grueso" en baja a valores medianos, pero si los osciladores virtuales se desintonizan ligeramente se obtiene un efecto más interesante.

#### **RE8: Densidad de Desintonización**

Aparece como: O1DnsDtn Valor inicial de: 0 Rango de ajuste: 0 a 127

Este parámetro puede usarse en conjunción con el control de densidad. Desintoniza los osciladores densidad virtual, y te darás cuenta no sólo un sonido más grueso, sino el efecto de vencer también.

> Los parámetros de desafinación de densidad y de densidad se pueden utilizar para "espesar" el sonido, y simular el efecto de la adición de voces adicionales. Los parámetros Unison y Unison Detune en el menú de voz se pueden utilizar para crear un efecto muy similar, pero usando la densidad y la desafinación de densidad tienen la ventaja de no tener que usar Voces adicionales, que son finitos en número.

### **Parámetros Para Osciladores Individuales (Parte 2)**

**BIFtchy** BacB

#### **C**

La rueda del tono puede variar el tono del oscilador por hasta una octava, hacia arriba o hacia abajo. Las unidades están en semitonos, con un valor de + 12, subiendo el pitchwheel aumenta el tono de las notas de una octava, y moverla hacia abajo les lleva a una octava. Establecer el parámetro a un valor negativo tiene el efecto de invertir el sentido de funcionamiento de la rueda del tono. Usted encontrará que muchos de los parches de fábrica tienen este parámetro establecido en + 2, lo que permite una gama de echada rueda de tono ¼1. Cabe señalar que el valor puede ajustarse independientemente para cada oscilador.

## **RE2: Tabla de Ondas de Interpolación**

Aparece como:

Valor inicial de: 127

Rango de Ajuste: 0 a 127

Este parámetro establece es la transición suave entre las formas de onda adyacentes en la misma tabla de ondas. Un valor de 127 creará una transición muy suave, con las formas de onda adyacentes mezcla junta. Con un valor de cero las transiciones serán abruptos y obvio. Con un 01WInt alto valor programado, es posible mantener una mezcla de formas de onda adyacente Si el valor de modulación sigue siendo corregido.

Los Parámetros Comunes del Oscilador

Los restantes parámetros en el menú de oscilador son comunes a todos los 3 osciladores. Están disponibles el oscilador es seleccionada por el botón SELECT [10].

Aparece como: Valor inicial de: Rango de Ajuste: off, C#-2 a G8 FixNote off

Algunos sonidos no necesitan ser dependiente de cromáticos. Los ejemplos serían ciertos sonidos de percusión (por ejemplo, tambores bajos) y efectos de sonido, como una pistola láser. Es posible una nota fija a un parche, como signo que tocar cualquier tecla en el teclado genera el mismo sonido. El tono en que se basa el sonido puede ser cualquier nota de semitono en una gama de más de diez octavas. Con el parámetro fijado apagado, el teclado se comporta como normal. Con lo establecido en cualquier otro valor, cada tecla reproduce elsonido en el tono correspondiente al valor.

#### **RE4: Profundidad de Vibrato**

Aparece como: Valor inicial de: Rango de Ajuste: 0 a 127 ModiVib  $\Omega$ 

Un oscilador modula (o varía) el tono de la nota cíclicamente, añadiendo un "Bamboleo" al tono. Este parámetro determina la profundidad de vibrato, y por lo tanto, lo obvio es el "Bamboleo". La rueda de mod se utiliza para aplicar vibrato, con el parámetro ModVib. **MIXER**

#### **RE5: Fracción de Vibrato**

Aparece como: Valor inicial de: Rango de Ajuste: 0 a 127 MVibRat e 65 Este parámetro establece la tasa (o frecuencia) del vibrato de muy lento (valor =  $0$ ) a muy rápido (valor = 127).

#### **RE6: Deriva del Oscilador**

Aparece como: Valor inicial de: Rango de Ajuste: OscDrift  $\theta$ Cuando los tres osciladores están en la misma sintonía, sus formas de onda están perfectamente sincronizados. Analógico viejo sintetizadores fueron incapaces de permanecer perfectamente en sintonía y oscilador Drift 'emula' esta imperfección

aplicando una cantidad controlada de sintonización así los osciladores están ligeramente fuera de sintonía con el otro. Esto añade un carácter "más completo" el sonido

#### **RE7: Notas Solas Fijadas**

Aparece como: Valor inicial de: Rango de Ajuste: Free, 0deg a 357deg OscPhase 0deg Ajusta el punto de la forma de onda en que comienzan los osciladores, y es ajustable en

incrementos de 3 grados sobre un ciclo de forma de onda entera (360¼). El efecto de esto es añadir un ligero "clic" o "borde" al comienzo de la nota, ya que la tensión de salida instantánea cuando se presiona la tecla no es cero. El parámetro 90¼ o 270¼ produce el efecto más obvio. Con el parámetro establecido en 0 º, los osciladores siempre comienzan

#### **RE2: Oscillator 2 Level**

Aparece como: Valor predeterminado: Rango de Ajuste: 02Level  $\Omega$ 0 a 127

Este parámetro ajusta la cantidad inicial de la señal actual del oscilador 2 en el sonido general.

#### **RE3: Oscillator 3 Level**

Aparece como: Valor predeterminado: Rango de Ajuste: 03Level  $\Omega$ 0 a 127

Este parámetro ajusta la cantidad inicial de la señal actual del oscilador 3 en el sonido .general.

#### **RE4: Noise Source Level**

Aparece como: Valor predeterminado: Rango de Ajuste: NoiseLvl  $\Omega$ 0 a 127

Este parámetro establece la cantidad de ruido presente en el ambiente. Rango de Ajuste: 0 a 127

#### **RE5: Ring Modulator Level (Oscs. 1 \* 3)** Aparece como: NoiseLvl

precisamente en el paso. Si está libre, la relación de fase de la onda es no relacionada con cuando se pulsa una tecla.

#### **RE8: Notas Solas Fijadas**

Aparece como: Valor inicial de: NoiseTyp White

Rango de Ajuste: White, High, Band o High-band

Además de los tres principales osciladores, el UltraNova también tiene un generador de ruido. Ruido blanco es negado como una señal con "potencia igual en todas las frecuencias", y es un familiar "silbido". Limitar el ancho de banda del generador de ruido altera la característica del "silbido", y las otras tres opciones para este parámetro aplicarán tal filtración. Tenga en cuenta que el generador de ruido tiene su propia entrada al mezclador y para poder escucharlo en aislamiento, su entrada necesitarán ser apareció y rechazaron las entradas del oscilador. (Véase 15.)

Las salidas de los tres osciladores y la fuente de ruido se pasan a un mezclador de audio simple, donde sus contribuciones individuales a la salida del sonido en general se pueden ajustar. La mayoría de los parches de fábrica utilizan uno, dos, o los tres osciladores, pero con sus salidas en varias combinaciones de niveles. Un total de 6 entradas y dos envíos de efectos están disponibles para el ajuste.

Al igual que con cualquier otro mezclador de audio, no tenga la tentación de convertir todas las entradas de arriba. El mezclador debe ser utilizado para equilibrar sonidos. Si hay varias fuentes están en uso, a continuación, cada valor de entrada debe estar a la mitad de camino cerca de 64 más o menos, y los más entradas que utiliza, el más cuidado que necesita para ser. Si recibe este, corre el riesgo de recorte de señal interna, que sonará muy desagradable.

### **Parámetros Mixer (Parte 1)**

#### **RE1: Oscillator 1 Level**

Aparece como: Valor predeterminado: Rango de Ajuste: 01Level 127 0 a 127

Este parámetro ajusta la cantidad de señal actual del oscilador 1 en el sonido general.

Valor predeterminado: 0 Rango de Ajuste: 0 a 127

En su forma más simple, un modulador de anillo es un bloque de procesamiento con dos entradas y una salida, que efectivamente "multiplica" las dos señales de entrada juntas. Dependiendo de las frecuencias relativas y contenido de armónicos de las dos entradas, la salida resultante contendrá una serie de frecuencias de suma y diferencia. El Mininova tiene dos moduladores de anillo; ambos utilizan el oscilador 3 como uno de entrada, uno combina esto con el oscilador 1, el otro con el oscilador 2. Las salidas Ring Modulator están disponibles como dos entradas adicionales a la mesa de mezclas, controlados por RM1 \* 3Lvl y RM2 \* 3Lvl. El parámetro controlado por RM1 \* 3Lvl establece la cantidad de la salida Osc. 1 \* 3 Ring Modulator presente en el sonido general.

Pruebe los siguientes ajustes para obtener una buena idea de lo que es un modulador de anillo suena. En el menú Mixer, baje los niveles de Oscs 1, 2 y 3 y suba RM1 \* 3Lvl. A continuación, vaya al menú oscilador. Establecer OSC3 a un intervalo de 5,7 o 12 semitonos por encima Osc1 y el sonido será armónicamente agradable. Cambiar el tono del Osc 1 a otros valores de semitonos crea sonidos discordantes, pero interesantes. Cents O1 se pueden variar para introducir un efecto 'paliza'

**RE6: Ring Modulator Level (Oscs. 2\* 3)** Aparece como: Valor predeterminado: Rango de Ajuste: RM2\*3Lvl 0

El parámetro controlado por RE6 establece la cantidad de la salida Osc. 2 \* 3 Ring Modulator presente en elsonido general.

#### **RE7: Pre-FX level send**

Aparece como: Valor predeterminado: 0 dB Rango de Ajuste: PreFXLvl -12 DB a +18 dB Las entradas del mezclador sumadas se enrutan a través del bloque de FX (incluso si no hayefectos están activos) a un nivel determinado por PreFXLvl. Este control se debe ajustar con cuidado para evitar la sobrecarga del procesamiento de FX.

#### **RE8: Post-FX level send**

Aparece como: Valor predeterminado: 0 dB Rango de Ajuste: PostFXLv 2 DB a +18 dB Este parámetro ajusta el nivel de regreso de la salida del procesador de

efectos. Así, tanto PreFXLvl y PostFXLv alterarán el nivel de señal, incluso

cuando se pasan por alto todas las

ranuras de FX en el bloque FX.

PreFXLvl y PostFXLvl son controles críticos y un ajuste incorrecto puede producir recortes en la sección de procesamiento de efectos y en otros lugares. Siempre es una buena idea para configurar los parámetros de efectos que usted piensa que necesita primero (véase "¿Qué es Legato?" En la página 21), y luego aumentar estos dos parámetros con cuidado hasta que se obtiene la cantidad de FX que está buscando

## **Parámetros del mezclador (Página 2) Filtros 1 y 2**

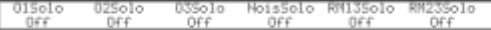

Las funciones en solitario el menú Mixer Página 2 funcionan igual que los botones Solo en un hardware (o software) mezclador. Activación de un Solo le permite escuchar esa contribución para el sonido global solo. Usted puede también aislar más de una entrada es si quieres, y lo que se oye será la suma de las entradas.

Existen dos métodos que permitan Solo: tocar las ruedas de codificación apropiadas) habilita solo temporalmente mientras la perilla se toca (tenga en cuenta que el texto LCD no refleja esto) girando el mando activa el modo en solitario hasta que el mando se gira de nuevo.

#### **RE1: Oscillator 1 Solo**

Aparece como: Valor predeterminado: o Off Rango de Ajuste: 01Sol Off o On Silencia todas las entradas del mezclador excepto oscilador 1.

#### **RE2: Oscillator 2 Solo**

Aparece como: Valor predeterminado: o Off Rango de Ajuste: 02Sol Off o On Silencia todas las entradas del mezclador excepto oscilador 2.

#### **RE3: Oscillator 3Solo**

Aparece como: Valor predeterminado: Rango de Ajuste: 03Sol o Off Off o On Silencia todas las entradas del mezclador excepto oscilador 3.

#### **RE4: Noise Source Solo**

Aparece como: Valor predeterminado: Rango de Ajuste: NoisSolo Off Off o On Silencia todas las entradas del mezclador excepto el Noise Source.

#### **RE5: Ring Modulator (Oscs. 1 & 3) Solo RE2: Resonancia del Filtro**

Aparece como: Valor predeterminado: Rango de Ajuste: RM13Sol o Off Off o On Silencia todas las entradas del mezclador excepto el Ring Modulator (Oscilador 1 y 3).

#### **RE6: Ring Modulator (Oscs. 2 & 3) Solo**

Aparece como: Valor predeterminado: Rango de Ajuste: RM23Sol o Off Off o On Silencia todas las entradas del mezclador excepto el Ring Modulator (Oscilador 2 y 3).

#### **RE7/8:** No se usa.

El UltraNova tiene dos secciones idénticas filtro, que modifican el contenido de armónicos de salidas de los osciladores. Puede ser pensado como elaborados controles de tono, con la capacidad adicional de ser dinámicamente controlable por otras partes del sintetizador. Presionando el botón del filtro [13] abre el menú filtro, que tiene dos páginas para cada filtro. Uno de los botones de selección y uno de los botones de página se iluminará, indicando que más de un filtro está disponible para ser controlado y que otras páginas de menú están disponibles. Un total de 12 parámetros por filtro se muestra para el ajuste, ocho en la Página 1, cuatro en la página 2. Tenga en cuenta que en la página 2 son comunes a ambos filtros, y estos aparecen se selecciona cualquier filtro. Tenga en cuenta que es posible utilizar los dos bloques de filtro juntos, colocarlos en varias series / paralelo configuraciones, por el ajuste del parámetro común filtro de enrutamiento.

### **Parámetros de Filtro (Página 1)**

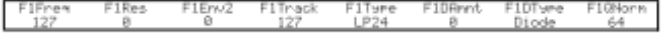

#### **RE1: Frecuencia del Filtro**

Aparece como: F1Freq Valor inicial de: 127

Rango de ajuste: 0 a 127

Este parámetro ajusta la frecuencia en que opera el tipo de filtro seleccionado por RE5. En el caso de hi-pass o filtros low-pass, que es la frecuencia de "corte"; para los filtros de paso de banda, es la frecuencia de "centro". Barriendo el filtro manualmente impondrá una característica "hard-a-soft" en casi cualquier sonido.

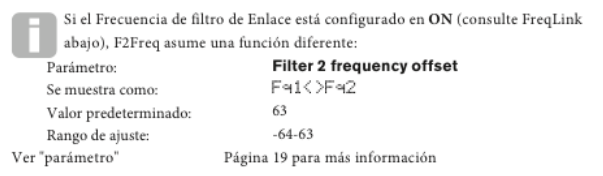

Aparece como: F1Res Valor inicial de: 0

Rango de ajuste: 0 to 127

Este parámetro añade ganancia a la señal en una banda estrecha de frecuencias alrededor de la frecuencia por RE1. Puede acentuar el efecto de barrido-filtro considerablemente. Incrementar el parámetro de resonancia es muy bueno para la mejora de la modulación de la frecuencia de corte, creando un sonido muy nervioso. Aumento de resonancia también acentúa la acción del parámetro frecuencia de filtro, así como se mueve la perilla de filtro, un más pronunciado se obtiene efecto.

Si Filter Resonance Link está configurado en ON (consulte ResLink página 19), los valores de resonancia del filtro para los filtros 1 y 2 se hacen iguales y son variados, ya sea de control. Filter 1 & 2 resonance Parámetro: F1&F2Res Se muestra como: not applicable Valor predeterminado: Rango de ajuste: 0 a 127

#### **RE3: Control de Filtro con el Segundo Sobre**

Aparece como: F1Track

Valor inicial de: 127

Rango de ajuste: 0 a 127

Acción del filtro puede ser provocado por sobre generador 2. Envolvente de 2 menú propio pro - vides precisamente cómo esta forma de la envolvente se deriva un control integral, consulte la página 21. Re3 le permite controlar la "profundidad" y "dirección" de este control externo; cuanto mayor sea el valor, mayor será la gama de frecuencias sobre que barrerá el filtro. Asegúrese de valores positivos y negativos del barrido de filtro en direcciones opuestas, pero el resultado audible de esto será modificado aún más por el tipo de filtro en uso.

#### **RE4: Seguimiento de Filtro**

Aparece como: F1Freq

Valor inicial de: 127

Rango de ajuste: 0 a 127

El tono de la nota jugado se puede hacer para modificar la frecuencia de corte del filtro. El valor máximo (127), esta frecuencia se mueve en pasos de semitono con las notas en el teclado – es decir, las pistas del filtro, el tono cambia en una proporción 1:1 (por ejemplo, cuando jugando dos notas una octava aparte, el filtro de frecuencia cortado también cambiará por una octava). En mini-mamá ajuste (valor 0), la frecuencia del filtro es constante, lo que notas se reproducen en el teclado.

#### **RE5: Tipos de Filtro**

Aparece como: F1Type

Valor inicial de: LP2P Rango de ajuste: Vea página 44

Las secciones de filtro UltraNova ofrecen 14 diferentes tipos de filtro: Hola paso cuatro y cuatro low-pass (con diferentes pendientes) y 6 filtros high-pass de diversos tipos. Cada tipo de filtro distingue entre las bandas de frecuencia de una manera diferente, rechazando algunas frecuencias y pasar a otros, y así cada uno impone un carácter sutilmente diferente en el sonido.

#### **RE6: Cantidad de Distorsión**

Aparece como: F1DAmnt Valor inicial de: 0

Rango de ajuste: 0 to 127

La sección del filtro incluye un generador de distorsión dedicado; Este parámetro ajusta el grado de distorsión tratamiento aplicado a la señal. El tipo básico de distorsión añadida es fijado por RE7 (véase abajo). La distorsión se agrega por filtro. Distorsión de filtro se agrega siempre antes del filtro, y por lo tanto la frecuencia del

filtro afecta la cantidad de distorsión que oyes. Si quieres filtrar tu sonido antes de que se distorsione, trate de configuración similar a la siguiente pantalla.

> Filter Drive siempre se añade antes del filtro, y por lo tanto la frecuencia del filtro afecta la cantidad de unidad que se oye. Si desea filtrar el sonido antes de que sea tratada por el procesador de la unidad, pruebe con una configuración similar a la siguiente:

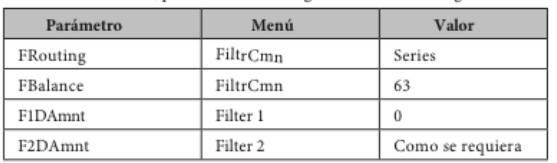

#### **RE7: Tipo de Distorsión de Filtro**

Aparece como: F1DType

Valor inicial de: Diodo

Rango de ajuste: Vea página 31

El generador de distorsión para cada filtro está situado inmediatamente antes de la sección del filtro. Puede seleccionar el tipo de distorsión generada con el parámetro de tipo de distorsión.

**RE8: Normalización de Filtro Q**

Aparece como: F1Qnorm Valor inicial de: 64 Rango de ajuste: 0 to 127 Este parámetro altera el ancho de banda del pico creado por el control de resonancia F1Res. El valor de F1Res se ha establecido en algo distinto de cero para este parámetro a tener algún efecto. Esta función permite la sección del filtro emular a muchas de las respuestas del filtro que se encuentran en varios clásicos analógicos y sintetizadores digitales.

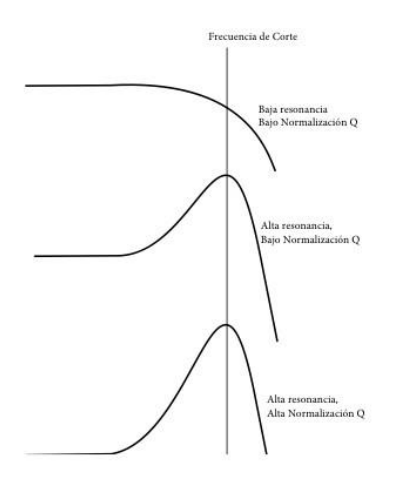

### **Parámetros de Filtro (Página 2)**

#### **RE1: Balance de Filtro**

Aparece como: FBalance

Valor inicial de: -64

Rango de ajuste: -64 a +63

Dos secciones de filtro de UltraNova pueden ser utilizadas simultáneamente, pero configuradas en diferentes formas (véase más abajo RE2). Filtros de paso bajo y paso de banda podrían combinarse en paralelo para crear sonidos similares al discurso (ver consejos a continuación). Para configuraciones usando ambos filtros, RE1 le permite mezclar las salidas de los dos filtran secciones juntos en cualquier combinación que quieras. El valor del parámetro mínimo de -64 representa salida máxima del filtro 1 y no hay salida de Filter 2, y el valor máximo de 63 representa salida máxima del filtro 2 y ninguna salida del filtro 1. Con un valor de 0, las salidas de las dos secciones de filtro son mezcladas en igual proporción.

#### **RE2: Rutas de Filtro**

Aparece como: FBalance Valor inicial de: -64 Rango de ajuste: -64 a +63

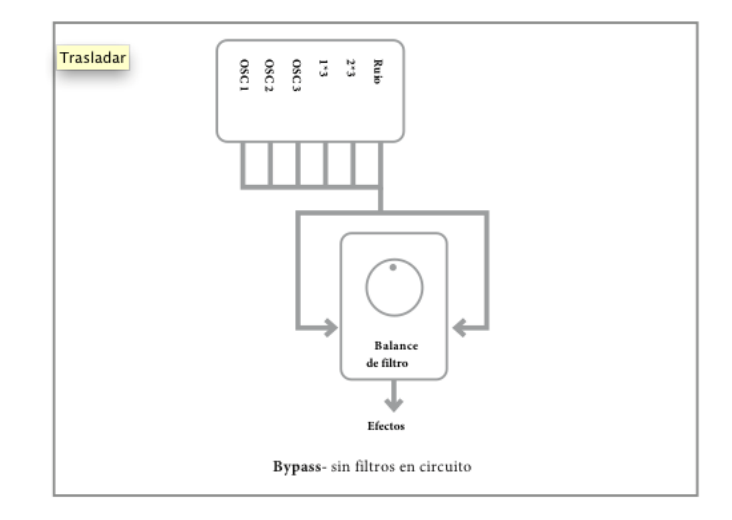

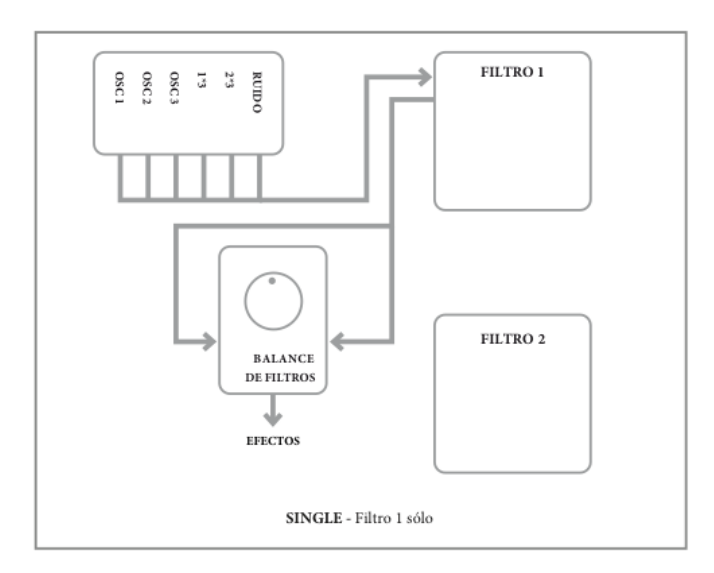

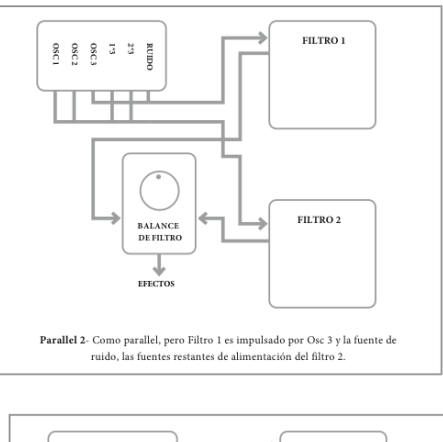

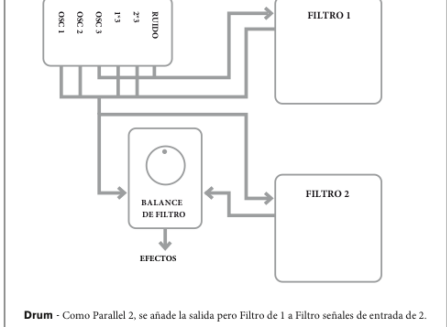

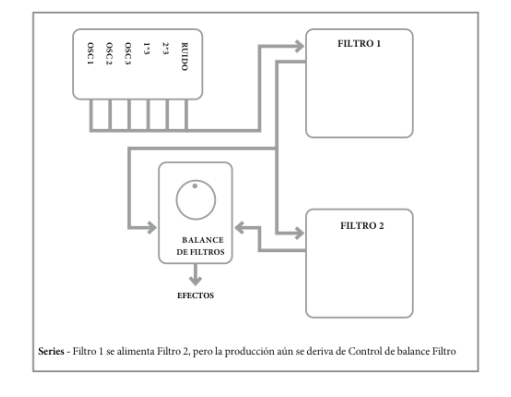

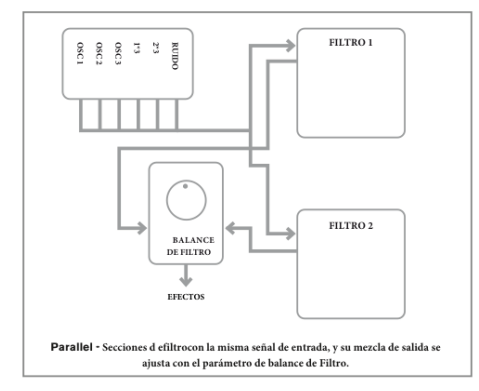

Tenga en cuenta que modos paralelos 2 y tambor se diferencian en un aspecto importante de los otros en que el filtro de 1 y 2 de filtro son alimentadas desde diferentes fuentes. Esto permite que la fuente emisora de ruido y 3 Osc a filtrar de una manera diferente de osciladores de 1 y 2 y el anillo modulador salidas, un requisito importante al crear ciertos sonidos percusios.

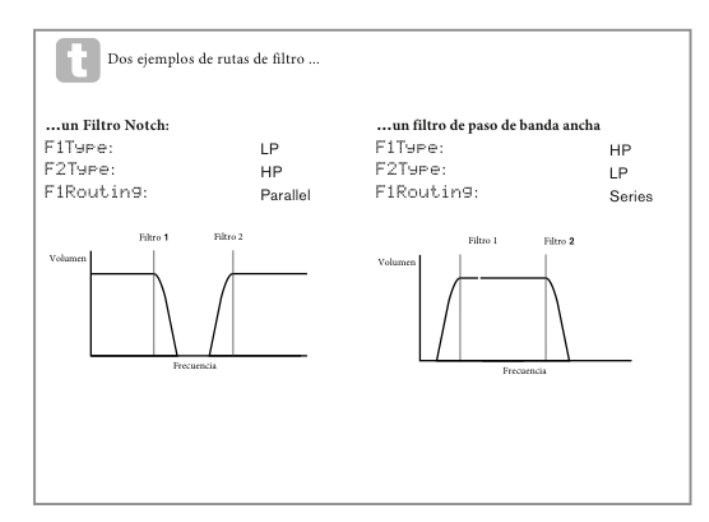

**RE3: Link de Filtro de Frecuencia**

Aparece como: FreqLink

Valor inicial de: off

Rango de ajuste: off o On

Ajuste de frecuencia en **On** crea una relación entre las frecuencias de las dos secciones de filtro y volver a asigna la función de RE1 para 2 filtro de frecuencia a Offset de frecuencia (véase la página del menú filtro 1, RE1, arriba). Filtro de 2 desplazamientos es con respecto a la frecuencia del filtro 1.

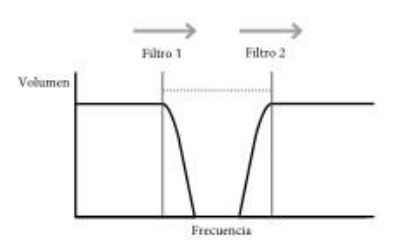

Un aumento en la frecuencia de filtro de 1 también aumentará la

frecuencia del Filtro 2

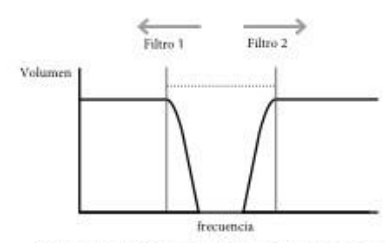

Un aumento en la frecuencia del filtro de 2 disminuirà el Filtro de

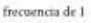

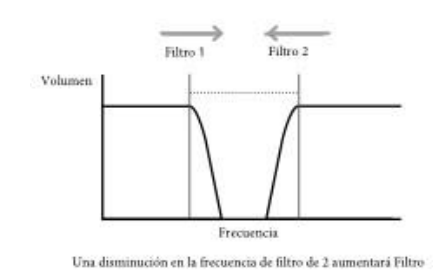

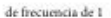

#### **RE4: Link de Filtro de Resonancia**

Aparece como: ResLink

Valor inicial de: off

Rango de ajuste: off o On

Prendiendo resonancia ligarse aplica el mismo valor de parámetro de resonancia a la 1 filtro y filtro 2. El control de resonancia del filtro (RE2, Página 1) afecta a ambos filtros, menos respecto de los cuales actualmente seleccionado filtro para el ajuste.

### **Voces**

El UltraNova es un sintetizador polifónico, multi-voz, que básicamente significa que puede jugar los acordes en el teclado, y sonará cada nota pulsada. Cada nota se denomina una 'voz', y motor DSP de la UltraNova es lo suficientemente poderoso para asegurarse de que siempre te quedarás sin dedos antes de ejecutar fuera de voces! (Pero esto depende de cuántas voces se asignan a cada nota – vea el parámetro al unísono en el menú de voz más abajo). Sin embargo, si usted está controlando el UltraNova desde un secuenciador MIDI, es teóricamente posible acabar (hay un máximo de 20 voces internamente). Aunque es probable que suceda solamente raramente, usuarios pueden ocasionalmente observar este fenómeno, que se denomina "Roba Voces".

La alternativa a voz polifónica es mono. Con sonoridad del mono, solamente una nota suena a la vez; Pulsa una segunda tecla mientras sostiene la primera cancelaremos y jugar a la segunda – y así sucesivamente. La última nota tocada siempre es el único que oyes. Todos los primeros sintetizadores eran mono, y si están tratando de emular un sintetizador analógico de los años setenta, desee establecer la sonoridad del mono como el modo impone una cierta restricción en la reproducción de estilo que agregará a la autenticidad.

Presionar el botón de **voz** [14], abre el menú de voz, que es una sola página. Además de seleccionar voz polifónica o mono, el menú también le permite ajustar el parámetro y otros parámetros relacionados con vos.

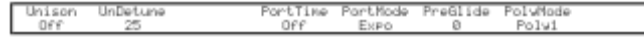

#### **RE1: Voces de Unísono**  Aparece como: Unison Valor inicial de: off

#### Rango de ajuste: Off, 2, 3,4

Unísono puede utilizarse para "espesar" el sonido mediante la asignación de voces adicionales (hasta 4 en total) para cada nota. Tenga en cuenta que el "depósito" de voces es finito y con múltiples voces asignadas, polifonía se reduce en consecuencia. Con 4 voces por nota, un acorde de cuatro notas acerca de límite de la UltraNova y si además notas se añaden el acorde, "voz robando" se lleva a cabo y podrán cancelarse las notas iniciales tocadas.

> Si la limitación impuesta por la polifonia Unison Voces es restrictiva, un efecto similar se puede conseguir mediante el uso de múltiples osciladores y el ajuste de su densidad y parámetros de desafinación. De hecho, la mayoría de los patches de fábrica utilizan la densidad y la desafinación en lugar de Unison para lograr su efecto espesante.

#### **RE2: Desafinación de Unísono**

Aparece como: UnDetune Valor inicial de: 25 Rango de ajuste: 0 to 127

Unísono desafinación aplica sólo cuando las voces al unísono se establecen en algo que fuera. El parámetro determina cuánto cada voz se desintoniza en relación con los demás; Usted será capaz de oír una diferencia en el sonido de la misma nota con diferentes números de voces aunque desintonizar al unísono se establece en cero, pero el sonido se

pone más interesante como es aumentado en valor.

Cambiar de los ajustes de Unison Voices o Unison Detune mientras mantiene una nota baja no tiene ningún efecto sobre el sonido. La nueva configuración sólo será efectiva cuando se toca una nota fresca

#### **RE3: No Usado**

#### **RE4: Tiempo de Paramento**

Aparece como: PortTime Valor inicial de: Off

Rango de ajuste: Off, 1 a 127

Con Paramento activado, notas tocadas secuencialmente deslizamiento de uno a otro, en lugar de saltar inmediatamente al tono de la nota deseada. El sintetizador recuerda jugó la última nota y el deslizamiento comenzará desde esa nota incluso después de que la clave ha sido liberada. El Paramento es la duración de la glide, y un valor de 70 equivale a aproximadamente 1 segundo. Paramento está destinada principalmente para uso en un modo mono (véase RE5 abajo), donde es particularmente eficaz. También puede ser utilizado en modo de Poly, pero su funcionamiento puede ser inoportuno, particularmente cuando se tocan los acordes. Tenga en cuenta que planeo previo debe establecerse en cero en orden de Paramento esté operativa.

#### **RE5: Modo de Paramento**

Aparece como: PortMode Valor inicial de: Expo

Rango de ajuste: Expo o Linear

Esto establece la 'forma' del Paramento Pre-Glide (véase RE6 abajo) las transiciones de una sola nota a la siguiente. En el modo lineal, el deslizamiento altera el tono uniformemente entre la nota anterior y está siendo reproducida. En modo de Expo, el tono cambia más rápidamente al principio y luego se acerca a la nota de 'target' más lentamente, es decir, exponencialmente.

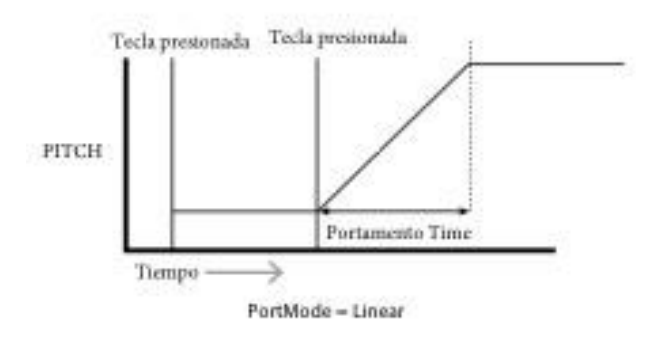

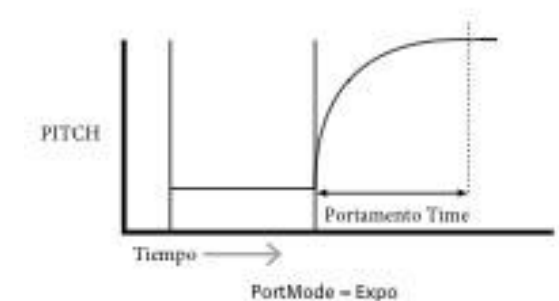

#### **RE6: Pre-Glide**

Aparece como: PreGlide Valor inicial de: 0

### Rango de ajuste: 0, -12 a +12

**Pre Glide** tiene prioridad sobre Paramento, aunque utiliza el parámetro de tiempo de Paramento para establecer su duración. Deslizamiento pre está calibrado en semitonos, y cada nota jugado realmente comenzará un en una nota relacionada con cromático hasta una octava por encima (valor =  $+ 12$ ) o inferior (valor =  $-12$ ) la nota correspondiente a la tecla pulsada y se deslizan hacia la nota 'objetivo'. Esto difiere de Paramento en eso, por ejemplo, dos notas jugados en secuencia cada uno tiene su propio pre Glide, relacionada con las notas, y no habrá ningún deslizamiento 'entre' las notas.

#### **RE7: Modo de Polifonía**

Aparece como: PolyMode

Valor inicial de: Poli1

Rango de ajuste: Mono, MonoAG, Poly1, Poly2, Mono2 **MonoAG** – AG está parado para Auto-Glide. Este es un modo alternativo de mono, que difiere del Mono de la manera Paramento y trabajo pre Glide. En el modo Mono, Paramento y deslizan ambos aplican si notas son tocadas por separado o en un estilo legato (cuando se reproduce una nota cuando otra ya se mantiene presionado). En el modo MonoAG, Paramento y planeo previo sólo funcionan si las llaves se reproducen en un estilo legato; tocando notas por separado no produce ningún efecto de deslizamiento. **Poly1** – en este modo polifónico sucesivamente tocando las mismas notas utiliza voces

separadas y las notas son por lo tanto 'apiladas', así que el sonido es más fuerte como se reproducen más notas. El efecto será evidente en parches con un tiempo de liberación de amplitud mucho.

**Poly2** – en este modo alternativo, sucesivamente tocando las mismas notas usa las voces originales, así se evita el aumento de volumen inherente en el modo de polig1.

**Mono2** – Esto difiere de Mono en las fases de ataque de los sobres son activados así. En el modo Mono, al jugar estilo Legato, los sobres se activan sólo una vez, por la prensa clave inicial. En modo Mono 2, cada pulsación de tecla activará nuevamente todos los sobres.

#### **RE8: No Usado**

### **Sobres**

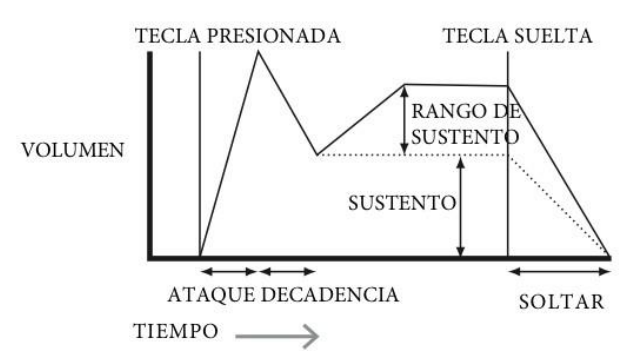

Teniendo en cuenta la amplitud (volumen) de una nota con el tiempo se puede visualizar más fácilmente la envolvente ADSR. La envoltura que describe la "vida" de una nota se puede dividir en cuatro fases distintas, y los ajustes se proporcionan para cada uno de estos:

**Atacar** – el tiempo que tarda la nota a aumentar a partir de cero (por ejemplo cuando se presiona la tecla) a su nivel máximo. Un tiempo largo ataque produce un efecto "Fadein".

**Sostener** – esto es un valor de amplitud y representa el volumen de la nota después de las primeras fases de ataque y decaimiento – es decir, manteniendo la tecla pulsada. Un valor bajo de Sustain puede dar un efecto muy corto, percusión (proporcionando los tiempos de ataque y decaimiento son cortos).

**Liberación** – este es el tiempo que tarda para que el volumen de la nota a caer de nuevo a cero después de que se suelta la tecla. Un alto valor de lanzamiento causará el sonido audible (aunque disminuye en volumen) permanecer después de que se suelta la tecla. Pulsando el botón envolvente [15] abre el menú de la envolvente, que tiene dos páginas para cada sobre. Uno de los botones de selección y uno de los botones de página se iluminará, indicando que más de un envolvente está disponible para ser controlado y que otras páginas de menú están disponibles. Un total de 16 parámetros por envolvente se muestra para el ajuste, ocho por página. Tenga en cuenta que el último parámetro en la página 2 es común a todos los sobres, y esto aparece en la página 2 para todos los sobres.

### **Parámetros de Sobre 1 (Amplitud) (página 1)**

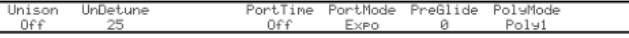

#### **RE1: Tiempo de Ataque de Amplitud**

Aparece como: AmpAtt Valor inicial de: 2

Rango de ajuste: 0 to 127

Este parámetro establece el tiempo de ataque de la nota. Con un valor de 0 la nota está en su nivel máximo inmediatamente la tecla; con un valor de 127, la nota lleva más de 20 segundos para alcanzar su nivel máximo. En el ajuste medio (64), el tiempo es de aprox. 220 ms (siempre pendiente de ataque de amplitud (Página 2, RE1) tiene un valor de cero).

#### **RE2: Tiempo de Decaimiento de la Amplitud**

Aparece como: AmpDec

Valor inicial de: 90

Rango de ajuste: 0 to 127 Este parámetro establece el tiempo de ataque de la nota. Con un valor de 0 la nota está en su nivel máximo inmediatamente la tecla; con un valor de 127, la nota lleva más de 20 segundos para alcanzar su nivel máximo. En el ajuste medio (64), el tiempo es de aprox. 220 ms (siempre pendiente de ataque de amplitud (Página 2, RE1) tiene un valor de cero).

#### **RE3: Nivel de Amplitud**

Aparece como: AmpSus

Valor inicial de: 127 Rango de ajuste: 0 to 127

El valor del parámetro Sustain establece el volumen de la nota después de la terminación de la fase de decadencia. Un valor bajo obviamente tendrá el efecto de enfatizar el inicio de la nota; poniéndolo a cero se representará la nota silencioso transcurrido la fase de decadencia.

#### **RE4: Tiempo de Liberación de la Amplitud**

Aparece como: AmpRel Valor inicial de: 40 Rango de ajuste: 0 to 127

Muchos sonidos adquieran algunos de los caracteres de las notas restantes audible después de soltar la tecla; Este efecto "colgar" o "Fade-out", con la nota suavemente muriendo naturalmente (como con muchos instrumentos reales) pueden ser muy eficaces. Un entorno de 64 da un tiempo de liberación de 300ms aprox. El UltraNova tiene un tiempo de liberación máxima de aprox. 30 segundos (con comunicado conjunto a 127), pero probablemente será más útiles tiempos más cortos. La relación entre el valor del parámetro y el tiempo de Release no es lineal – vea el gráfico abajo.

> Tenga en cuenta que cuando se toca de forma polifónica con sonidos que tienen largos tiempos de liberación, es posible que los 'robos de voz' se produzcan. Esto significa que algunas notas suenan todavía (en su fase de lanzamiento) podrían repentinamente cortada cuando se juegan otras notas. Esto es más probable que ocurra cuando varias voces se encuentran en uso.

> Consulte "Parámetro: Voz al Unisono" en la página 19 para más información sobre este tema

#### **RE5: Velocidad de la Amplitud**

Aparece como: AmpVeloc Valor inicial de: 0 Rango de ajuste:  $-64$  a  $+63$ 

**Velocidad de amplitud** no modifica la forma de la envolvente de amplitud ADSR de ninguna manera, pero añade sensibilidad al tacto al volumen global, así que con el parámetro positivo valores, más difícil que jugar las teclas el más fuerte será el sonido. Con amplitud de velocidad establecida en cero, el volumen es el mismo independientemente de cómo se reproducen las llaves. La relación entre la velocidad a la que se reproduce una nota y volumen está determinado por el valor. Observe que los valores negativos tienen el efecto inverso. Para sonido más "natural", pon la amplitud a +40. **RE2: Declinación de Amplitud**

En su mayor estilo d'natural', intente ajustar la velocidad de amplitud de aproximadamente 40.

#### **RE6: Repetición del Sobre de Amplitud**

Aparece como: AmpRept

Valor inicial de: 0

#### Rango de ajuste: 0 to 126, KeyOff

Mediante la repetición de amplitud, es posible repetir las fases de ataque y decaimiento de la envolvente antes de que se inicie la fase de sostenimiento. Esto puede producir un efecto de "tartamudeo" interesante al principio de la nota si se establecen los tiempos de ataque y decaimiento apropiadamente. El valor del parámetro repetir (de 0 a 126) es el número de repeticiones, por eso si lo establece en, por ejemplo 3, usted oirá un total de cuatro ataque/fases de decaimiento de la envolvente – el inicial que, además de tres repeticiones. El valor máximo de KeyOff genera un número infinito de repeticiones.

#### **RE7: Gatillo Ejecutor de Amplitud**

Aparece como: AmpTTrig

Valor inicial de: off

#### Rango de ajuste: off, T1ReTrig to T8ReTrig

Habrán observado que codificadores rotatorios de la UltraNova son sensibles al tacto – tan pronto como se toca el botón se ilumina el LED asociado. Esta sensibilidad al tacto puede ser utilizada en tiempo real para proporcionar control creativo sobre el sonido, que es especialmente útil cuando tocando en vivo.

**Gatillo de Amplitud** asigna cualquiera de las perillas del codificador para actuar como un disparador re pero toneladas – tan pronto como se toca la perilla, la envolvente de amplitud es re disparada. Después de realizar la asignación, para poder utilizar la función es necesario abrir el modo animar toque presionando el botón táctil [22] (seleccione Página 1 si ya no es visible); Usted verá que una 'R' aparece bajo RE1, debajo el codificador seleccionado para confirmar la asignación de Envelope1 para el codificador. Ahora está activado el botón sensible al tacto.

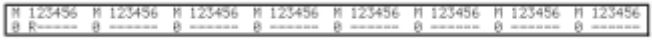

#### **RE8: Multi-Gatillo de Amplitud**

Aparece como: AmpMTrig

Valor inicial de: Re-trig

Rango de ajuste: Legato o Re-trig

Cuando este parámetro se establece en nuevo Trig, cada nota tocada activará su envoltura de amplitud ADSR completo, incluso si se llevan a cabo otras teclas. En el modo de Legato, sólo la primera clave para ser presionado producirá una nota con la envoltura completa, todas las notas posteriores se omiten las fases de ataque y decaimiento y sonido solamente desde el inicio de la fase de sostenimiento. "Legato" significa literalmente "sin problemas", y este modo ayuda a este estilo de juego.

¿Qué es Legato? Como se indicó anteriormente, el término musical Legato significa "suavemente". Un estilo de teclado Legato es uno donde por lo menos dos notas de la superposición. Esto significa que mientras toca la melodía, mantener el anterior (o una anterior) Nota que suena como juegas otra nota. Una vez que esa nota está sonando, luego suelte la nota anterior.

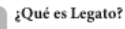

Como se indicó anteriormente, el término musical Legato significa 'suavemente". Legato es un estilo en el que al menos dos notas se superponen.

Esto significa que a medida que toca la melodía, se mantiene la nota anterior (o una anterior) que suena al tocar otra nota. Una vez que la nota está sonando, le sueltas la nota anterior.

Estilo Legato es relevante para algunos de posibilidades sonoras del Mininova. En el caso de Amplitude Multi-Trigger, por ejemplo, es importante tener en cuenta que la envolvente se<br>reactivará si cualquier "brecha" se deja entre las notas.

### **Parámetros de Sobre 1 (Amplitud) (página 2)**

#### **RE1: Inclinación de Amplitud**

Aparece como: AmpAtSlp

Valor inicial de: 0 Rango de ajuste: 0 a 127

Este parámetro controla la "forma" de la característica del ataque. Con un valor de 0, el volumen aumenta linealmente durante la fase de ataque – es decir, aumentos por cantidades iguales en intervalos iguales de tiempo. Una característica no lineal ataque puede seleccionarse como alternativa, donde el volumen aumenta más rápidamente al principio. Elsiguiente diagrama ilustra esto:

Aparece como: AmpDcSip Valor inicial de: 127

Rango de ajuste: 0 a 127

Éste parámetro aplica la misma función que la amplitud de ataque pendiente a la fase de decaimiento de la envolvente. Con un valor de 0, el volumen disminuye linealmente desde el valor máximo a la definida por el parámetro Sustain, pero pendiente de decaimiento se establece en un valor más alto hará que el volumen a reducir más rápidamente al principio. Elsiguiente diagrama ilustra esto:

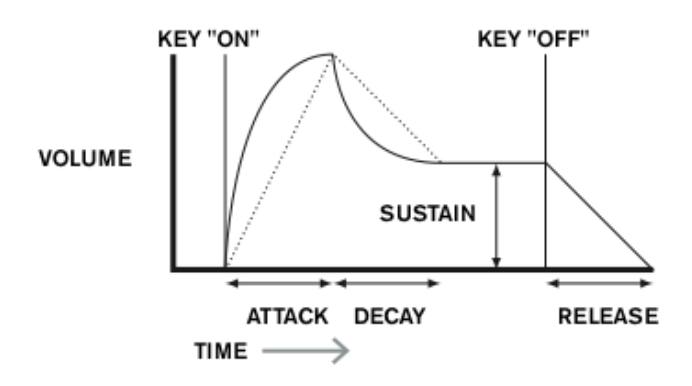

#### **RE3: Track de Amplitud**

Aparece como: AmpAttTk

Valor inicial de: 0

Rango de ajuste:  $-64$  a  $+63$ 

Este parámetro refiere a tiempo de ataque de una nota a su posición en el teclado, el tiempo de ataque de una nota. Por el contrario, notas inferiores tienen un tiempo de ataque. Esto ayuda a simular el efecto de un instrumento de cuerda real (por ejemplo, un piano de cola), donde la masa de las cuerdas en las notas más bajas tiene una respuesta más lenta cuando se pulsó. Cuando se aplica un valor negativo, las relaciones se invierten.

#### **RE4: Pista de Delineamiento de Amplitud**

Aparece como: AmpDecTk

Valor inicial de: 0

Rango de ajuste: -64 a +63

Este parámetro funciona exactamente la misma manera como pista de ataque, excepto que es el tiempo de decaimiento de una nota que se convierte en dependiente de su posición en el teclado.

#### **RE5: Amplitude Sustain Rate**

Aparece como: AmpSusRt Valor inicial de: Flat Rango de ajuste: -64 a +63 Con este parámetro establecido en plano, el volumen durante la fase de sostenimiento de

la constante de re-red envolvente. Variaciones adicionales al personaje de una nota pueden obtenerse causando la nota a ser más fuerte o más tranquilo mientras se mantiene

la tecla. Un valor positivo de sostener la tasa causará el volumen aumentar durante la fase de sostenimiento, y seguirá haciéndolo hasta que se alcanza el nivel máximo. El parámetro controla la tasa en la cual la nota aumenta de volumen y cuanto mayor sea el valor, más rápida será la tasa de incremento. Cualquier conjunto de tiempo de liberación actuará como normal cuando se suelta la tecla, o no se ha alcanzado el volumen máximo. Sise establece un valor negativo, disminuye el volumen durante la fase de sostenimiento, y si no se suelta la tecla, la nota al final será inaudible.

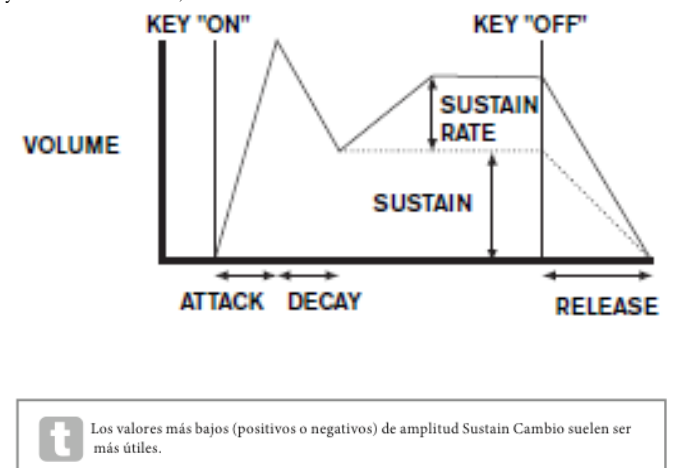

#### **RE6: Tiempo Para Sostener la Amplitud**

Aparece como: AmpSusm

Valor inicial de: 127

Rango de ajuste: 0 a 126, key off

Este parámetro establece la duración de la fase de sostenimiento. Con un valor de KeyOff, la nota seguirá siendo audible continuamente hasta que se suelte la tecla (a menos que un valor negativo de sostener la tasa se ha aplicado para reducir su volumen). Cualquier otro valor de tiempo de sostener cortará la nota automáticamente después de un tiempo determinado si la clave todavía se mantiene presionada. Tiempo de liberación todavía se aplica si se suelta la tecla antes. Un valor de 126 establece el tiempo sostenido a 10 segundos, mientras que los valores alrededor de 60 establézcalo en 1 segundo.

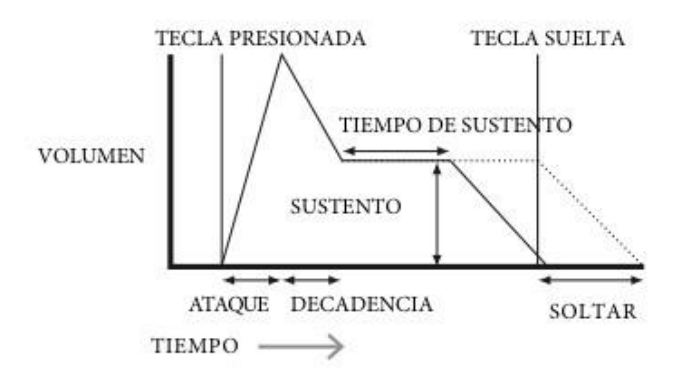

#### **RE7: Nivel de la Pista de Amplitud**

Aparece como: AmpLv1Tk

Valor inicial de: 0

Rango de ajuste: -64 a +63

Este parámetro funciona de forma similar a los otros parámetros "seguimiento" ataque y decaimiento (RE3 & RE4), pero es el volumen de la nota que ha cambiado, según el intervalo entre ella y la nota de la pista por RE8. Con un valor positivo, notas superiores a la nota de la pista obtienen progresivamente más fuertes cuanto más lejos de la nota de la pista y viceversa. Con un valor negativo, notas superiores a la nota de la pista obtienen progresivamente más lejos, Tenga en cuenta esta modificación de volumen se aplica a todas las fases de la envolvente de amplitud igual; es el volumen total de la nota cambia con nivel de pista. El efecto debe ser usado con moderación; los valores bajos tienen un mejor efecto.

Observe que aunque amplitud nivel pista parece funcionar de una manera muy similar al ataque de amplitud y de amplitud decaimiento orugas, pista de nivel sólo utiliza una nota definida por el usuario como la referencia (establecida por Te8), sobre qué notas llegar más alto y bajo que consiguen más suave. Los parámetros de ataque y decaimiento pista (RE3 y RE4) tienen una nota de referencia fijo en C3.

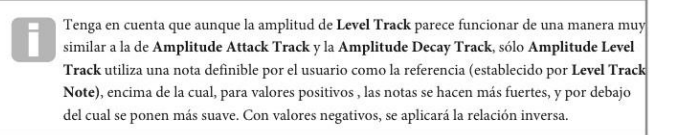

### **Parámetros Comunes del Sobre**

#### **RE8: Nivel de la Pista de Referencia**

Aparece como: Lv1TkNte Valor inicial de: C3 Rango de ajuste: C -2 a G 8

Esto establece la nota de referencia utilizada para la pista de nivel de amplitud. Cuando se activa, este parámetro aumenta el volumen para las notas por encima de los elegidos pista nota y lo reduce para las notas por debajo de ella. C 3, el valor predeterminado es C media en el teclado; Esta es la C una octava por encima de la nota más baja en el teclado (también C), proporcionando que no hay botones de octava [32] son seleccionados.

Los parámetros disponibles para el ajuste con el generador de envolvente 2 coinciden estrechamente para generador de envolvente 1. Considerando que sobre 1 se refiere a modificaciones de envolvente de amplitud de sonido, te da 2 sobres filtrados "dinámicos", estableciendo una relación entre la sección del filtro y filtro de ADSR sobre 2, resultando en la frecuencia del filtro variando el Sobre.

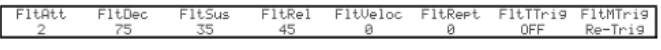

Los parámetros disponibles para el ajuste con el generador de envolvente 2 coinciden estrechamente para generador de envolvente 1. Considerando que sobre 1 se refiere a modificaciones de envolvente de amplitud de sonido, te da 2 sobres filtrados "dinámicos", estableciendo una relación entre la sección del filtro y filtro de ADSR sobre 2, resultando en la frecuencia del filtro variando el Sobre.

#### **RE1: Tiempo de Filtro de Ataque**

Aparece como: F1tAtt Valor inicial de: 2 Rango de ajuste: 0 a 127 Este parámetro establece cómo la sección filtro actúa durante la fase de ataque de la nota. Cuanto mayor sea el valor, más tiempo tarda el filtro reaccionar durante esta fase.

#### **RE2: Tiempo de Decaimiento del Filtro**

Aparece como: F1Dec Valor inicial de: 75 Rango de ajuste: 0 a 127 Este parámetro establece cómo la sección filtro actúa durante la fase de decaimiento de la nota. Otra vez, cuanto mayor sea el parámetro valor, cuanto más tiempo el período para el cual se aplica el filtro.

#### **RE3: Nivel del Sostenedor de Filtro**

Aparece como: F1tSus Valor inicial de: 35 Rango de ajuste: 0 a 127

La frecuencia del filtro (corte o centro, dependiendo del tipo de filtro) "coloca" en un valor establecido por el filtro de mantener el nivel. Así, una vez finalizadas las fases de ataque y decaimiento de la envolvente, el contenido de armónicos que será más evidente en el sonido será disuadir - minada por este parámetro. Recuerde que si el parámetro de frecuencia del filtro se encuentra en un muy bajo o un valor demasiado alto, el efecto de la sobre será limitado.

#### **RE4: Tiempo de la Salida del Filtro**

Aparece como: F1tRe1 Valor inicial de: 45 Rango de ajuste: 0 a 127 Según comunicado de filtro aumenta en valor, la nota somete cada vez más acción de filtrado una vez que se suelta la tecla.

#### **RE5: Tiempo de la Salida del Filtro**

Aparece como: F1tRe1 Valor inicial de: 45 Rango de ajuste: 0 a 127 Como amplitud velocidad añade sensibilidad al tacto al volumen, así filtro de velocidad puede ajustarse para hacer acción de filtrado tacto sensible. Con valores positivos, más difícil que jugar las llaves, mayor será el efecto del filtro. Con filtro de velocidad

establecido en cero, las características del sonido son los mismos independientemente de cómo se reproducen las llaves. Observe que los valores negativos tienen el efecto inverso. **RE5: Sostenimiento del Filtro (Ritmo)**

#### **RE6: Repetida del Filtro**

Aparece como: F1tRep Valor inicial de: 0 Rango de ajuste: 0 a 126, Infinity

Cuando **Filter Repeat** se establece en un valor distinto de cero, las fases de ataque y decaimiento del sobre se repiten antes el Sustain. Esto tiene un efecto similar al repetir la amplitud y el uso de ambos parámetros o repetición puede crear algunos sonidos bastante llamativos.

#### **RE7: Boton del Filtro**

Aparece como: F1tTrig Valor inicial de: off Rango de ajuste: Off, T1ReTrig to T8ReTrig, T1Trig to T8Enable

T8Trig, T1Enable to

#### **RE8: Gatillos de Filtro**

Aparece como: F1tMtrig Valor inicial de: Re-Trig

### Rango de ajuste: Legato o Re-Trig

Esto funciona de manera muy similar a gatillo multi amplitud. Cuando se establece en nuevo Trig, cada nota jugado activará su envolvente ADSR completo, incluso sise llevan a cabo otras teclas. Con el sobre aplicado a la sección del filtro, esto significa que el efecto de cualquier envolvente desencadenó filtrado se escuchará en cada nota. Cuando se establece en Legato, sólo la primera clave para ser presionado producirá una nota con la envoltura completa y así producir ningún efecto filtrante. Todas las notas subsiguientes carecerán de cualquier filtración dinámica. Recuerda que para el modo de Legato sea operativa, debe seleccionarse la sonoridad del mono – no funcionará con voz polifónica. Consulte la página 18.

Consulte "¿Qué es Legato?" En la página 21 para más detalles sobre el estilo de Legato.

### **Parámetros Comunes del Sobre (página2)**

FitAtSip FitDcSip FitAttTk FitDecTk FitSusRt FitSusTm FitLyITk LuITkMte

#### **RE1: Ataque de Filtro**

Aparece como: F1tAtSlp Valor inicial de: 0

#### Rango de ajuste: 0 a 127

Este parámetro controla la "forma" de la característica del ataque como se aplica a los filtros. Con un valor de 0, cualquier efecto filtrante aplicado a los aumentos de la fase de ataque linealmente – es decir, aumenta en cantidades iguales en intervalos iguales de tiempo. Una característica no lineal ataque puede ser seleccionada como alternativa, donde el efecto del filtro aumenta más rápidamente al principio.

#### **RE2: Decaída del Filtro**

Aparece como: F1tDcSlp Valor inicial de: 217 Rango de ajuste: 0 a 127

Esto corresponde al filtro de ataque pendiente de la misma manera que amplitud de decaimiento pendiente corresponde a la amplitud de ataque pendiente. Por lo tanto la linealidad de la reacción de la sección del filtro durante la fase de decaimiento de la envoltura puede ser variada, desde lineal a una pendiente más exponencial, donde cualquier efecto del filtro es más pronunciado durante la primera parte de la fase de decadencia.

#### **RE3: Pista de Ataque del Filtro**

Aparece como: F1tAttTk

Valor inicial de: 0

#### Rango de ajuste: -64 to +63

Como la pista de amplitud de ataque, este parámetro relaciona con tiempo de ataque de una nota y su posición en el teclado. Cuando el filtro de ataque pista tiene un valor positivo, el efecto de filtración durante la fase de ataque de una nota se abrevia como sube el teclado. Por el contrario, notas inferiores tienen su tiempo de ataque aumentado. Cuando se aplica un valor negativo, las relaciones se invierten.

#### **RE4: Pista de Decaimiento del Filtro** Rango de ajuste: 0 a 127

Aparece como: F1tDecTk

Valor inicial de: 0

Rango de ajuste:  $-64$  to  $+63$ 

Este parámetro funciona exactamente la misma manera como pista de ataque, excepto que es el efecto del filtro durante la fase de decadencia de una nota que se convierte en dependiente de su posición de teclado.

Aparece como: F1tSusRt

Valor inicial de: Flat

Rango de ajuste: -64 to +63

Con un valor plano, la frecuencia de filtro permanece constante durante la fase de sostenimiento de la nota. Si filtro mantiene un valor positivo, la frecuencia del filtro sigue aumentando durante la fase de sostenimiento, así el carácter de la nota continúa alterando audiblemente por más tiempo. Con valores bajos de filtro mantener el ritmo, el cambio es lento y aumenta en rapidez a medida que se aumenta el valor. Con valores negativos, la frecuencia del filtro disminuye durante la fase de sostenimiento. Consulte la página 21 para una ilustración.

#### **RE6: Sostenimiento del Filtro (Tiempo)**

Aparece como: F1tSusRt Valor inicial de: Flat Rango de ajuste: -64 to +63

Este parámetro funciona de forma similar a los otros parámetros de "seguimiento", pero es la profundidad con que la envoltura se aplica el filtro que altera, en relación con el intervalo entre jugó la nota y la nota de la pista por Te8. Con un valor positivo, el efecto envolvente-desencadenó filtrado se convierte progresivamente más pronunciado para notas superiores a la pista nota más lejos de la pista de la nota son y viceversa. Con un valor negativo, notas superiores a la nota de la pista experimentan progresivamente menos filtrado más de la nota de pista son y otra vez, viceversa.

#### **RE7: Pista del Nivel del Filtro**

Aparece como: F1tLvlTk Valor inicial de: 0

Rango de ajuste: -64 to +63 Este parámetro funciona de forma similar a los otros parámetros de "seguimiento", pero es la profundidad con que la envoltura se aplica el filtro que altera, en relación con el intervalo entre jugó la nota y la nota de la pista por Te8. Con un valor positivo, el efecto envolvente-desencadenó filtrado se convierte progresivamente más pronunciado para notas superiores a la pista nota más lejos de la pista de la nota son y viceversa. Con un valor negativo, notas superiores a la nota de la pista experimentan progresivamente menos filtrado más de la nota de pista son y otra vez, viceversa.

### **Parámetro del Sobre Común**

Vea la página 21. El parámetro nota de referencia está disponible en Te8 en la página 2 del menú para cada Sobre.

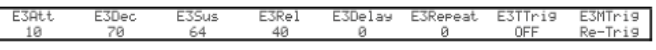

### **Parámetros de Sobres 3 a 6**

Además de sobres amplitud y filtro dedicados, el UltraNova está equipado con cuatro más asignables sobres, sobres de 3 a 6. Control de estos se puede seleccionar con la tecla [10]. Estos sobres tienen prácticamente el mismo conjunto de parámetros como la amplitud y filtro de sobres, pero ellos pueden asignarse a voluntad para controlar muchas otras funciones de sintetizador, incluyendo más parámetros de oscilador, filtros, EQ y panorámica entre otros. Se realiza la asignación de sobres de 3 a 6 a otros parámetros de sintetizador en el menú de modulación (ver página 25 para más detalles). Con el fin de hacer una audición sus efectos, primero debe abrir el menú de modulación y programar fuente de modulación Patch 1 Env3 y el destino para un parámetro de su elección (e.g. Global oscilador Pitch – 0123Ptch).

El arreglo de los parámetros para sobres de 3 a 6 es idéntico, y el arreglo de sobres 1 y 2 (amplitud y filtros) sigue de cerca. Aunque denota como sobre 3, los resúmenes de parámetro abajo se aplican igualmente a sobres 3, 4, 5 & 6, así que no se repitan. La función real de Sobres 3-6 obviamente dependerá de lo que son dirigidos a control en el menú de modulación. Sin embargo, la derivación de los parámetros de la envolvente se siga las ya descritas para la amplitud y el filtro de los sobres, a excepción del parámetro de retardo (Página 1, RE5), cuya función se describe a continuación.

#### **RE1: Tiempo de ataque (Sobre 3)**

Aparece como: E3Att Valor inicial de: 10 Rango de ajuste: 0 a 127

#### **RE2: Decaída del Filtro 3 (Tiempo)**

Aparece como: E3Dec Valor inicial de: 70

**RE3: Nivel de Sostenido (Sobre 3)** Aparece como: E3Sus

Valor inicial de: 64

### Rango de ajuste: 0 a 127 **LFO's**

#### **RE4: Rechazado de Tiempo (Sobre 3)**

Aparece como: E3Rel Valor inicial de: 40 Rango de ajuste: 0 a 127

#### **RE5: Atraso del Sobre 3**

Aparece como: E3Dalay Valor inicial de: 0 Rango de ajuste: 0 to 127

Este parámetro retarda el inicio del sobre completo. Cuando se presiona una tecla, su nota suena normalmente, con sobres 1 y 2 actuando como están programadas. Pero más efectos de modulación desencadenados por sobres de 3 a 6 serán retrasados por un tiempo establecido por el parámetro de retardo. El valor máximo de 127 representa un retraso de 10 segundos, mientras que un valor de cerca de 60 ~ 70 representa un retardo de 1 segundo aproximadamente.

#### **RE6: Repetido del Sobre 3**

Aparece como: E3Repeat Valor inicial de: 0 Rango de ajuste: 0 to 127

#### **RE7: Botón del Sobre 3**

Aparece como: E3TTrig Valor inicial de: off Rango de ajuste: Off, T1ReTrig to T8ReTrig, T1Trig to T8Trig, T1Enable to T8Enable

#### **RE8: Multi Boton del sobre 3**

Aparece como: E3MTrig Valor inicial de: Re-Trig Rango de ajuste: Legato o Re-trig Parámetros del Sobre 3

### **Parámetros del Sobre 3**

FitAtSlp FitDcSlp  $F1tLv1Tk$ 

#### **RE1: Inclinación de ataque (Sobre 3)**

Aparece como: E3AtSlp Valor inicial de: 0 Rango de ajuste: 0 a 127

#### **RE2: Declinación del Sobre 3**

Aparece como: E3AtDcSlp Valor inicial de: 0 Rango de ajuste: 0 a 127

#### **RE3: Pista de Ataque (Sobre 3)**

Aparece como: E3AttTk Valor inicial de: 0 Rango de ajuste: -64 a +63

#### **RE4: Inclinación de ataque (Sobre 3)**

Aparece como: E3DecTk Valor inicial de: 0 Rango de ajuste: -64 to +63

#### **RE5: Tiempo de Sustancio (Sobre 3)**

Aparece como: E3SustRat Valor inicial de: 0

#### **RE6: Velocidad de Sustancio (Sobre 3)**

Aparece como: E3SusTim Valor inicial de: 217 Rango de ajuste: 0 a 127

#### **RE7: Pista de Nivel (Sobre 3)**

Aparece como: E3LvlTk Valor inicial de: 0 Rango de ajuste: -64 a +63

El UltraNova tiene tres osciladores independientes de baja frecuencia (LFO 's). Estos se señalan LFO1, 2 y 3, son idénticos en términos de características y pueden usarse libremente para modificar muchos otros parámetros de sintetizador, tales como oscilador echada o nivel, filtros, panning, etc.

Realiza la asignación de 1 a 3 LFOs a otros parámetros de sintetizador en el menú de modulación (ver página 25 para más detalles). Para adicionar sus efectos, primero debe abrir el menú de modulación y establecer fuente de modulación Patch 1 Lfo1 + /- o Lfo1 + \* y el destino para un parámetro de su elección. Note que también que el control de la profundidad de este menú (Te6) determina la cantidad de modulación del LFO aplicada al parámetro de destino, y aumentar este valor tendrá un efecto diferente dependiendo de lo que el parámetro de destino es, pero generalmente se pueden tomar para decir "más efecto". La interpretación de los valores negativos de profundidad dependerá también el parámetro de destino elegido.

La sección LFO tiene su propio conjunto de tres LEDs, uno por cada LFO. Estos monitorear la salida de cada LFO para proporcionar una referencia visual conveniente en cuanto a su frecuencia, de forma de onda y fase.

Presionar el botón de LFO [16] abre el menú de LFO, que tiene dos páginas para cada LFO. Uno de los botones de selección y uno de los botones de página se iluminará, indicando que más de un LFO está disponible para ser controlado y que otras páginas de menú son capaz. Un total de 12 parámetros por LFO se muestra para el ajuste, ocho en la Página 1 y 4 en la página 2. Porque los parámetros de los tres LFOs son idénticos, se describen sólo las funciones de LFO1.

Seleccionar Lfo1 + como la fuente del LFO variar el parámetro controlado en un sentido positivo (es decir, aumentando) solamente. Si lo selecciona como Lfo1 +-lo varía en un sentido negativo y positivo. Estas opciones y otras relacionadas con ellas, se discuten en mayor detalle en la página 25.

### **Parámetros de LFO (Página 1)**

#### **RE1: LFO 1 Rate**

Aparece como: L1Rate Valor inicial de: 68 Rango de ajuste: 0 a 127 **Rate** es el Oscilador de Frecuencia. Un valor de 0 desactiva el LFO, y quita casi todos los efectos musicales.

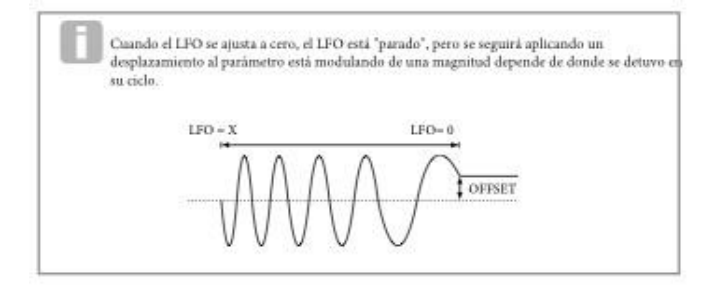

#### **RE2: LFO 1 Rate Sync**

Aparece como: L1Sync Valor inicial de: off

Rango de ajuste: Vea tabla en página 40

Este control permite la frecuencia del LFO para ser sincronizado con un reloj MIDI externo o interno. Cuando se establece en Off, los LFOs corre con una frecuencia definida por el parámetro de tasa (RE1). En todos los demás ajustes RE1 se vuelve inoperante, y la frecuencia LFO está determinada por la tasa de sincronización, que a su vez se deriva del reloj MIDI. Cuando se usa el reloj MIDI interno, la tasa puede establecerse en el menú Editar de Arp con RE8.

#### Rango de ajuste: -64 to +63 **RE3: LFO 1 Forma de Onda**

Aparece como: L1Wave

Valor inicial de: Sine

Rango de ajuste: Vea tabla en página 41

LFOs de la UltraNova son capaces de generar no sólo el seno familiar, diente de Sierra, triángulo y las formas de onda cuadradas para efectos de modulación, pero también son capaces de producir una amplia gama de secuencias preestablecidas de varias longitudes y formas de onda al azar. Un uso común de un LFO es modular la oscilación principal, y con muchas de las formas de onda secuenciadas, ajuste el parámetro de **profundidad** en el menú de modulación a 30 o 36 (ver tabla) se asegurarán de que las parcelas resultantes de oscilador estar musicalmente asociadas de alguna manera.

#### **RE4: LFO 1 Fase**

Aparece como: L1Phase Valor inicial de: 0 Rango de ajuste: 0deg a 357deg Este control está activo sólo si L1KSync (RE6) está activado. Cuando se presiona la tecla determina el punto inicial de la forma de onda LFO. Una forma de onda completa tiene 360 º, y son incrementos del control en los pasos 3 º. Así un medio ambiente (180 grados) hará que la forma de onda modulante empezar a mitad de camino a través de su ciclo.

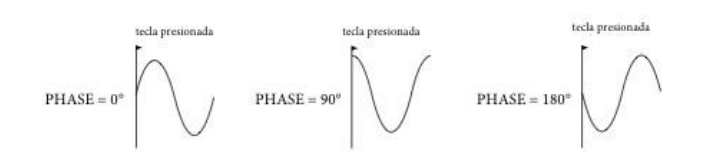

#### **RE5: LFO 1 Giro**

Aparece como: L1Phase Valor inicial de: 0

Rango de ajuste: 0deg a 357deg

Giro tine el effect de modificar la forma de la onda LFO. Los bordes afilados se convierten en menos nítidos como Slew se incrementa. El effect de esto se puede observar fácilmente seleccionando la Plaza como la forma de onda LFO y ajuste de la tasa bastante baja para que la salida cuando se presiona una tecla alterna entre sólo dos tonos. Aumentar el valor de giro hará que la transición entre los dos tonos para convertirse en un "deslizamiento" en lugar de un cambio brusco.

Tenga en cuenta que mató a tiene un efecto sobre todo onda LFO, incluyendo seno. El efecto del Giro del LFO difiere un poco con diferentes formas de LFO. Como Giro se incrementa, el tiempo necesario para alcanzar la máxima amplitud se aumenta y en última instancia, puede resultar en que no se logra nada, aunque el escenario en el cual se alcanza este punto variará con forma de onda.

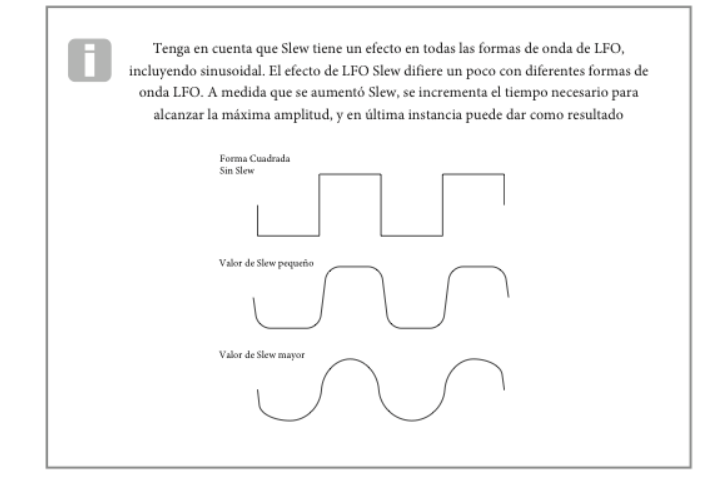

#### **RE6: LFO 1 Sync de Teclado (ON/OFF)**

Aparece como: L1KSync Valor inicial de: off

Rango de ajuste: on o off

Cada LFO funciona continuamente, en el fondo'. Si la configuración de sincronización de la llave está apagada, es imposible de predecir dónde será la forma de onda cuando se presiona una tecla. Prensas consecutivas de una clave inevitablemente producirá resultados variados. Prendiendo Sync clave que reinicia el LFO en el mismo punto en la forma de onda cada vez que se pulsa una tecla. El punto real es definido por el parámetro de fase (RE3).

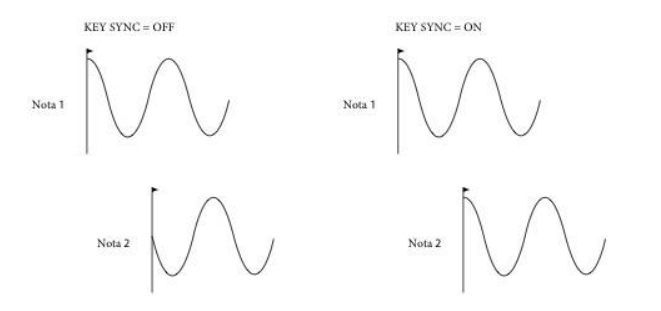

Sincronización común sólo es aplicable a las voces polifónicas. Se asegura de que la fase de la onda LFO estén sincronizada para cada nota tocada. Cuando emprender, no hay

ninguna tal sincronización y jugar una segunda nota, mientras que uno ya se presiona resultará en un sonido fuera de sincronización como las modulaciones estará fuera de tiempo.

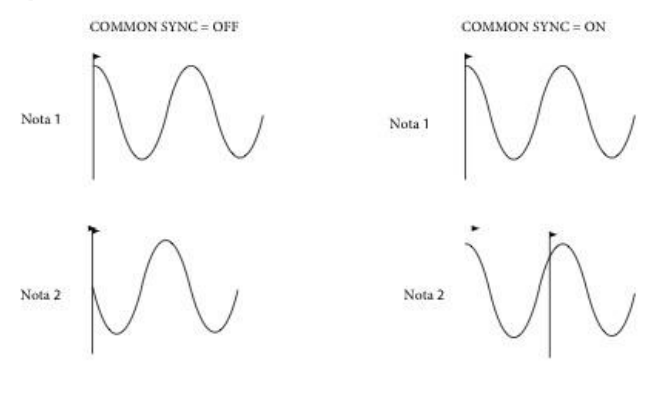

Ajuste de sincronización Common LFO en On para una emulación de sintetizadores polifónicos analógicos temprana

#### **RE8: LFO 1 One-Shot**

Aparece como: L1OneSht Valor inicial de: off Rango de ajuste: on o off

Como su nombre indica, al fijar este parámetro a causas del LFO para generar sólo un ciclo único de su forma de onda. Observe que un ciclo completo de forma de onda se genera siempre Independientemente de la configuración de LFO fase; Si está definido en 90¼ fases LFO, la única forma de onda comenzará en el punto 90¼, ejecutar un ciclo completo y finalizará en 90¼.

### **LFO 1 Parámetros (página 2)**

**RE1: LFO 1 Retraso**  Aparece como: L1Delay Valor inicial de: 0 Rango de ajuste: 0 to 127

#### **RE2: LFO 1 Sync de Retraso**

Aparece como: L1Delay Valor inicial de: 0 Rango de ajuste: 0 to 127 Cuando este parámetro se establece en Off, el retraso LFO es controlado por el parámetro de retardo (RE1). En todos los otros ajustes RE1 se vuelve inoperante, y el retraso LFO se deriva el reloj MIDI interno/externo.

#### **RE3: LFO 1 Entrada y Salida**

Aparece como: L1Delay

Valor inicial de: 0

Rango de ajuste: 0 to 127

**FadeIn** - modulación del LFO gradualmente es aumentado en el período establecido por el parámetro de retardo (RE1) el tiempo.

**GateIn** – la aparición de modulación del LFO se retrasa por el tiempo período establecido por el parámetro retardo LFO y luego comienza inmediatamente a nivel completo.

**FadeOut** – modulación del LFO es gradualmente disminuyó el tiempo período establecido por el parámetro de retardo (RE1), dejando la nota con ninguna modulación del LFO.

**GateOut** – la nota es completamente modulada por el LFO para el tiempo período ajustado por el parámetro de retardo (RE1). En este momento, la modulación se detiene bruscamente.

#### **RE4: LFO 1 Botón de Retaso**

Aparece como: L1DTrig

Valor inicial de: Legato

Rango de ajuste: Legato o Re-Trig

Este parámetro funciona en conjunción con el Fade In / Fade-Out función set por RE3. En el modo de volver a Trig, jugó cada nota tiene su propio tiempo de retardo, según lo establecido por el parámetro de retardo (o reloj MIDI si L1Dsync está activo). En el modo de Legato, es sólo la primera nota de un pasaje de legato-estilo que determina el tiempo de retardo – notas es decir segunda y subsiguientes no retocan la función de retardo. Para el Legato ajuste de retardo de disparador sea operativa, debe seleccionarse la sonoridad del mono – no funcionará con voz polifónica. Consulte la página 18. **RE5-RE8: No se usan.**

### **El Matrix De Modulación**

El corazón de un sintetizador versátil radica en la capacidad de interconexión de los distintos controladores, generadores de sonido y bloques de proceso tal que uno es controlar – o "modulación" - otro, de tantas maneras como sea posible. UltraNova proporciona una gran flexibilidad de control de enrutamiento, y hay un menú dedicado para esto, el menú de modulación.

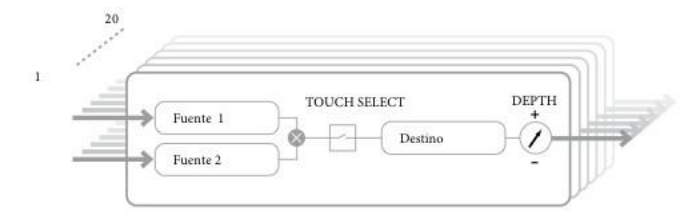

El menú se puede visualizar como un sistema para la conexión de fuentes de control a un área específica del sintetizador. Cada uno de esos asignación de la conexión que se denomina una ranura, y hay 20 de estos slots, se accede por **ModSlt** (ver abajo). Cada ranura define cómo una o dos fuentes de control se encaminan a un parámetro controlado. Las posibilidades de enrutamiento disponibles en cada una de las ranuras 20 son idénticos, y la descripción a continuación de control es aplicable a todos ellos.

> La matriz de modulación es tanto variable y aditivo. ¿Qué se entiende por una matriz Variable' y 'aditiva'?

Por "variable", queremos decir que no es sólo el encaminamiento de una fuente de control a un parámetro controlado que se define en cada ranura, sino también la "magnitud" del control. Así, la "cantidad" del control - o crango de control - utilizado depende de usted.

Por "aditivo" queremos decir que un parámetro se puede variar por más de una fuente, si se desea. Cada ranura permite dos fuentes enviadas a un parámetro, y sus efectos se multiplican entre si. Esto significa que si uno de ellos está en cero, no habrá modulación. Sin embargo, no hay ninguna razón por qué no puede tener más ranuras de enrutamiento estas u otras fuentes para el mism parâmetro. En este caso, las señales de control procedentes de diferentes ranuras para producir el efecto global.

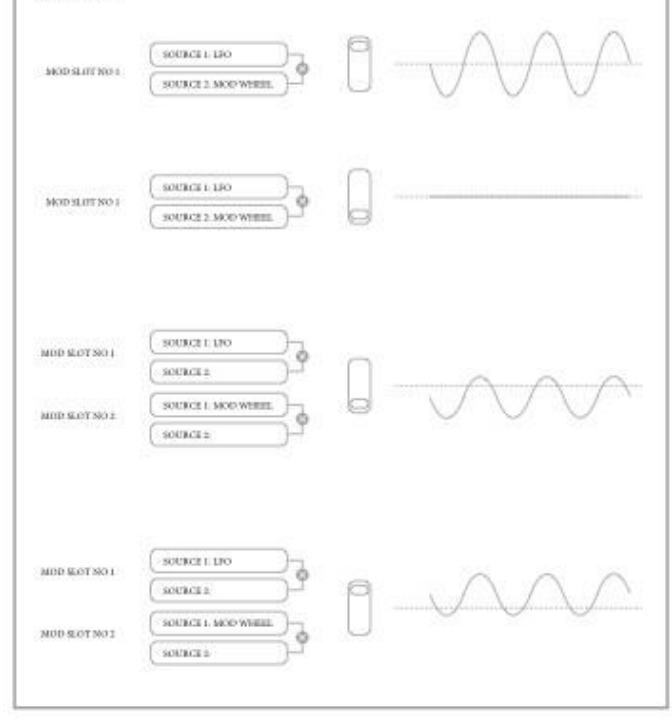

Usted necesita tener cuidado al instalar parches como este para asegurarse de que el efecto combinado de todos los controladores que actúan simultáneamente siga creando el sonido que desee

Además, el menú de matriz de modulación le permite asignar los pads como controladores adicionales, siempre y cuando el modo Animar está activado

(consulte la sección "Uso de los parches como los controles de rendimiento" en la página 26).

## **Menú de Matriz de Modulación**

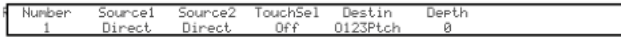

#### **RE1: Numero de Parche**

Aparece como: Number

Valor inicial de: 1

Rango de ajuste: 1 a 20 La matriz de modulación tiene 20 'tragamonedas', definiendo una asignación de enrutamiento de una (o dos) fuentes a un destino. Todos los parches tienen la misma selección de fuentes y destinos y de cualquiera o todas pueden ser utilizadas. La misma fuente puede controlar múltiples destinos, y un destino puede ser controlado por varias fuentes.

#### **RE2: Fuente 1**

Aparece como: Source1 Valor inicial de: Direct Rango de ajuste: Vea Tabla 41 Selecciona una fuente de control (modulador), que se dirigirá al destino fijado por RE5. Ajustando RE2 y RE3 a medios directos significa que la modulación fue rechazada.

#### **RE3: Fuente 2**

Aparece como: Source2 Valor inicial de: Direct Rango de ajuste: Vea Tabla 41 Selecciona una segunda fuente de control para el destino elegido. Si sólo se utiliza una fuente por parche, establezca RE3 en directo.

#### **RE4: Activando Control Táctil**

Aparece como: TouchSel Valor inicial de: off Rango de ajuste: off, Touch1 a Touch8 El menú Animate Touch confirmará que se ha asignado un controlador por el número apropiado de M es distinto de cero. Consulte el capítulo siguiente para obtener más información sobre utilizando los Controladores táctiles. Tenga en cuenta que cuando se asignan tanto un controlador táctil y otras fuentes (Source1 y/o fuente 2) en la misma ranura, el controlador táctil actúa como un interruptor para las otras fuentes, cuyo efecto sólo se escuchará cuando se activa el control de toque.

#### **RE5: Destino**

Aparece como: Destin Valor inicial de: 0123Patch

Rango de ajuste: Página 41

Parámetros que directamente afectan el sonido

- -Volumen y Tono del Ocilador (0123Ptch)
- Cuatro parámetros por oscilador
- 6 entradas del Oscilador, Fuente de Sonido, y Moduladores de anillo
- PorLitro, frecuencia y resonancia, además de equilibrio del Filtro
- 34 surtidos parámetros FX incluyendo coro, retaso, EQ etc.

#### **RE6: Fondo**

Aparece como: Depth

Valor inicial de: 0 Rango de ajuste: -63 a 64

El control de profundidad ajusta el nivel de control que se aplica al destino - es decir, el parámetro que se está modulada. Si tanto Source1 y Source2 están activos en la ranura actual, profundidad controla su efecto combinado.

> Profundidad define efectivamente la "cantidad" por el cual el parámetro controlado varía cuando están bajo control de modulación. Piense en ello como el "rango" de control. También determina el "sentido" o la polaridad del control - Profundidad positiva aumentará el valor del parámetro controlado y Profundidad negativa disminuirá que, para la misma entrada de control. Tenga en cuenta que una vez definido el origen y destino en un parche, la modulación no se producirá hasta que el control de la profundidad se establezca en algo distinto de cero.

Con ambas fuentes establecidas para Direct y TouchSel en Off, el control de profundidad se convierte en un control de modulación "manual" que siempre afectará lo que parâmetro se establece como destino.

### **Sección de Control**

#### **Los Controles de Tacto**

Como ya se ha mencionado en apartados anteriores de este manual, ocho codificadores rotatorios de la UltraNova están equipados con botones de goma conductora, haciéndolos sensibles al tacto. Puede programar para provocar un cambio en un parámetro y usarlos para producir cambios en su sonido, o los efectos que pueden ser sutiles o dramáticos en el rendimiento.

Lo que realmente hace cada Control táctil está programado en el sobre y/o menús de modulación, y las opciones disponibles para el parámetro de control por el tacto se discuten en las secciones pertinentes del manual (vea las páginas 20 y 25). Sin embargo, los mandos están activos sólo cuando se ha habilitado el modo de tocar presionando el botón táctil [22].

A diferencia de los otros menús de UltraNova, el menú táctil no aporta ningún ajuste de parámetros, simplemente confirma las tareas de control táctil que se han hecho en otros menús.

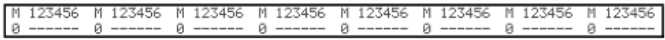

Si los controles táctiles han sido asignados para desencadenar las modulaciones en la matriz de modulación, la cantidad de modulación aparece bajo la carta estoy'. El valor mostrado representa cuántas ranuras de modulación individuales se han establecido para ser accionado por cada mando. El uso de controles Touch con la matriz de modulación se describe con todo detalle en esta página.

Si un Control táctil ha sido asignado a uno de los sobres, una 'R', 't ' o 'E' aparece debajo de uno de los dígitos 1 a 6, el número correspondiente al número de envolvente. El uso de controles Touch con los sobres se describe con todo detalle en la página 20.

Por lo tanto si se ha asignado Touch Control 1 para volver a disparar sobre 1 (amplitud) y Touch Control 2 gatillo sobre 2 (filtros), la pantalla se ve así:

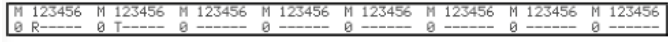

Si se han hecho dos más asignaciones de parámetros para un Control táctil en la matriz de Modu-lation, un '2' se mostrará debajo del la **M**:

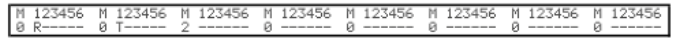

#### **Control de "Tweak"**

Al mismo tiempo tocando en vivo, es a menudo deseable para ajustar manualmente algún aspecto u otro del sonido – es decir, "afinar" un parámetro en particular. Aunque el diseño de la UltraNova permite el acceso a la mayoría de los parámetros con un mínimo de pulsar un botón, una solución más elegante es organizar para los principales parámetros que usted necesitará ajustar a todos estar disponible simultáneamente, sin importar en qué menú se encuentran normalmente. Usted encontrará que todos la fábrica parches tienen algunos controles Tweak ya que se les asignan, pero usted puede cambiar su función o añadir otros si lo desea.

Los ocho codificadores rotatorios pueden actuar como ajustar los controles, y cualquiera de los 127 parámetros puede ser asignado a ellos, en cualquier orden. Además, ajustar las tareas y ajustes se guardan junto con cualquier otro cambio de parámetro, así que siempre están ahí cuando haya configurarlas y vuelve a guardar el parche. Tenga en cuenta que ahorrar parches a determinadas categorías agregará automáticamente algunas tareas de Control Tweak para ti. Pero si usted ha hecho sus propias asignaciones Tweak Control como parte de su creación de parche, esto tendrá prioridad.

#### **Menú de Tweak, Pagina 2**

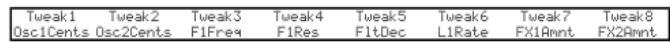

Cada codificador puede tener cualquiera de los parámetros disponibles (véase la lista en la página 42) asignados para el ajuste. Se mostrarán las tareas de Control Tweak que forman parte de una fábrica de parches.

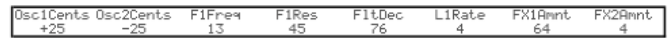

Cuando se ha asignado un parámetro a un codificador rotatorio – ya sea como parte del parche o mediante asignación manual - la fila superior muestra el nombre del parámetro y la fila inferior al valor del parámetro, tal como se muestran en su menú "nativo". Nota que modos Tweak y tacto son mutuamente excluyentes – los codificadores no pueden ser asignados a ambas funciones al mismo tiempo, ya sea global o individualmente. **RE3: Diseño del Arpegiador**

#### **Rueda de Touched/Filter**

El botón tocado/filtro grande [9] es un control adicional muy útil en actuación en vivo, especialmente si se utilizan las funciones táctiles o TWEAK. Se utiliza en conjunción con los botones adyacentes de filtro y bloqueo [8].

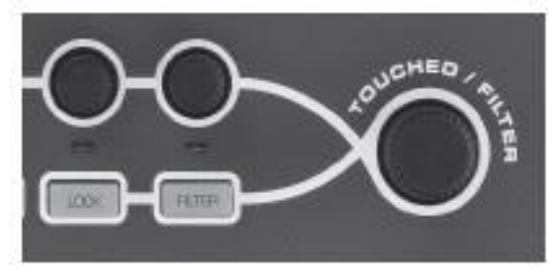

La función de la perilla es copiar el ultimo codificador rotatorio tocado (esto incluye el modo Tweak). Esto continúa aplicándose incluso cuando el menú actualmente abierta o el menú se cambia. Por lo tanto si tienes el Mix menú abierto y están usando Te6 para variar el nivel de ruido, usted encontrará que se puede variar también nivel de ruido con la perilla tocó/filtro. Pero si cambia al menú filtro, la perilla del filtro y tocó asumirá control de filtro 1 cantidad de distorsión (suponiendo que se abrirá el menú filtro en Página 1) sin que ninguno de los codificadores rotatorios que me toquen, porque sigue siendo asignado para imitar RE6.

#### **El Boton de Filtro**

El parámetro más a menudo necesario para ajuste dinámico es probablemente la frecuencia del filtro 1 y presionar el botón del filtro [8] asigna control de este parámetro solo la tocó / filtro perilla (de ahí su nombre!). Por lo tanto todo lo que está pasando, siempre usted puede tener control de la frecuencia del filtro principal. La Función del botón TOUCH? FILTER puede administrarse con control de frecuencia de corte del filtro 1 permanentemente, si lo deseaban. Esto se puede configurar en la Página 1 del menú Global con RE6. Consulte la página 37 para más detalles. Como se describió anteriormente, la función del botón tocado/filtro va a cambiar con el menú seleccionado, ya que imita a la perilla de un codificador de físico sino que actualmente controla el parámetro el codificador. Si el bloqueo está activo, el parámetro actualmente siendo ajustado y no el codificador del físico, se asigna a la perilla. Por lo tanto si hay un parámetro desea acceso a continuamente, mientras conserva el acceso a otros parámetros en otros menús, usando la cerradura voluntad ix control de ese parámetro a los MANCILLADOS quizás / perilla filtro y permanecerá así hasta que la cerradura está deseleccionada.

### **El Arpegiador**

El UltraNova tiene una función de arpegiador potente que permite arpegios de diversa complejidad y ritmo para reproducirse. Si se pulsa una tecla, la nota va ser reactivada por el arpegiador. Si juegas un acorde, el arpegiador identifica sus notas y reproduce individualmente en secuencia (esto se denomina un patrón de arpegio o "arp secuencia"); por lo tanto si usted juega una tríada mayor C, las notas seleccionadas será C, E y G. Operación Arpeggiator en el UltraNova es controlada por los tres botones de ARP [20], ON, ajustes y cierre. El botón activa o desactiva el arpegiador, mientras que el botón de cierre reproduce la secuencia de arp seleccionado repetidamente sin las llaves se celebra. CIERRE también puede ser presionado antes el arpegiador está habilitado. Cuando está habilitado el Arpeggia-tor, el UltraNova inmediatamente jugará la secuencia arp definida por el último conjunto de notas y lo hará indefinidamente.

Para cambiar opciones del Arpegiador, apreté el botón **SETTINGS.**

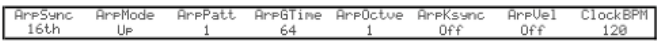

#### **RE1: Velocidad del Arpegiador (Sync)**

Aparece como: ArpSync Valor inicial de: 16th Rango de ajuste: Vea Tabla 40 Este parámetro determina efectivamente al ritmo de la secuencia de arp, basado en el tipo de tiempo fijado por RE8.

### **Menú de Twaek, Pagina 1 RE2: Modo Del Arpegiador**

Aparece como: ArpMode Valor inicial de: Up Rango de ajuste: Vea Tabla 44 Cuando está activado, el arpegiador tocara todas las notas presionadas en una secuencia que es determinada por el parámetro ArpMode. La tercera columna de la tabla describe la naturaleza de la secuencia en cada caso.

Aparece como: ArpPatt

Valor inicial de: 1

Rango de ajuste: 1 a 33

Aemás de poder configurar sincronización básica y modo de la secuencia de arp (con RE1 y RE2), usted puede también introducir más variaciones rítmicas con el parámetro Arpegiador.

**Deberías pasar algún tiempo experimentando con diferentes combinaciones de modo de Arp y diseño de Arp. Algunos diseños funcionan mejor en ciertos modos.**

#### **RE4: Tiempo del Arpegiador**

Aparece como: ArpGTime

Valor inicial de: 64

#### Rango de ajuste: 1 a 127

Este parámetro establece la duración básica de las notas interpretadas por el arpegiador (aunque esto será enmendado por la configuración de la ArpPatt y ArpSync). Cuanto más bajo el valor del parámetro, la más corta la duración de la nota tocada. En su valor máximo, una nota en la secuencia es seguida inmediatamente por el siguiente sin una brecha. El valor por defecto de 64, la duración de la nota es exactamente la mitad del intervalo beat (como se define en Te8 Tempo reloj), y cada nota es seguido por un descanso de igual longitud.

#### **RE5: Octavas del Arpegiador**

Aparece como: ArpOctve Valor inicial de: 1

Rango de ajuste: 1 a 8

Esta opción agrega octavas superiores a la secuencia de arp. Si ArpOctve se establece en 2, la secuencia es jugada como normal, entonces inmediatamente vuelve a tocar una octava más alta. Los valores más altos de ArpOctve extienden este proceso mediante la adición de octavas superiores adicionales. ArpOctve valores mayores que 1 tienen el efecto de duplicar, triplicar, etc., la longitud de la secuencia. Las notas adicionales añadidas duplican la secuencia completa del original, pero desplazada en octava. Así una secuencia de cuatro notas tocadas con ArpOctve establecido en 1, constará de ocho notas cuando ArpOctve se establece en 2.

#### **RE6: Sync las Teclas del Arpegiador**

Aparece como: ArpKSync Valor inicial de: off Rango de ajuste: off o on

Esto determina cómo se comporta la secuencia cuando se reproduce una nota adicional. Cuando, la nueva nota simplemente se añade a la secuencia en el momento oportuno. Cuando, la secuencia se reinicia cada vez que se juega una nueva nota. Tenga en cuenta que ArpKSync sólo se aplica si cierre [20] está encendido.

#### **RE7: Velocidad del Arpegiador**

Aparece como: ArpVel

Valor inicial de: off

Rango de ajuste: off o on

Cuando están ON, las velocidades de las notas utilizadas para cada nota en la secuencia de arp serán el pre programado con el patrón. Cuando se establece en Off, juega con las velocidades de las notas que son utilizadas por el arpegiador. Esto le permite incluir dinámica en la secuencia de arpegiador.

#### **RE8: Reloj del Ritmo**

Aparece como: ClockBPM Valor inicial de: 120

Rango de ajuste: 40 a 250

Este parámetro establece el tempo en BPM (Beats por minuto) en que se basa la secuencia de arp, cuando se usa el reloj interno. También niega el Tempo en todos los aspectos sincronizados del parche, así su configuración será utilizada por los distintos parámetros de sincronización en los menús de sincronización y FX.

**IMPORTANTE: si se establece el UltraNova para recibir un reloj MIDI externo, se omitirá el ajuste de ClockBPM. Tenga en cuenta que también el valor mostrado por ClockBPM permanecerá en su último valor 'interna' si está activada la sincronización externa. Consulte la página 38 para obtener más detalles acerca de sincronización externa.**

### **Las Cuerdas**

El Chorder de la UltraNova es una característica muy útil que le permitirá tocar cuerdas conteniendo hasta diez notas con solo pulsando una tecla. El acorde resultante utiliza la nota más baja tocando como su bajo; todas las notas en el acorde estarán arriba del bajo. Los dos botones de panel superior del chroder controlan al Chorder [21]; ON simplemente habilita o deshabilita la función Chorder, EDIT abre el menú pada editar.

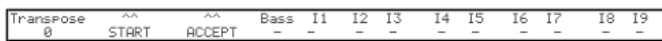

#### **Programando las Cuerdas**

Con el menú abierto, pulse el botón ver [7], (indicado por START en la pantalla). El LED estará parpadeando, pero esto se apagará cuando se presiona el botón, y el LED en el botón USER se prendera en su lugar.

Ahora toca la cuerda que desee programar; lo puedes tocar en cualquier clave o desea la inversión. El Chorder identificará las teclas se pulsen e indicarlas en la fila inferior de la pantalla, con la nota más baja del acorde siempre a la vista como un 0. Los intervalos de semitono de las otras notas en acorde aparecerán contando desde la izquierda. Por lo tanto si juegas un acorde séptimo lattened, la pantalla mostrará:

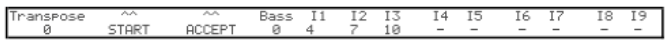

Ahora pulse la tecla de usuario a aceptar su selección. La función chorder ahora puede activarse pulsando el botón de encendido. Vas a ver que tocando cualquier tecla en el teclado ahora tocara un acorde séptimo aplanado, con la tecla formando la nota más baja del acorde.

Tenga en cuenta que los intervalos de semitono muestran son de la entera dodecafónica no los de los ocho-nota tónica solfeo generalmente utilizado para describir las notas de un acorde escalar, – así la tercera mayor en el ejemplo anterior aparece como '4' porque es cuatro semitonos por encima de la raíz, el natural quinto como '7' porque es 7 semitonos por encima, y asísucesivamente.

#### **RE1: Control de Transposición**

Aparece como: Transpose Valor inicial de: 0 Rango de ajuste: -11 s 11

**RE2 –RE8 no usados**

### **Efectos (Fx)**

El UltraNova viene equipado con un completo conjunto de procesadores de efectos basados en DSP, que puede ser aplicado a cualquier audio a qualquir entrada de audio. La sección FX tiene cinco procesadores "slots", cada una de ellas puede ser "cargada" con un procesador FX de un conjunto de dispositivos que incluye panorámica, ecualización, compresión, retardo, chorus, distorsión, reverberación y efectos Gator. Además de las ranuras de controles también están previstos los parámetros globales de FX como desplazamiento, nivel de FX, FX feed back.

Los menús de FX se abren con el botón EFFECT [18]. Tres o cuatro páginas de menú están disponibles, dependiendo de si las ranuras hayan sido cargadas con dispositivos de FX. Las tres primeras páginas proporcionan controles para bateo, niveles de FX, FX dispositivo selección y dispositivo de enrutamiento y son constantes. La cuarta es la página de control para la ranura de procesamiento actualmente seleccionada por los botones SELECT [10], así múltiples ranuras están en uso, entonces adicionales páginas de menú se pueden acceder mediante el uso de los botones de selección.

### **Menú de Fx Pagina 1- Navegando**

**RE1:** no usado

#### **RE2: Control de Navegación**

Aparece como: PanPosn Valor inicial de: 0 Rango de ajuste:  $-64$  a  $+63$ 

Este es el control principal manual para navegar y posiciones elsintetizador seco (pre-FX) sonido / salidas de audio de entrada en la imagen estéreo entre las salidas 1 y 2 y también entre 3 y 4, si ellos están en uso. Los valores negativos de PanPosn mover el sonido a los valores de la izquierda y positivos a la derecha. Tenga en cuenta que algunos FX (reverb, chorus, etc.) son inherentemente estéreo, y éstos se agregan post panorámica. Por lo tanto si usted está usando un sonido que utiliza FX como estos, PanPosn aparecerán no localizar el sonido totalmente izquierdo o derecho en sus ajustes extremos.

#### **RE3: Velocidad de Navegación**

Aparece como: PanRate

Valor inicial de: 40

Rango de ajuste: 0 a 127

Paneo automático también es posible, y la sección de Pan tiene una onda sinusoidal dedicada LFO que controla esto. El parámetro PanRate controla la frecuencia LFO, y así rápidamente cómo el sonido se mueve entre la izquierda y derecha y otra vez. Con un valor de 40, el sonido tarda aprox. 3 segundos para completar un ciclo completo, y el alcance del control permite desplazamiento muy lento o muy rápido.

#### **RE4: Pan Rate Sync**

Aparece como: PanSync Valor inicial de: off Rango de ajuste: Vea página 40 Paneo automático puede ser sincronizado con el reloj interno o externo MIDI, usando una amplia variedad de ritmos.

#### **RE5: Prifundidad de Pan**

Aparece como: PanDepth Valor inicial de: 0 Rango de ajuste: 0 a 127

Este control determina la cantidad de cambio de imagen aplicada por el auto-panner. En su valor máximo de 127, el auto-panner el sonido será igual en derecha e izquierda completamente; valores inferiores menos serán más extremos, elsonido queda más céntrico. El auto-panner es efectivamento apagado cuando el valor del parámetro es cero (pero el control manual pan RE2 es aún operativo).

#### **RE6 – RE8: No usados**

#### **Menu de FX Pagina 2 – Enrutamiento**

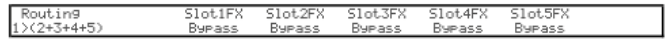

Este menú es donde elijen los efectos que necesitas. Usted también puede especificar su configuración – si están "conectados" en serie, con la salida de una alimentación a la entrada de otro, o en paralelo, donde el sonido de sintetizador se alimenta a las entradas de más de un dispositivo de FX al mismo tiempo el dispositivo de salidas luego se mezclan.

#### **RE1: Enrutamiento a las Ranuras de Fx**

Aparece como: Routing Valor inicial de: 1¼(2+3+4+5) Rango de ajuste: Diagrama abajo

## $1+2+3+4+5$

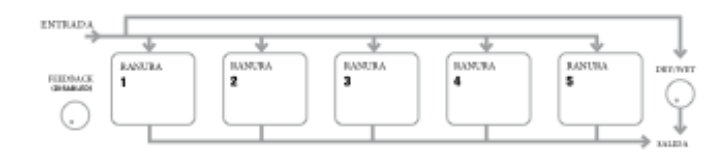

## $1 \times 2 + 3 + 4 + 5$

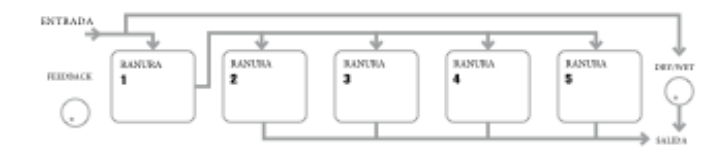

### $1$  > 2 > (3 + 4 + 5)

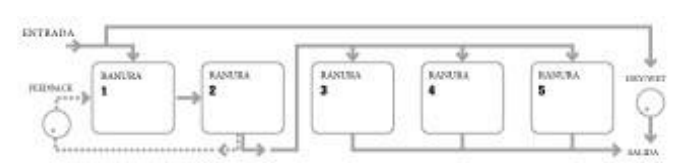

### $1$  > 2 > 3 (4 + 5)

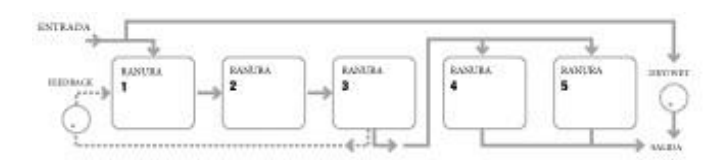

## 1>2>3>4>5

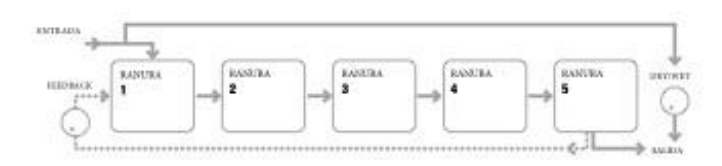

#### 4 3+4+5

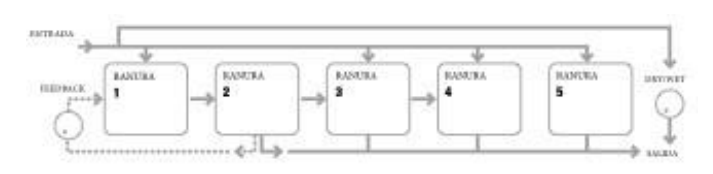

#### 1>2>3  $4 + 5$ 4.

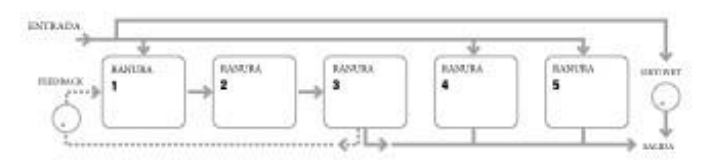

#### 1>2>3>4 馬 4

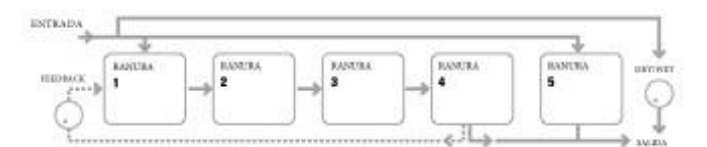

Los tipos de efectos se pueden clasificar de diversas maneras: algunos son basados en el tiempo (chorus, delay), otros son estáticos (EQ, distorsión). Algunos se deben utilizar como un FX loop de envio / retorno (lo que implica una conexión en paralelo), otros como una inserción (lo que implica una conexión en serie). Dependiendo del sintetizador de sonido en siy los efectos reales que se utilizan, algunas configuraciones serán claramente funcionan mejor que otros. Al utilizar múltiples efectos, pruebe unos interconexiones diferentes para ver cuál funciona mejor.

#### **RE2: No Usado**

#### **RE3 to RE7: Selección de Efecto**

Aparece como: SlotnFx(n=1 a 5)

Valor inicial de: Bypass

Rango de ajuste: Vea página 44

La tabla muestra el "pool" de dispositivos de FX disponibles. DSP capacidad es finita, cada dispositivo en la lista sólo puede ser cargado en una ranura y una vez que se haya cargado, será ya no aparecen en la lista de procesadores capaces de fue en vano para las otras ranuras. Usted verá que se proporcionan múltiplos de la mayoría de los dispositivos de FX, para permitir el uso más creativo de los FX.

#### **RE8: No Usado**

### **FX Menu Page 3 – FX Control de niveles**

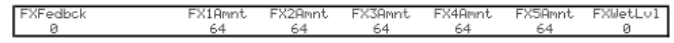

#### **RE1: Effect Feedback**

Aparece como: FXFedbck

Valor inicial de: 0

Rango de ajuste: 0 a 127

Este parámetro controla cuánta señal se alimenta a la entrada de la cadena de efectos desde su salida. La ranura FX del cual deriva la respuesta varía con la configuración FX enrutamiento basada en uso (véase diagrama). Sin embargo, con todo configurado de enrutamiento, la retroalimentación.

#### **RE2: No usado**

#### **RE3 to RE7: Cantidad del Efecto**

Aparece como: FxnAmnt(n=1 a 5) Valor inicial de: 64

#### Rango de ajuste: 0 a 127

La función precisa de este parámetro depende de qué dispositivo FX está cargado en la ranura. Vea la tabla abajo para un resumen. Los cinco controles son idénticos, y hay uno para cada ranura. Si se omite la ranura, el codificador para ese puesto no hace nada.

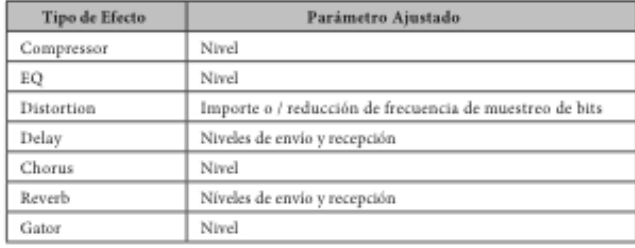

#### **RE8: Nivel de Fx**

Aparece como: FXWetLv1 Valor inicial de: 127

Rango de ajuste: 0 a 127

Esto ajusta el nivel general de la señal procesada (que luego se mezcla con la señal sin procesar). Tenga en cuenta que las contribuciones individuales de los procesadores de cada ranura FX pueden ajustarse con RE3 a RE7 (véase abajo).

### **Menú de Fx Pagina 4 – Parámetros de Fx**

El menú que aparece como página 4 está determinado por los botones SELECT [10], que pueden ser presionados para desplazarse hacia arriba o hacia abajo por las cinco ranuras FX. Una ranura que no tiene ningún dispositivo de FX cargado mostrará el siguiente mensaje:

This FX Slot is bypassed or inactive

**Cada dispositivo de Fx tiene su propio menú.**

#### **EQ Menu**

El ecualizador tiene un tipo de barrido de tres bandas, con la atenuación / refuerzo y controles de frecuencia de cada banda. Las secciones LF y HF son de segundo orden (pendiente de 12 dB / octava) estanterías filtros, y la sección de MF es un filtro de la campana de respuesta.

> Tenga en cuenta que el parámetro FX1 Amnt debe establecerse en 127 para toda la gama de cotte o realce (± 12 dB) que esté disponible. Los valores más bajos de FX1 Amnt resultarán menos de corte o empuje que se aplica a los valores mínimos o máximos de los parámetros de EQ Level

**RE1**: No Usado

#### **RE2: LF Cut/Boost**

Aparece como: EOBasLv1 Valor inicial de: 0 Rango de ajuste:  $-64$  a  $+63$ Este parámetro controla la respuesta de LF de la ecualización; un valor de 0 da una respuesta plana en la región de LF, valores positivos dará un aumento en la respuesta de LF – es decir, un poco más bajo, y los valores negativos tendrá el efecto contrario. El rango de ajuste es  $\pm 12$  dB (con FXAmount a 127).

#### **RE3: MF Cut/Boost**

Aparece como: EOMidLvl Valor inicial de: 0 Rango de ajuste:  $-64$  a  $+63$ Este parámetro controla la respuesta MF de la ecualización; un valor de 0 da una respuesta lat en la región MF, valores positivos dará un aumento en la respuesta al MF – es decir, más mediados-frecuencias (la región de la voz del espectro de audio) y los valores negativos se reducirán en consecuencia la respuesta MF. El rango de ajuste es ±12 dB (con FXAmount a 127).

#### **RE4: HF Cut/Boost**

Aparece como: EOTrbLvl Valor inicial de: 0 Rango de ajuste: -64 a +63

Este parámetro controla la respuesta del HF de la ecualización; un valor de 0 da una respuesta lat en la región de HF, valores positivos dará un aumento en la respuesta de HF  $-$  es decir, más agudos y negativos los valores menos agudos. El rango de ajuste es  $\pm 12$ dB (con FXAmount a 127).

#### **RE5: Frequencia LF**

Aparece como: FOBasFrq

Valor inicial de: 64

El ecualizador es un tipo de "barrido", que significa que además de ser capaz de aumentar o disminuir los agudos, medio o bajo, también puede controlar la banda de frecuencias sobre las cuales el corte / Boost controles son eficaces, es decir, ¿qué se entiende por "bass", "medio" y "agudo". Esto le da un control mucho más preciso sobre la respuesta de frecuencia. Incrementa el valor de EQBasFrq la frecuencia por debajo del cual el control de atenuación/amplificación de LF (RE2) es eficaz, lo que en general, RE2 tendrá más efecto en el sonido más alto el valor de EQBasFrq. Disminuyendo el valor de EQBasFrq a bajar la frecuencia por debajo del cual el control de atenuación/amplificación es eficaz con un valor de 0 corresponde a aprox. 140 Hz. El valor máximo de 127 corresponde a unos 880 Hz y el valor por defecto de 64 a cerca de 50.

#### **RE6: Frequencia MF**

Aparece como: EOMidFrq Valor inicial de: 64 Rango de ajuste: 0 a 127

Aumentar el valor de este parámetro aumenta la frecuencia de "centro" de la respuesta MF. La frecuencia central es el que obtiene la cantidad máxima de corte o impulso como ajustar RE3, y este control tendrá un efecto de disminución proporcionalmente en las frecuencias por encima y por debajo de la frecuencia central. El rango de ajuste es de 440

#### **RE7: Frequencia HF**

Aparece como: EOTrbFrq

Valor inicial de: 64

Rango de ajuste: 0 a 127

Disminuyendo el valor de EQTrbFrq disminuye la frecuencia por encima del cual el control de atenuación/amplificación de HF (RE3) es eficaz, lo que en general, RE3 tendrá más efecto en el sonido más bajo el valor de EQTrbFrq. Aumentar el valor de EQTrbFrq aumentará la frecuencia por encima del cual el control de atenuación/amplificación es eficaz, con un valor de 127 correspondiente a unos 4,4 kHz Un valor de 0 corresponde a unos 650 Hz y el valor por defecto de 64 a cerca de 2 kHz

#### **RE8**: No usado

#### **Menú de Compresión**

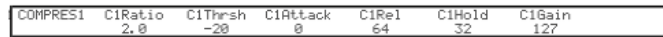

Dos dispositivos de compresor están disponibles. Estos se pueden cargar en cualquier dos ranuras FX. Sus instalaciones son idénticos; elsiguiente ejemplo ilustra compresor 1.

**RE1**: No Usado

**RE2: Proporción de Compresión**

#### Aparece como: C1Ratio Valor inicial de: 1.0

#### Rango de ajuste: 1.0 a 13.7

Con el valor mínimo de 1.0, el compresor no tiene efecto poqure1.0 significa que cada cambio de nivel de entrada resulta en un cambio de igual de nivel de salida. El parámetro establece el grado a los sonidos que son más fuertes que el umbral de nivel (establecida por RE3) reducen en volumen. Si pone el **RATIO** en 2.0, un cambio en los resultados de nivel entrados en un cambio en el nivel de salida de sólo la mitad de la magnitud, así se reduce la gama dinámica total de la señal.

#### **RE3: Nivel Umbral**

Aparece como: C1Thrsh Valor inicial de: -20

#### Rango de ajuste: -60 a 0

THRESHOLD defina el nivel de señal en que compresión empieza. Las señales por debajo del umbral (es decir, las partes más tranquilas del sonido) permanecen inalteradas, pero las señales que exceda el umbral (las secciones más fuertes) se reducen en nivel - en la relación con RE2 - resultando en una reducción general de la gama dinámica del sonido.

> Tenga en cuenta que cualquier alteración en el volumen resultante de la acción del compresor no tiene nada que ver con cómo se ajusta el nivel de salida del sintetizador. Ya sea que usted esté usando control MASTER VOLUME de Mininova o un pedal de expresión para controlar el volumen general, ningún tipo de compresión en la sección FX se aplica "antes" estos métodos de control de volumen, por lo que se mantendrá constante.

#### **RE4: Tiempo de Ataque**

Aparece como: C1Attack Valor inicial de: 0

Rango de ajuste: 0 a 127

El parámetro de tiempo de ataque determina qué tan rápido el compresor aplica la reducción de ganancia a una señal que exceda el umbral. Con sonidos de percusión como tambores pulsados o desplumado bajo puede ser deseable para comprimir la envolvente del sonido principal conservando el borde delantero distintivo o "fase de ataque" del sonido. Un valor bajo da un tiempo de ataque rápido y compresión se aplicará hasta el borde frontal de la señal. Valores altos proporcionan tiempos de respuesta lentos y percusión borde no serán comprimido, para proporcionar un sonido "más pegado". La gama de los tiempos de ataque disponibles es de 0.1ms a 100ms

#### **RE5: Tiempo de Liberación**

Aparece como: C1Rel Valor inicial de: 64

Rango de ajuste: 0 a 127

Este parámetro debe ajustarse en conjunción con el parámetro de tiempo de espera (véase Te6 más abajo). Tiempo de liberación determina el período sobre el cual se elimina la reducción de ganancia (resultando en ninguna compresión) después de completar el tiempo de espera. Los valores bajos dan un corto tiempo de liberación, alto valores uno largo. La gama de tiempos de liberación disponibles es de 25 ms a 1 segundo.

#### **RE6: Tiempo Sostenido**

Aparece como: C1Hold

Valor inicial de: 32

Rango de ajuste: 0 a 127

Hold Time determina por cuánto tiempo cualquier reducción de ganancia aplicada a una señal que exceda el umbral permanece aplicada después de que el nivel de señal cae. Al final del tiempo de espera, se reduce la cantidad de reducción de ganancia sobre el tiempo de liberación, con RE5. Los valores bajos dan un corto tiempo de espera, alto valores uno largo. La gama de los tiempos de espera disponibles es de 0,5ms a 500ms.

> Los tiempos del compresor son de particular importancia, con sonidos rítmicos repetitivos. Por ejemplo, establecer un tiempo demasiado corto en Hold puede resultar en un "bombeo" audible del ruido de fondo entre las notas, que puede ser bastante desagradable. Hold, Release y Attack time generalmente se ajustan mejor en conjunto con otros, por el oido, para obtener un efecto óptimo con el sonido particular que está utilizando.

#### **RE7: Auto Gain**

Aparece como: C1Gain

Valor inicial de: 127

Rango de ajuste: 0 a 127

Una consecuencia de la compresión es que se puede reducir el volumen general del sonido. Los compresores de la UltraNova automáticamente "componen" esta pérdida de nivel y aseguran de que el nivel de la señal comprimida sigue siendo tan cerca como sea posible a la de la entrada. Automático de ganancia proporciona ganancia adicional, que puede ser útil en situaciones donde se utiliza compresión pesada.

#### **RE8: No Usado**

#### **Distortion Menu**

Distorsión es generalmente considerado como algo indeseable y a pesar de que todos toman gran dolores la mayoría del tiempo para evitarlo, existen circunstancias cuando se agregan algunos cuidadosamente - distorsión controlada le da exactamente elsonido que buscas.

Distorsión surge cuando una señal se pasa a través de un canal de algún tipo, las alteraciones no alinean produciendo a la forma de onda que escuchamos como distorsión. La naturaleza de los circuitos de exhibición la no linealidad dicta la naturaleza precisa de la distorsión. Algoritmos de distorsión de la UltraNova son capaces de simular varios tipos de circuitos no lineales, con resultados que van desde un leve engrosamiento del sonido a algo muy desagradable.

Se debe tener cuidado al seleccionar los diferentes tipos de distorsión, ya que el mismo ajuste del parámetro FX1 Amnt producirá muy diferentes volúmenes en función del tipo de distorsión en uso.

DISTORT1 Dst.1Ty Dst1Com

#### **RE1:No usado**

#### **RE2: Distorsión Tipo 1**

Aparece como: Dst1Type

Valor inicial de: Diodo Rango de ajuste: Vea debajo

Diodo - simulación de circuitos analógicos produciendo distorsión donde la forma de onda es progresivamente "cuadrado" como se incrementa la cantidad de distorsión. **Válvula** - simulación de circuitos analógicos produciendo distorsión similar al diodo, pero en ajustes extremos medio-ciclo alternado de la forma de onda se invierten. **Clipper** - simulación de una sobrecarga digital.

**XOver** - simulación de la distorsión de cruces generados por circuitos analógicos bipolares, por ejemplo, etapas de la salida del amplificador.

**Rectificar** - todas negativas-que va medio-ciclos están invertidos, simulando el efecto de rectificación. **BitsDown** - reproduce la calidad "granulada" asociada con menores tasas de bits, como encontradas dispositivos digitales de mayores. **RateDown** - da el efecto de menor definición y pérdida de HF, similar a la utilización de una velocidad de muestreo baja.

#### **RE3: Compensación de Distorsión 1**

Aparece como: DstlComp Valor inicial de: 100 Rango de ajuste: 0 a 127

#### **RE4-RE8**: No usados.

#### **Delay Menu**

El procesador FX Delay produce una o más repeticiones de la notatocada. Aunque los dos están íntimamente relacionados en un sentido acústico, retaso no debe confundirse con reverberación en términos de un efecto. Creo que de retraso simplemente es como "Eco".

El UltraNova tiene dos líneas de Retraso. Estos se pueden cargar en cualquiera de las dos ranuras FX. Sus vínculos fáciles son idénticos; el siguiente ejemplo ilustra retaso 1.

DEL AV1

#### **RE2: Delay 1 Time**

Aparece como: Dly1Time Valor inicial de: 64 Rango de ajuste: 0 a 127

Este parámetro ajusta el tiempo de retardo básico. Con **Dly1Sync** (véase más adelante) se establece en **Off**, la nota que se toca se repetirá después de un tiempo fijo. Los valores más altos corresponden a un mayor retraso, con el valor máximo de 127 que equivale a aprox. 700 ms. Si Delay Time es muy variada (ya sea manualmente o por medio de la modulación), mientras que una nota se juega, se producirá cambio de tono. Ver también los retrasos Slew.

#### **RE3: Delay 2 Sync**

Aparece como: Dly1Sync

Valor inicial de: Off

Rango de ajuste: Ver tabla de valores de sincronización en página 40. El tiempo de retardo puede sincronizarse con el reloj MIDI interno o externo, usando una amplia variedad de divisores / multiplicadores de tempo para producir retrasos de alrededor de 5 ms a 1 segundo

#### **RE4: Delay 1 Feedback**

Aparece como: DlyFlock

Valor inicial de: 64 Rango de ajuste: 0 a 127

La salida del procesador de retardo está conectado de nuevo a la entrada, a un nivel reducido; Dly1Fbck establece el nivel. Esto resulta en múltiples ecos, como la señal retardada se repite más. Con Dly1Fbck en cero, no hay señal retardada en absoluto, por lo que sólo un único resultado de eco. A medida que aumenta el valor, se escuchará más ecos para cada nota, aunque todavía se desvanecen en el volumen. Ajuste el control en el centro de su área de distribución (64) resultados en unos 5 o 6 ecos audibles; en el ajuste máximo, las repeticiones seguirán siendo audible después de un minuto o más.

#### **RE5: Delay 1 Left-Right Radio**

Aparece como: Dly1L/R

Valor inicial de: 1/1

Rango de ajuste: 1/1, 4/3, 3/4, 3/2, 2/3, 2/1,1/2, 3/1, 1/3, 4/1, 1/4, 1/OFF, OFF/1 El valor de este parámetro es una relación, y determina cómo se distribuye cada nota retraso entre las salidas izquierda y derecha. Ajuste Dly1L / R a la 1/1 al predeterminado 1/1 pondrá todos los ecos de forma centralizada en la imagen estéreo por defecto. Con otros valores, el número más grande representa el tiempo de retardo y el eco se produce en este momento en un solo canal, dependiendo de si el número más grande es a la izquierda de la barra o de la derecha. Se acompaña de un eco más rápido en el otro canal, en un momento definido por la relación de los dos números. Los valores con OFF a un lado de la barra resulta en que todos los ecos que estén en un solo canal.

El parámetro PanPosn (el primer parámetro en el submenú PanRoute) define la posición global de música, tanto de la nota inicial y sus repeticiones retardadas, y tiene prioridad. Esto significa, por etemplo, que sa selecciona 1/OFF como la relación L / R, de modo que todos los ecos están a la izquierda, estos ecos disminuirán gradualmente si se establece un valor positivo de PanPosn, que filtra hacia la señal a la derecha. Cuando PanPosn está a 63 (totalmente a la derecha), se escuchari ningún eco en absoluto. Sin embargo, todo esto sólo se aplica a FX Slot 1, cuando FXRouting se establece en 1<sup>4</sup> Con otras ranuras FX y / o configuraciones de ranura, usted puede encontrar que el efecto panorámico funciona de forma ligeramente diferente.

#### **RE6: Delay 1 Stereo Image Width**

Aparece como: DlylWidt

Valor inicial de: 127

Rango de ajuste: 0 a 127

El parámetro Delay Stereo Image Width es pertinente sólo a los ajustes de retardo de relación de izquierda-derecha que se traducen en los ecos que se divide en la imagen estéreo. Con su valor predeterminado de 127, cualquier posición estéreo de señales retardadas estará totalmente a la izquierda y totalmente a la derecha. La disminución del valor de Dly1Wdth reduce el ancho de la imagen estéreo, y panorámicas ecos se encuentran en una posición intermedia entre el centro y totalmente a la izquierda o la derecha.

#### **RE7: Delay 1 Slew Rate**

Aparece como: DlylSlew Valor inicial de: Off Rango de ajuste: Off, 1 a 127

Delay Slew Rate sólo tiene un efecto en el sonido cuando el Delay Time se modula. La modulación de tiempo de retardo produce pitch-shifting. Con retrasos DSP, son posibles los cambios muy rápidos de Delay Time, pero estos pueden producir efectos no deseados, incluyendo glitching digital y clics. Delay Slew Rate disminuye efectivamente la modulación aplicada hacia abajo, de modo que cualquiera de esos problemas técnicos resultantes de tratar de cambiar el tiempo de retardo con demasiada rapidez pueden ser evitados. El valor predeterminado de Off corresponde a la tasa máxima de cambio, y el tiempo de retardo intentará seguir cualquier modulación precisa. Los valores más altos producirán un efecto más suave.

#### **RE8: No Usado**

Chorus es un efecto producido por la mezcla de una versión retardada de la señal de forma continua con el original. El efecto de remolino característica es producido por el propio LFO del procesador Chorus hacer cambios muy pequeños en los retrasos. El cambio de retraso también produce el efecto de múltiples voces, algunas de las cuales son de tono modulado; esto se suma

#### al efecto.

El procesador Chorus también se puede configurar como un modulador de fase, donde se aplica la variación de desplazamiento de fase a la señal en bandas de frecuencia específicas, y el resultado a mezclar con la señal original. El efecto familiarizado 'silbante' es el resultado.

El Mininova tiene cuatro procesadores Chorus. Sus instalaciones son idénticos; el ejemplo de abajo ilustra Coro 1. Tenga en cuenta que aunque los

parámetros se denominan 'Chorus', todos ellos son eficaces tanto en Chorus y modos Phaser.

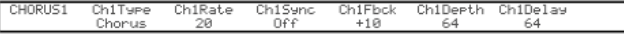

#### **RE1: No Usado**

#### **RE2: Chorus 1 Type**

Aparece como: Ch1Type Valor inicial de: Coro Rango de ajuste: Coro o Phaser Configura el procesador de Fx a Coro o Phaser

#### **RE3: Chorus 1 Speed**

Aparece como: CH1Rate Valor inicial de: 20 Rango de ajuste: 0 a 127 El parámetro controla la frecuencia dedicado LFO del procesador. Los valores bajos dan una frecuencia más baja y por lo tanto un sonido cuya característica cambia gradualmente. Un ritmo lento es generalmente más efectiva.

#### **RE4: Chorus 1 Sync**

Aparece como: Ch1Sync Valor inicial de: Off Rango de ajuste: Page 40 Coro puede ser sincronizado con el reloj MIDI interno o externo, usando una amplia variedad de ritmos.

#### **RE5: Chorus 1 Feedback**

Aparece como: Ch1Fbck Valor inicial de:  $+10$ Rango de ajuste: -64 a +63 El coro procesador tiene su propia ruta de realimentación entre la salida y entrada, y una cierta cantidad de retroalimentación generalmente tendrá que aplicarse para conseguir una eficaz sonido. Los valores más altos generalmente se necesitarán cuando está seleccionado el modo Phaser. Los valores negativos de retroalimentación significan que la señal alimentada fue reservada.

#### **RE6: Chorus 1 Depth**

Aparece como: Ch1Depth Valor inicial de: 64 Rango de ajuste: 0 a 127 El parámetro profundidad determina la cantidad de modulación del LFO aplicada al tiempo de retraso de coro y por lo tanto la profundidad total del efecto. Un valor de cero no produce ningún efecto.

#### **RE7: Chorus 1 Delay**

Aparece como: Ch1Delay Valor inicial de: 64 Rango de ajuste: 0 a 127 Chorus Delay es el retraso real que se utiliza para generar el efecto de chorus / phaser. Dinámicamente alterar este parámetro producirá algunos efectos interesantes, aunque la diferencia de sonido entre diferentes configuraciones estáticas no está marcado, a menos Chorus Feedback está en un valor alto. El efecto global de Chorus Delay es más pronunciada en el modo de modulación de fase.

.<br>La modulación de Chorus Delay con un LFO da un efecto de chorus dual mucho mejor.

### **Chorus Menu RE8**: No usado

#### **Gator Menu**

**El Gator incorporado es un muy potente** efecto novación. En esencia, es similar a una puerta de ruido, provocado por un patrón repetitivo derivado del reloj MIDI interno o externo. Esto rompe una nota rítmicamente. Sin embargo, además de ser capaz de controlar los "tradi internacional" sonic aspectos más de una puerta de ruido, también

puede editar los patrones, para crear una secuencia de hasta 32 notas largas, cada nota tiene su propio volumen, si lo desea. El patrón se guarda con cualquier otro cambio que realice en el parche, así que usted puede pensar al Caimán como Secuenciador volumen 32-paso.

Menu de Gator Pagina 1 – Parámetros de Puerta

#### **RE1: No usado**

#### **RE2: Gator On/Off**

Aparece como: GtOn/Off Valor inicial de: Off Rango de ajuste: On o Off

#### **RE3: Gator Latch**

Aparece como: GtLatch Valor inicial de: Off Rango de ajuste: On o Off La nota suena solamente mientras se presiona la tecla. Con el seguro activado, presionar una tecla causará la nota, modificada por su patrón de Gator, sonar continuamente. Es poder-celled estableciendo GtLatch apagado otra vez.

#### **RE4: Gator Rate Sync**

Aparece como: GtRSync Valor inicial de: 16th Rango de ajuste: Pagina 40 El reloj de Gator se deriva de reloj de la UltraNova tempo principal y el BPM puede ajustarse por RE8 en el menú de arpegiador. Gator puede sincronizarse con el reloj MIDI interno o externo, usando una amplia variedad de ritmos.

#### **RE5: Gator Key Sync**

Aparece como: GtkSync Valor inicial de: On Rango de ajuste: Off o On Cada vez que usted presiona una tecla, se reinicia el patrón Gator en sus inicios. Con Key Sync apagado, el patrón continúa independientemente en el fondo.

#### **RE6: Gator Edge Slew**

Aparece como: GtSlew Valor inicial de: 16 Rango de ajuste: 0 a 127 EdgeSlew controla la subida del reloj. A la vez, controla cómo rápidamente la puerta se abre y se cierra y por lo tanto si la nota tiene un ataque agudo o un ligero ' fade-in "y"progresiva".

#### **RE7: Gator Hold**

Aparece como: GtOn/Off Valor inicial de: Off Rango de ajuste: On o Off

Este parámetro controla cuánto tiempo la puerta de ruido está abierta por primera antes de ser disparada, y por lo tanto la duración de la nota de oído. Tome en cuenta que este parámetro es independiente del tiempo de reloj o parámetro de Sync y que la duración de la nota por GtDecay es constante, sea el patrón de la velocidad está funcionando.

#### **RE8: Gator Left-Right Delay**

Aparece como: GtL/RDels

#### Valor inicial de: 0

Rango de ajuste: -64 a +64

Cuando se pone a cero, las notas en el patrón están situadas en la imagen de estéreo. Con valores positivos, las notas son izquierda. El valor del parámetro controla el tiempo de retardo. Con valores negativos, un eco de los resultados (un eco que precede a la nota). La imagen estéreo es la misma, con la nota de tiempo patrón sí mismo a la izquierda y el eco previo a la derecha.

#### **Menú de Gator Pagina 2- Editor de Patrones**

El patrón es representado por los personajes sólidos blancos a la derecha de la pantalla, cada una de ellas representa el nivel de ese paso. Hay dos filas de 16 caracteres (ver tabla en página 44) como {A} y {B} respectivamente. 16 notas de cada fila adicional se dividen en 4 grupos de editar, dando un total de 8 grupos. La altura del carácter representa el volumen de la nota dentro de la secuencia, que también es ajustable. Vea RE5-8 para obtener más información.

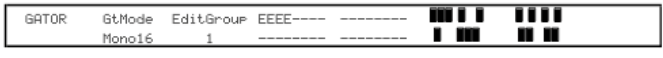

**RE1**: No usado

## **RE2: Modo del Gator**

Aparece como: GtMode

#### Valor inicial de: Mono16

Rango de ajuste: Vea pagina 44

El parámetro Mode le permite seleccionar uno de los 6 métodos de combinar los dos conjuntos de nota cuatro grupos, {A} y {B}. Tres de los modos son mono, y tres son estéreo, en el que notas en el conjunto {A} se dirigen a la salida izquierda y en el conjunto {B} a la salida correcta.

Los principales parámetros Pan FX en el primer submenú del menú Efectos anularán Gator Modes. Los modos estéreo sólo funcionarán como se describe si los controles principales de FX Pan se establecen de forma centralizada.

#### **RE3 y RE4: Selección Para Editar Grupo**

Aparece como: EditGroup

Valor inicial de: Mono16 Rango de ajuste: Vea pagina 44

El editor de patrón le permite ajustar los pasos en la secuencia en grupos de cuatro, llamado editar grupos. Editar grupos 1 a 4 constituyen la fila superior del patrón de la exhibición, Set {A} y por lo tanto, los 16 primeros pasos del patrón. Editar grupos de 5 a 8 constituyen la parte inferior de la pantalla del patrón, Set {B} y por lo tanto los segundo 16 pasos del patrón (excepto cuando se selecciona el modo de Mono16, el patrón entonces consistiendo solamente en los primeros 16 pasos). RE3 o RE4 puede utilizarse para seleccionar editar grupos. Un conjunto de cuatro letra "E" se muestra en el área central de la pantalla LCD, y éstos cambian posición como RE3/RE4 se mueve, para indicar las posiciones de paso de la secuencia que se seleccionan para editar.

#### **RE5 – RE8: Editado de Pasos**

Los cuatro restantes codificadores rotativos controlan qué pasos individuales estarán presentes en el patrón de Gator. El patrón que se jugará es representado por los 32 caracteres 'sólidos' a la derecha de la pantalla LCD. Cuando se selecciona Editar grupo 1 (por RE3/RE4), RE5 seleccionará paso 1, paso 2 Te6, RE7 paso 3 y RE8 paso 4. Cuando se selecciona Editar grupo 2, RE5 seleccionará paso 5, Te6 paso 6 y así sucesivamente. Los codificadores rotativos no sólo seleccione un paso en particular sea parte de la secuencia, también pusieron el volumen del paso. Siete diferentes niveles son posibles, además de 'apagado' – es decir, el paso no está reproduciendo en absoluto. La altura del carácter 'sólido' indica el volumen del paso.

## **El Vocoder**

Un Vocoder es un dispositivo que analiza las frecuencias presentes en una señal de audio (llamada un modulador) y superpone estas frecuencias hacia otro sonido (llamado el portador). Esto se logra alimentando la señal moduladora en un banco de filtros paso banda. Cada uno de estos filtros (12 de ellos en el UltraNova) cubre una banda en particular en el espectro de audio, y el Banco de filtros así "divide" la señal de audio en 12 bandas de frecuencia separada.

El resultado de este arreglo es que el contenido espectral – es decir, el "carácter" de la señal de audio es "imponer" el sintetizador de sonido, y lo que oyes es un sonido de sintetizador simulando la entrada de audio (típicamente una vocal).

El último carácter del sonido Vocoder dependerá enormemente de los armónicos presentes en el sonido de sintetizador usado como el portador. Parches muy ricos en armónicos (por ejemplo mediante ondas de diente de Sierra) generalmente le dará los mejores resultados.

La forma más común de usar el Vocoder está enchufada con el micrófono de cuello de cisne dinámico suministrado con el UltraNova (o cualquier otro micrófono dinámico) en el panel superior toma XLR. Alternativamente, el modulador de señales pueden ser de un instrumento u otra fuente conectados a las tomas AUDIO IN [11] & [12], situado en el panel trasero, pero recuerda que un conector conectado en 1 entrada sobrescribirá el panel superior entrada XLR. El modulador de entrada para el Vocoder siempre es mono, así una fuente estéreo conectado a entradas 1 y 2 se sumar.

El tono del sonido voz codificada final dependerá de las notas que se está reproduciendo el portador (el parche seleccionado). Notas pueden ser jugados en el teclado de la UltraNova o recibidos vía MIDI de un teclado externo o un secuenciador. Tanto portador como modulador de señales deben estar presentes simultáneamente para el efecto Vocoder a trabajar, así deben jugarse notas mientras está presente la señal del modulador. El **Vocoder** es activado y controlado presionando el botón VOCODER [19], que abre el menú de Vocoder.

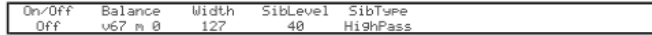

#### **RE1: Vocoder On/Off**

Aparece como: On/Off Valor inicial de: Off Rango de ajuste: On o Off

Activa/desactiva la función de Vocoder. Cuando se establece en Off, el vocoder puede configurar y audicionó mientras se muestra el menú de Vocoder. Acción de vocoder se detendrá si se abre otro menú. Una vez que se ha establecido el Vocoder en permanecerá operacional con cualquier menú abierto.

#### **RE2 & RE3:No usados**

#### **RE4: Vocoder Balance**

Aparece como: Balance Valor inicial de: V63 M0

Rango de ajuste: V0 c64 a v63 c1, v63 m0 a v0 m63

Sonidos característicos de Vocoder se obtienen mediante la mezcla de la salida de Vocoder con una u otra de las señales de dos fuentes. Este parámetro le permite mezclar la salida del vocoder (v) con la señal del modulador (m) o la señal portadora (c). El codificador giratorio agujas del reloj, se verá que la primera mitad de la gama de valores incluye combinaciones de Vocoder y portador – "v0 c64" significa solamente la señal portadora y ningún efecto Vocoder en absoluto, "v32 c32" significa que Vocoder salida y señal de portador se mezclan en proporciones iguales. La segunda mitad de la gama de valores realiza el mismo principio mezclado de señal de modulador y salida de Vocoder.

#### **RE5: Vocoder Width**

Aparece como: With

Valor inicial de: 127 Rango de ajuste: 0 a 127

Las salidas de cada banda de filtro Vocoder se dirigen a los canales, izquierdo y derecho como alternativa para producir una imagen estéreo con buena profundidad. Disminuyendo progresivamente el valor de la voluntad de anchura ruta que todo el filtro da salida a las dos salidas, con sistema de ancho cero, será la salida de Vocoder en mono y una ubicación céntrica en la imagen estéreo.

#### **RE6: Vocoder Sibilance Level**

Aparece como: SibLevel Valor inicial de: 40 Rango de ajuste: 0 a 127 Determina la sibilancia cantidad que estará presente en la señal de voz codificada final y puede hacer el Vocoder enfatizan el explosivo ' y ' t ' sonidos encontrados en el discurso. Sibilancia puede agregarse para dar el Vocoder para dar un sonido más distintivo y para hacer la vos más pronunciada.

#### **RE7: Vocoder Sibilance Type**

Aparece como: SibType Valor inicial de: HighPass

Rango de ajuste: High Pass o Nise

En la configuración predeterminada de HiPass, sibilancia es extraída de la señal del modulador (es decir, voz natural de la vocalista) por voltajes. Esta configuración permitirá a algunos de la señal de modulador para ser escuchado. Si quieres añadir alguna sibilancia a la voz de la voz codificada, pero voz del intérprete no sólo es eso sibilante naturalmente, se puede simular artificialmente sibilancia seleccionando ruido como tipo de sibilancia. Esto agregará un pequeño nivel de ruido a la señal del modulador y el vocoder tratará el contenido adicional del HF de la misma manera como lo haría la sibilancia natural.

#### **RE8: No usado**

Tome en cuenta que los ajustes realizados en el menú de Audio no se guardan con cualquier cambio de parche. Cómo -, es posible guardar los ajustes del menú Audio (junto con los ajustes del menú Global al mismo tiempo) por menú pulsando escribir [23] mientras que en el Audio (o Global). Esto asegurará que la próxima vez que poder a tu UltraNova, estos ajustes se restaurarán en lugar de los valores originales de fábrica.

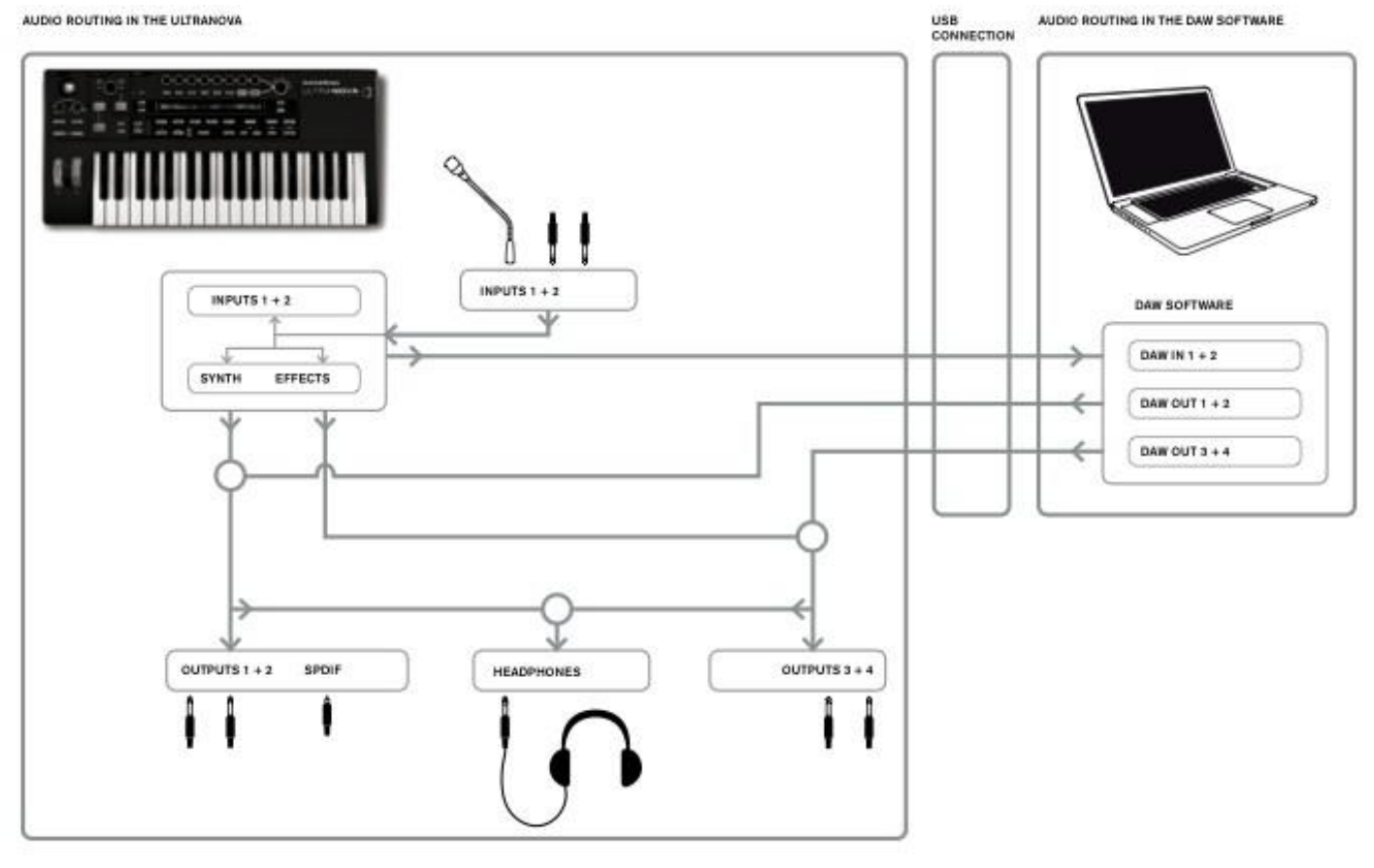

#### Presione el botón **AUTOMAP** [26] para entrar en modo Automap. El sintetizador, ya no re-decae a los controles. cuyas acciones se escribirán en su lugar en el. APRENDER,

# Automap. **Automap®**

#### **Usando el UltraNova para controlar software.**

Automap es una aplicación de software que viene con todos los nuevos teclados Novation y controladores. Automap debe estar instalado en su computadora y actuará como intermediario entre su software DAW y tú UltraNova. Se comunica directamente con su DAW y plug-ins, así que tienes el control total sobre otros instrumentos y efectos de su UltraNova.

### **Ruta de Audio**

El UltraNova puede utilizarse también como equipo de sonido tarjeta /Audio. Usted puede conectar señales de audio de micrófonos, instrumentos y fuentes de nivel (+ 2 dBu máx.) de línea y distribuirlos en tu ordenador vía USB. Además, hasta cuatro canales de audio de la computadora (por ejemplo, las salidas de su DAW – el 'Host') pueden efectuar a través de la UltraNova a sus salidas de audio. Canales de DAW 1 & 2 pueden alimentar salidas 1 & 2, mientras que los canales DAW 3 & 4 pueden alimentar salidas 3 & 4. Una combinación de controles de hardware y software le permite refinar la mezcla de entradas de audio, sonidos de sintetizador y canales de audio DAW en las distintas salidas.

vista, usuario, FX, INST y mezclador [7] se utilizan conjuntamente con el software

**Audio Menu Página 1 – Inputs**

#### **RE1: Uniendo Entradas**

Aparece como: In12Link

Valor inicial de: Indept Rango de ajuste: Indep o Stero

En modo independiente (Indept), ajuste de ganancia independiente está disponible para los dos audio en-puso (entradas 1 y 2). En el modo estéreo, el mismo ajuste de ganancia se aplica a ambas entradas simultáneamente (véase RE2 y RE3 más abajo). FX envía

desde las entradas de audio están vinculado de una manera similar (véase RE7 y RE8 más abajo).

#### **RE2: Input 1 Gain**

Aparece como: In1Gain Valor inicial de: off

#### Rango de ajuste: -10 a +65

Con entrada de unión (RE1) a nuestros, este control ajusta la ganancia de la primer entrada. Con entrada de ligarse a estéreo, ganancia para ambas entradas 1 y 2 se ajustará como un par. El valor del parámetro está calibrado directamente en dBs de ganancia. Medida que se aumenta la ganancia, la señal en la entrada se verá en los medidores de Barógrafo (debajo de RE5). La ganancia debe ajustarse para que los medidores de pico dos <sup>o</sup> tres segmentos por debajo de '0dB' en los pasajes más ruidosos. **RE1: No usado, Pero la LCD contiene esta imagen.**

#### **RE3: Input 2 Gain**

Aparece como: In2Gain Valor inicial de: off Rango de ajuste: -10 a +65

#### **RE4- RE6: No usados**

#### **RE7: Input 1 FX Send**

Aparece como: In1~Fx Valor inicial de: 0 Rango de ajuste: 0 a 127 Este parámetro ajusta la cantidad de señal que entrada 1 envia al procesador FX para el Patch seleccionado actualmente. Si une entradas, se establece en estéreo, simultáneamente ajusta el nivel de FX send para la entrada 1 y 2 de entrada.

> Los más notas en el último acorde, el VocalTune a más notas tiene que ajustarse. Una triada de tres notas no da grandes resultados

#### **RE8: Input 1 FX Send 2**

Aparece como: In2~Fx Valor inicial de: 0

Rango de ajuste: 0 a 127

Este parámetro ajusta la cantidad de señal de entrada 2 para el procesamiento de FX. Si une y la entrada se establece en estéreo, simultáneamente va a ajusta el nivel de FX para la entrada 1 y 2.

#### **Menú de Audio Página 2 – Audífonos**

HeadPhones Level Control<br>Follow master volume (1+2 onlw)

#### **RE1: Selección Para Controlar el Volumen**

Aparece como: Headphones, Leve1 Control 1 Valor inicial de: Follow master volumen (1+2) Rango de ajuste: 1+2/3+4

Con el volumen principal (1 + 2) seleccionado, se ajustará el nivel de la señal en la toma de auriculares estéreo [8] por el control de volumen Maestro [29]. El volumen de la cabeza-teléfono (Te6) y controles de balance (RE7) auriculares será inoperantes. Lo que oyes en los auriculares será la misma mezcla y el equilibrio que se alimentan a salidas 1 y 2. Con el uso de nivel y Balance  $1 + 2/3 + 4$  seleccionado, los auriculares volumen y fuente de mezcla puede ajustarse independientemente por RE6 y RE7.

#### **RE2-RE5: No usados**

#### **RE6: Volumen de los audífonos**

Aparece como: Level1 Valor inicial de: 127 Rango de ajuste: 0 a 127

#### **RE7: Balance de los audífonos**

Aparece como: Balance Valor inicial de: 0 Rango de ajuste: -64 a +63

Cuando utilice de nivel y Balance  $1 + 2/3 + 4$  es seleccionada por RE1, el audio en el conector de audífonos es una mezcla de la señal en salidas 1 y 2 (un par estéreo) y que a las salidas 3 y 4 (otro par estéreo). Consulte las siguientes páginas de menú para obtener detalles sobre cómo configurar salidas 1 & 2 y 3 & 4.

#### **RE8: No usado**

#### **Menu de Audio Pagina 3 – Salidas 1 y 2, Host source**

Salidas 1 & 2 pueden llevar una mezcla de sonidos de sintetizador, las fuentes de audio conexión en entradas 1 y/o 2 y DAW canales 1 & 2. El valor predeterminado para la salida 1 + 2 mix es sonido de sintetizador nivel completo y sin audio externo, aparte de cualquier encamina al procesador FX. El control MONITOR [28] en el panel superior proporciona un equilibrio entre los canales DAW 1 & 2 y la mezcla de sintetizador de sonido y audio entradas set up con RE3, RE4 y RE5. El puerto de USB puede enviar una mezcla más directa y clara a una computadora.

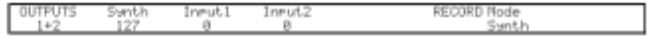

#### **RE2: Synth level**

Aparece como: Synth Valor inicial de: 127 Rango de ajuste: 0 a 127 RE2 ajusta el nivel de sonidos generados por el sintetizador presente en la mezcla en salidas 1 y 2.

#### **RE3: Input 1 level**

Aparece como: Input1 Valor inicial de: 0 Rango de ajuste: 0 a 127 Audio de entrada 1 puede ser mezclado en salidas 1 y 2 ajustando RE3. Con entrada de unión (RE1 en Audio menú Página 1), RE3 ajusta el nivel de entrada 1 solamente. Con entrada de ligarse a estéreo, se ajustará el nivel de entradas 1 y 2 como un par.

#### **RE4: Input 2 level**

Aparece como: Input2 Valor inicial de: 0 Rango de ajuste: 0 a 127 Audio de entrada 2 puede ser mezclado en salidas 1 y 2 ajustando RE4. Con entrada de unión (RE1 en Audio menú Página 1), RE3 ajusta el nivel de entrada 1 solamente. Con entrada de ligarse a estéreo, se ajustará el nivel de entradas 1 y 2 como un par.

#### **RE5 y RE6: No usados**

#### **RE7: Record Mode**

Aparece como: Record Mode Valor inicial de: Synth Rango de ajuste: Synth, Inputs, Synth+Inputs Además el análogo salidas de 1 a 4 y el S / PDIF salida audio digital, una salida audio digital adicional está disponible vía el puerto USB de la UltraNova. Esto permite sonidos de sintetizador y/o entradas de audio ser enviadas vía USB directo a su computadora. RE7 permite que seleccione si este alimento compone de sólo sonidos de sintetizador, sólo las señales a las entradas de audio, o una mezcla de los dos.

#### **RE8:No usado**

#### **Menú de Audio Pagina 4-Salidas 3 y 4**

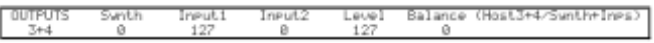

Salidas 3 & 4 también pueden llevar una mezcla de sonidos de sintetizador, las fuentes de audio conexión en entradas 1 y/o 2 y DAW canales 3 & 4. El valor predeterminado para la salida de 3 + 4 mezcla no es sintetizador externo y sonido audio nivel completo. RE6 proporciona un equilibrio entre los canales DAW 3 & 4 y configura la mezcla de entradas de audio y sonidos de sintetizador con RE3, RE4 y RE5 RE6.

#### **RE1: No usado**

#### **RE2: Synth level**

Aparece como: Synth Valor inicial de: 0 Rango de ajuste: 0 a 127 RE2 ajusta el nivel de sonidos generados por el sintetizador en salidas 3 y 4

#### **RE3: Input 1 level**

Aparece como: Input1 Valor inicial de: 127 Rango de ajuste: 0 a 127 Audio de entrada 1 puede ser mezclado en salidas 3 y 4 ajustando RE3. Con entrada de unión (RE1 en Audio menú Página 1) establecido en nuestros, RE3 ajusta el nivel de

entrada 1 solamente. Con entrada de ligarse a estéreo, se ajustará el nivel de entradas 1 y 2 como un par.

#### **RE4: Input 2 level**

Aparece como: Input2 Valor inicial de: 0

### Rango de ajuste: 0 a 127

Audio de entrada 2 puede ser mezclado en salidas 3 y 4 ajustando RE4. Con entrada de unión (RE1 en Audio menú Página 1) establecido en nuestros, RE3 ajusta el nivel de entrada 1 solamente. Con entrada de ligarse a estéreo, se ajustará el nivel de entradas 1 y 2 como un par.

#### **RE5: Outputs 3 & 4 level**

Aparece como: Level Valor inicial de: 127 Rango de ajuste: 0 a 127 Esto es un control de nivel independiente que ajusta el volumen de salida a las salidas 3 y 4 en todo momento.

#### **RE6: Outputs 3 & 4 Balance**

Aparece como: Balance(Host3+4)

Valor inicial de: 0

Rango de ajuste: -64 a +63

También puede incluir la mezcla disponible en salidas 3 y 4 audio de DAW canales 3 + 4. Este control proporciona un equilibrio entre este audio y la mezcla de sintetizador entradas de audio y sonidos con RE3, RE4 y RE5. Con un valor de -64, se escuchará sólo los canales DAW; con un valor de 63, se escuchará sólo la mezcla de /inputs de sintetizador. Un ajuste de cero da una mezcla igual.

#### **RE8:No usado**

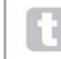

Si desea utilizar el motor FX Ultranova para procesar el audio de la aplicación de audio (por ejemplo, una pista de<br>ritmo) utiliza dos cables jack para conectar las salídas 3 y 4 a las entradas 1 y 2 Ahora puede agregar el

#### **Menu de Audio pagina 5 – Salida SPDIF**

SPOIR<br>Dff

#### **RE1: Salida SPDIF**

Aparece como: Off Valor inicial de: On,Off Rango de ajuste: On o Off Puede ser apagado o prendido

### **Ajustes Universales**

Pulsando el botón GLOBAL [31] abre el menú Global (siete páginas). Este menú contiene un conjunto de sintetizador y sistema de audio de funciones que, una vez configurado, no generalmente necesidad de acceder de forma regular. El menú Global también incluye las rutinas para actualizar elsistema operativo de la UltraNova. Tenga en cuenta que ajustes realizados en el menú Global no se guardan con los cambios de parche. Sin embargo, es posible guardar los ajustes del menú Global (junto con los ajustes del menú Audio al mismo tiempo) pulsando escribir [23] mientras que en el menú Global (o Audio). Esto asegurará que la próxima vez que poder a tu UltraNova, estos ajustes se restaurarán en lugar de los valores originales de fábrica.

#### **Menu Universal Pagina 1- MIDI y otros Ajustes**

MidiOut Touch/Filter<br>Set by Patch Off

#### **RE1: Protección de Memoria**

Aparece como: Protect

Valor inicial de: off

Rango de ajuste: On o Off

Esta es una característica de seguridad, utilizada para evitar el borrado accidental de los recuerdos y pérdida de datos. Cuando activado, parches o datos globales de la escritura en la memoria se prevendrán y un breve mensaje de advertencia (no se puede guardar – memoria proteger es ON!!) se muestra en pantalla del UltraNova. Se recomienda que proteger memoria queda en a menos que se están editando parches para almacenar en la memoria, o un volcado de sistema exclusivo de una computadora es ser recibida.

#### **RE2: Control Local On/Off**

Aparece como: Local Valor inicial de: On Rango de ajuste: On o Off

Este control determina si el UltraNova serea tocado desde su propio teclado, o responder a control MIDI desde un dispositivo externo, como un secuenciador MIDI o un teclado maestro. Conjunto Local a usar el teclado y en Off si vas a controlar el sintetizador externo vía MIDI o utilizar teclado del UltraNova como un teclado maestro.

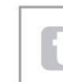

Un uso principal de Local Control On / Off es evitar no deseado loops MIDI a través de un equipo externo.<br>Cuando está desactivado, el techado UltraNova y todos los demás controles aún transmiten mensajes MIDI desa<br>de el p

#### **RE3: Asignar el Canal MIDI**

Aparece como: MidiChan Valor inicial de: 1 Rango de ajuste: 1 a 16 El protocolo MIDI proporciona 16 canales que permite hasta 16 dispositivos coexisten en una red de MIDI, cada una se le asigna para operar en un canal MIDI distinto. Asignar canal de MIDI le permite ajustar el UltraNova para recibir y transmitir datos MIDI en un canal particular, por lo que pueden conectar correctamente con equipos externos.

#### **RE4: Salida De MIDI On/Off**

Aparece como: MidiOut Valor inicial de: Off Rango de ajuste: On o Off Este control permite el UltraNova transmitir mensajes de salida MIDI desde el puerto MIDI OUT [4] en lo que toca. Establezca este parámetro si desea grabar equipos MIDI adicionales desde el teclado de la UltraNova vía el puerto MIDI OUT. Sin embargo, es importante tener en cuenta que siempre se transmiten datos MIDI vía USB.

#### **RE5: Control de La Rueda Touched/Filter**

Aparece como: Touch/Filter Valor inicial de: Patch

Rango de ajuste: Patch o Always Filter

Esta configuración determina cómo opera la perilla tocó/filtro [9]. Con la configuración

predeterminada del sistema por parche, el mando funciona como se describe en la página 27, ya sea cuando una copia del último control rotatorio para ser tocadas o, con filtro [8] habilitado, para variar la frecuencia de corte del filtro 1.

### **RE6 – RE8: No Usados**

#### **Menú Universal Pagina 2**

**- Tuning, Velocidad, sampling frequency and footswitch.**

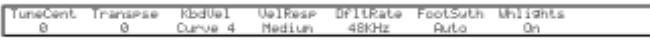

#### **RE1: Master Fine Tuning**

Aparece como: TuneCent Valor inicial de: 0

Rango de ajuste: -50 a +50

Este control ajusta las frecuencias de los osciladores de todos por la misma cantidad pequeña, permitiéndote ajustar elsintetizador todo a otro instrumento si es necesario. Los incrementos son centavos (1/100 de un semitono), y por lo tanto el valor a ¼50 tunes el sintetizador a un cuarto de tono a medio camino entre dos semitonos. Un ajuste de cero tunes teclado con la A sobre C media en 440 Hz – es decir, el concierto tono normal.

#### **RE2: Key Transposition**

Aparece como: Transpose

Valor inicial de: 0 Rango de ajuste: -24 a +24

Transposición es una configuración global muy útil que "cambia" el un semitono de teclado a la vez hacia arriba o hacia abajo. Difiere del oscilador de afinación en que modifica los datos de control desde el teclado en lugar de los osciladores reales. Por lo tanto ajuste transponer a + 4 significa que puedes jugar con otros instrumentos en la clave real e importante, pero sólo necesita tocar notas blancas, como si estuvieras jugando en do mayor.

#### **RE3: Keyboard Velocity**

Aparece como: KbdVel Valor inicial de: Curve 4

Rango de ajuste: Curve 1 a Curve7

Selecciona una de las 128 tablas de velocidad que se refieren a la respuesta de la velocidad. Curva 4 es el valor predeterminado y debe ser aceptable para la mayoría de estilos de Tocar.

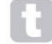

Utilice Curve 1 Si se toca ligeramente y la curve 7, si usted requiere un toque más pesado. Pruebe<br>diferentes curves para adaptarse a su estilo de tocar

#### **RE4: Velocity frequency**

Aparece como: VelResp Valor inicial de: Medium

Rango de ajuste: Soft, Medium,Hard

La respuesta a la información de velocidad MIDI desde el teclado, o un dispositivo externo como un teclado controlador MIDI o un secuenciador puede configurarse utilizando esta función. Un ajuste suave indica que pequeños cambios en la velocidad (un estilo de juego más ligero) se crea un gran cambio en respuesta a la velocidad, ya sea volumen o cualquier otro destino de modulación que su velocidad este en ruta. Un ajuste duro indica mayores cambios en la velocidad - un estilo mucho más difícil de tocar, va a crear grandes cambios en respuesta a la velocidad. MEDIO es obviamente un compromiso entre estos dos.

#### **RE5: Sampling frequency**

Aparece como: DfltRate

Valor inicial de: 48KHz Rango de ajuste: 44.1kHz a 48kHz

Esta configuración afecta a las señales de salida de audio digital enviadas a través S de la UltraNova / PDIF y USB puertos. Las disposición frecuencias de muestreo de 44,1 kHz y 48 kHz son los dos más comúnmente encontrados en los sistemas de audio digitales. Si se utiliza el UltraNova con un DAW, la frecuencia de muestreo se determinará por la DAW, no el UltraNova. La configuración de RE5 solo tiene validez cuando el UltraNova se utiliza en el modo "independiente".

Si tiene la intención de quemar un CD, la salida UltraNova para un CD de audio, es 44,1 KHz, ya sea en la<br>DAW o el UltraNova, tal como se describe.

#### **RE6: Footswitch configuration**

Aparece como: FootSwth Valor inicial de: Auto Rango de ajuste: Auto, N/Open o N/Closed Un pedal puede ser conectado via el SUSTAIN PEDAL input.

Aparece como: WheelLights Valor inicial de: on Rango de ajuste: On o Off Este ajuste te deja prender y a pagar los LED's del teclado.

#### **RE8: No usado**

#### **Menu Universal Pagina 3 – Reloj**

128 BPH Clock:

#### **RE1: Clock Source**

Aparece como: ClockSource

Valor inicial de: Auto Rango de ajuste: Auto, Internal, Ext-Auto, MIDI, USB

El UltraNova utiliza un reloj Maestro MIDI para fijar el tempo (velocidad) del arpegiador y proporcionar una base de tiempo para la sincronización a un ritmo global. Este reloj tal vez derivado internamente o proporcionada por un dispositivo externo capaz de transmitir reloj MIDI. El ajuste de la fuente de reloj determina si características tempo-sincronizado de la UltraNova (arpegiador coro Sync, Sync Delay, Gator Sync, Sync LFO demora, LFO tasa Sync & Pan tasa Sync) se siga el tempo de una fuente externa de reloj MIDI o seguir el ritmo establecido por el parámetro ClockBPM en el menú Editar Arp.

**Auto** – cuando no hay fuente de reloj MIDI externa está presente el UltraNova toma por defecto el reloj MIDI interno. Tempo (BPM) será definida por el parámetro ClockBPM en el menú Editar Arp (Te8). Si un reloj MIDI externo está presente el UltraNova sincronizará a él.

**Interna** – el UltraNova sincronizará el reloj MIDI interno independientemente de qué fuentes de reloj MIDI externas pueden estar presentes.

**EXT-Auto** – este es un auto-detectar el modo por el que se sincronizará el UltraNova a cualquier fuente de reloj MIDI externa (a través de conexión USB o MIDI). Si no se detecta ningún reloj externo, el tempo "lywheels" a la tarifa de último conocido reloj.

**MIDI** – sincronización sólo será un reloj MIDI externo conectado a la entrada MIDI. Si no se detecta reloj, el tempo "lywheels" a la tarifa de último conocido reloj.

**USB** – sólo se establecerá en el reloj MIDI externo recibido a través de la conexión USB con sincronización. Si no se detecta reloj, el tempo "lywheels" a la tarifa de último conocido reloj.

La mayoría de los secuenciadores no transmiten reloj MIDI mientras son detenidos. Sincronización del UltraNova reloj MIDI sólo será posible cuando el secuenciador está en realidad grabando o reproduciendo. En ausencia de un reloj externo.(RE8)

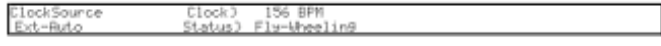

#### **RE2-RE8: No usados**

#### **Menu Universal Pagina 4 – Transferir Parches**

Datos de Parches pueden transferirse entre el UltraNova y un ordenador en cualquier dirección. Esta sección del menú Global permite tienda o parches backup externamente en una computadora. Normalmente se utilizará el software UltraNova bibliotecario para esto, y esto le permite organizar sus parches en una variedad de maneras. Parche transferencia ocurre en forma de mensajes MIDI SysEx. Este menú es el "panel de control" para transferir datos de parche de la UltraNova a una computadora, un proceso conocido como un "volcado de datos".

#### **RE1: Dump Port Select**

Aparece como: Dump to Valor inicial de: USBport Rango de ajuste: USB o MIDI out Este parámetro controla que salida va a usar para sacar sus datos. Si va a usar el UltraNova Librarian, use USBport. Si va a usar un dispositivo externo, use MIDI out.

#### **RE2: Bank Select**

Aparece como: Bank Valor inicial de: Selected Rango de ajuste: A – D Esto le permite seleccionar el Banco de parches para la descarga. Inicialmente mostrará el banco del patch seleccionado. Si esto no es el que desea, seleccione otro.

#### **RE3: Patch Select**

Aparece como: Patch Valor inicial de: Selected Rango de ajuste: 1 a 127 Esto va a ensenar cuantos parches están seleccionados.

#### **RE7: Wheel lights RE4: No usado**

#### **RE5: El Codificador no está en Uso**

Aparece como: Current Presione el botón de abajo RE5 si desea volcar sólo el Patch actual. Esto incluirá los cambios de parámetros que se han hecho, pero no guardados.

#### **RE6: El Codificador no está en Uso**

#### Aparece como: OnePatch

Presione el botón de abajo RE6 si desea volcar el Patch actual en su forma original (como se guardó por última vez). En este caso, no se incluirán todas las modificaciones que se han hecho a él.

#### **RE7: El Codificador no está en Uso**

Aparece como: OneBank Presione el botón de abajo RE7 si desea volcar los 127 parches en el Banco seleccionado actualmente.

#### **RE8: El Codificador no está en Uso**

#### Aparece como: AllBank

Presione el botón de abajo RE8 si quieres descargar todos los parches actualmente en el UltraNova.

#### **Menu Universal Página 5- Descargue de Ajustes de Audio y Universales**

Además de guardar datos de parches a través de una descarga en la PC, también es posible descargar los ajustes actuales y menús de audio.

DUP⊫ to<br>|USB⊨ort GLOBALS & AUDIO

#### **RE1: Dump Port Select**

Aparece como: Dump to

Valor inicial de: USBport Rango de ajuste: USBport o MIDI out Esto controla que salida va ser usada para sacar la información.

#### **RE2: No usado**

#### **RE3: El Codificador No es Usado**

Aparece como: Globals & Audio

Presione el botón de abajo RE3 si quieres descargar todos los parches actualmente en el UltraNova.

#### **RE4 – RE8: No usados**

#### **Menu Universal Pagina 6 – Calibración**

Los controles de la UltraNova deben funcionar correctamente fuera de la caja, sin embargo en ocasiones de que sea necesario calibrar para asegurar que operan correcto. En particular, este procedimiento se recomienda después de una actualización del sistema operativo. Los controles que se pueden calibrar son: la rueda de tono (PITCH), el Ministerio de defensa (MOD) de la rueda y Aftertouch. Para calibrar un controlador que necesitas mover a sus extremos, por ejemplo, gire la rueda de tono hacia abajo hasta donde puede ir (te darás cuenta que el valor BendWhl en el display mostrará cero). Luego gire la rueda de Pitch hasta su punto opuesto (el valor BendWhl mostrará 255). Con la rueda del tono en su posición central, debe devolver un valor de BendWhl aproximadamente.

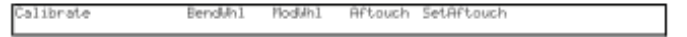

Para calibrar Aftertouch, suavemente Presione una tecla y observar el valor del parámetro Aftouch de cero; a continuación pulse la tecla duro y observa el valor de 127. Aftertouch ya está calibrado.

Correctamente los controladores calibrados deben devolver los siguientes valores:

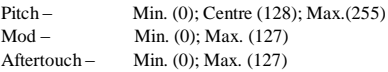

Después de realizar el procedimiento anterior, pulse escribir [23] para almacenar la calibración revisada.

#### **RE1-5:**

No se utilizan, pero tenga en cuenta que el valor Aftertouch (ver más abajo) se muestra debajo de RE5.

#### **RE6: SetAftouch**

SetAftouch establece sensibilidad ftertouch. Con un valor ajustado a 127, usted encontrará que sólo se requiere una muy pequeña diferencia de presión clave para devolver un valor de control de cero y uno de 127, que se muestra como el valor SetAftouch. Con valores más bajos de SetAftouch, la diferencia de presión es más marcada. En general, manteniendo SetAftouch pulsación ajustado a un valor de rango medio le dará los mejores resultados.

#### **RE8: No Usados**

#### **Menu Universal Pagina 7 – Transmitir el Sistema Operativo**

Si desea hacer una copia del sistema operativo de la UltraNova, es posible

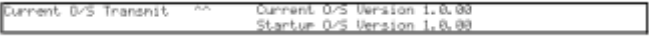

Para Transmitir el OS, oprima el botón bajo RE3.

### TABLA DE FORMAS DE ONDA

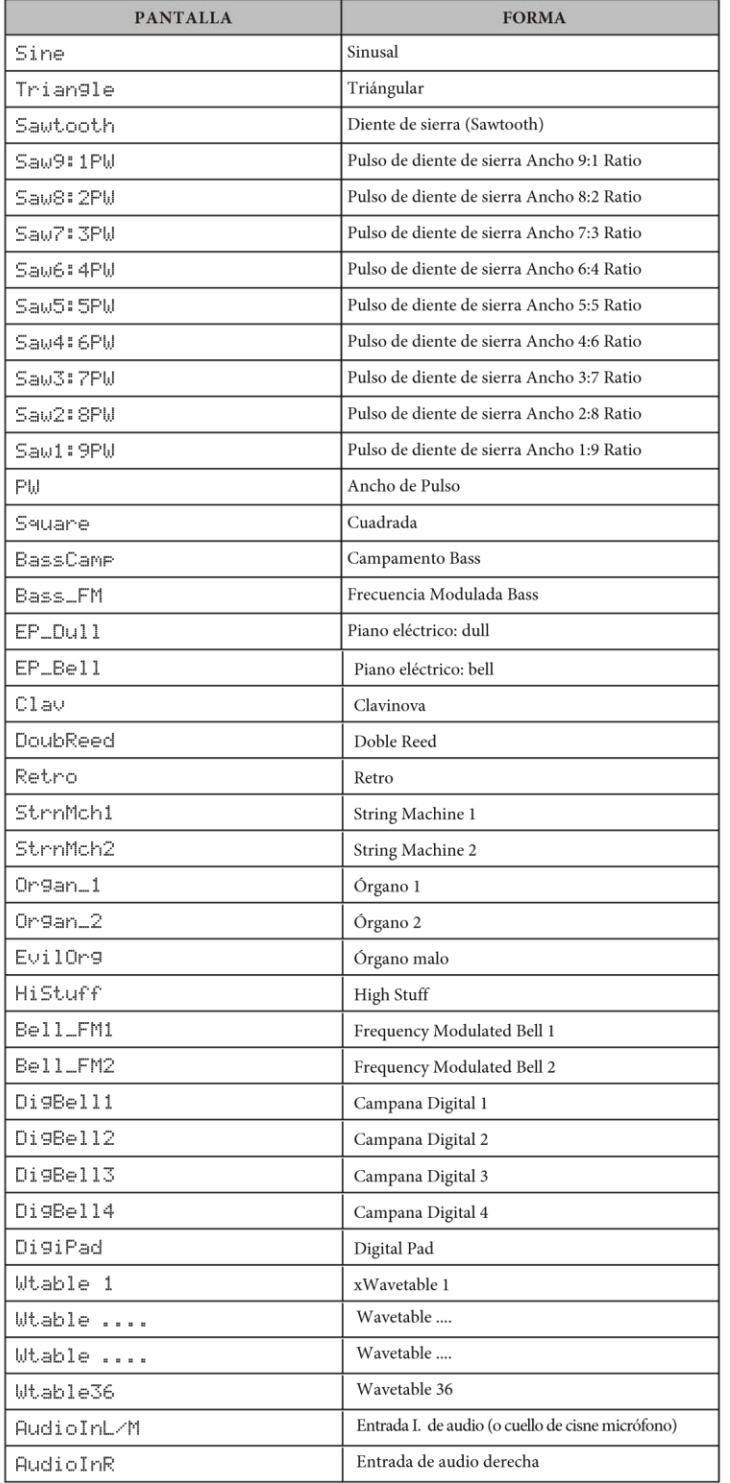

### TABLA DE VALORES DE SINCRONIZACIÓN

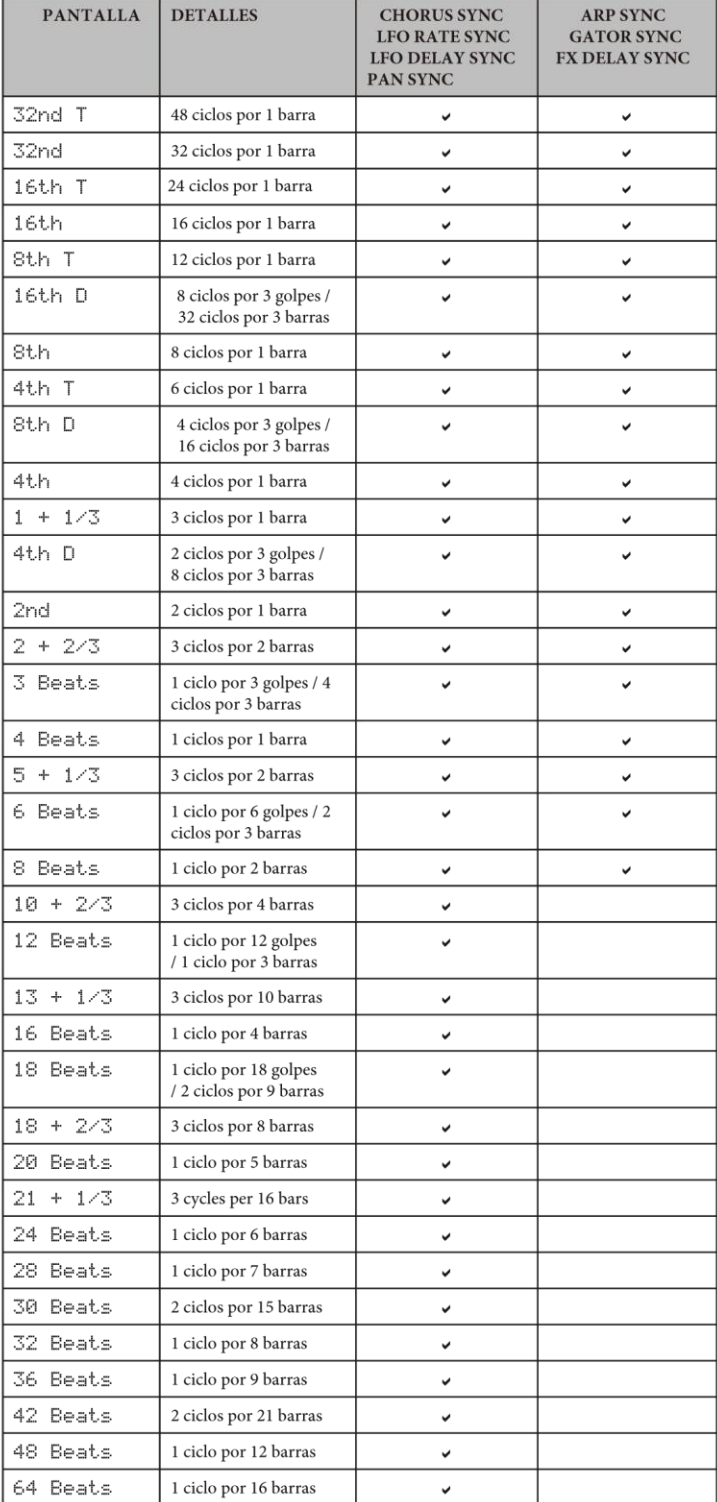

#### Tabla de formas de onda LFO

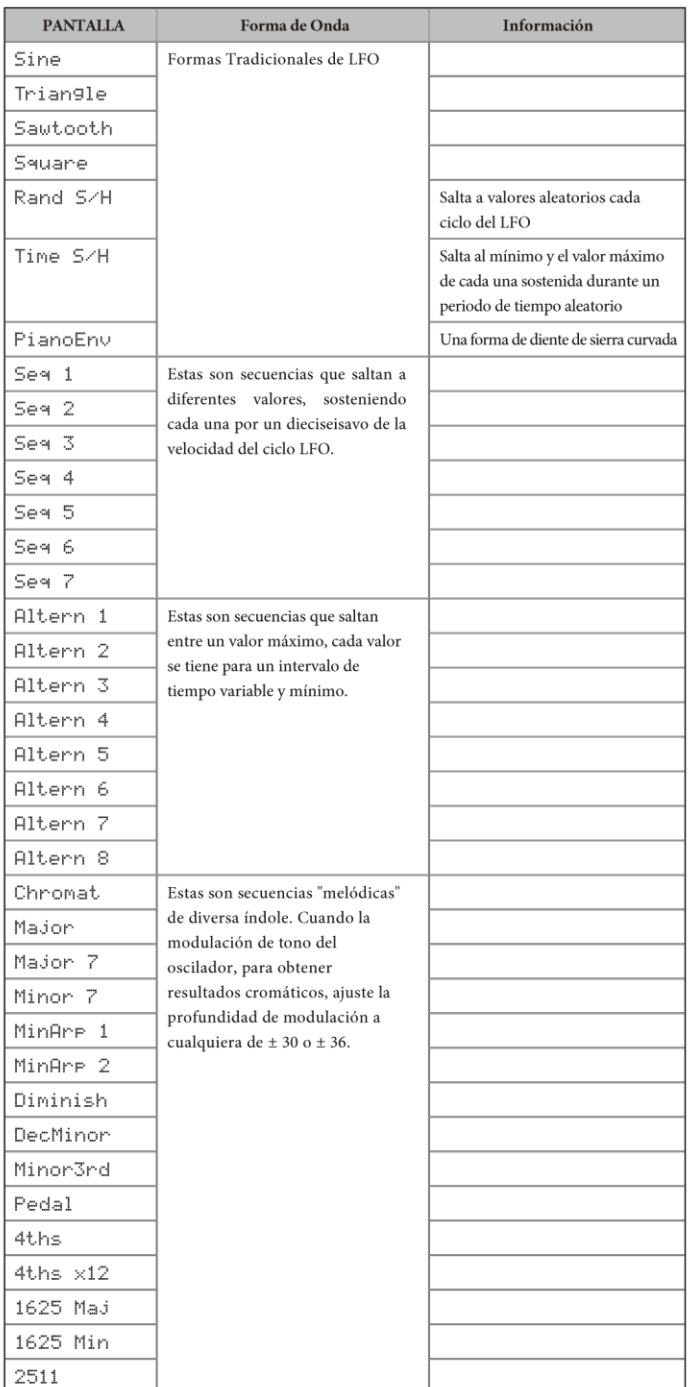

### Tabla de Fuentes de Matriz de Modulación

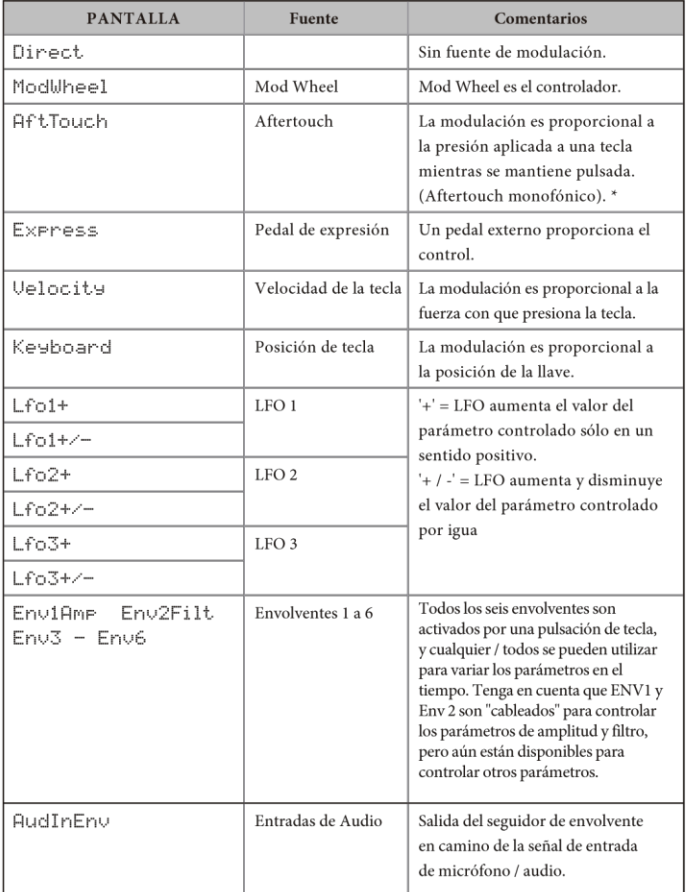

#### Tabla de destinaciones de matriz de modulación

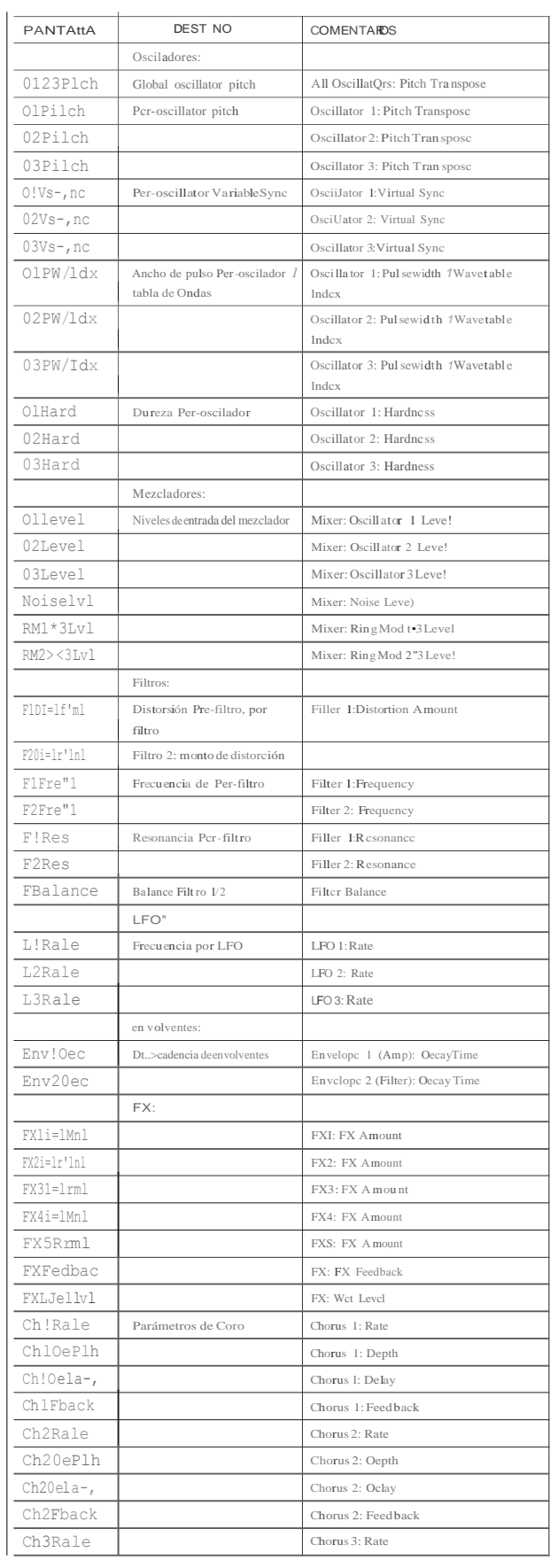

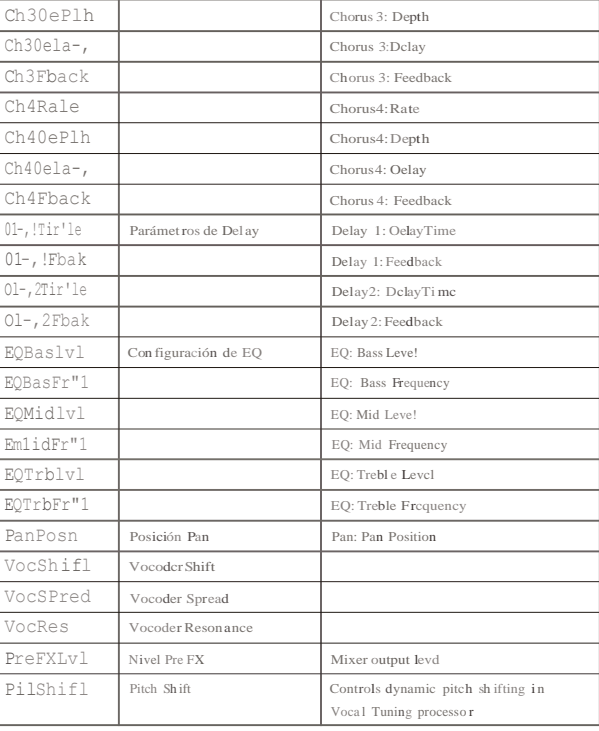

#### Tabla de Parámetros Tweak

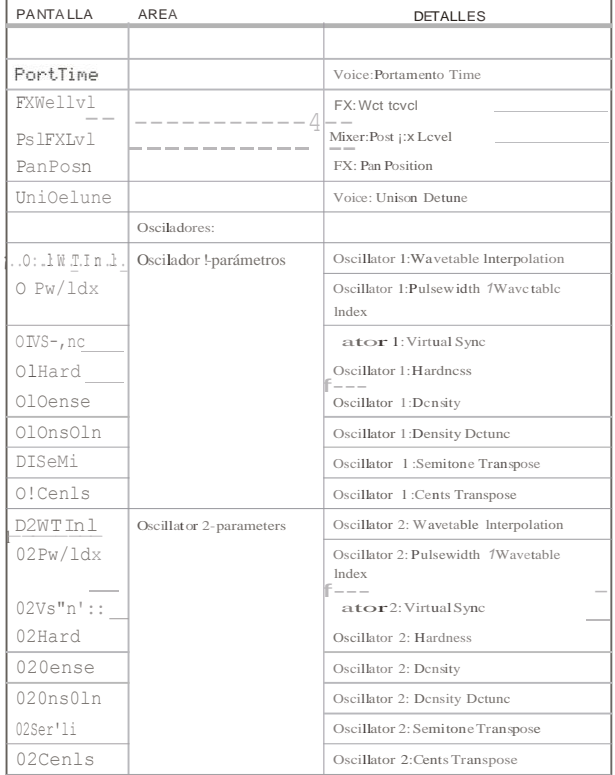

#### Tabla de Parámetros Tweak Continuación

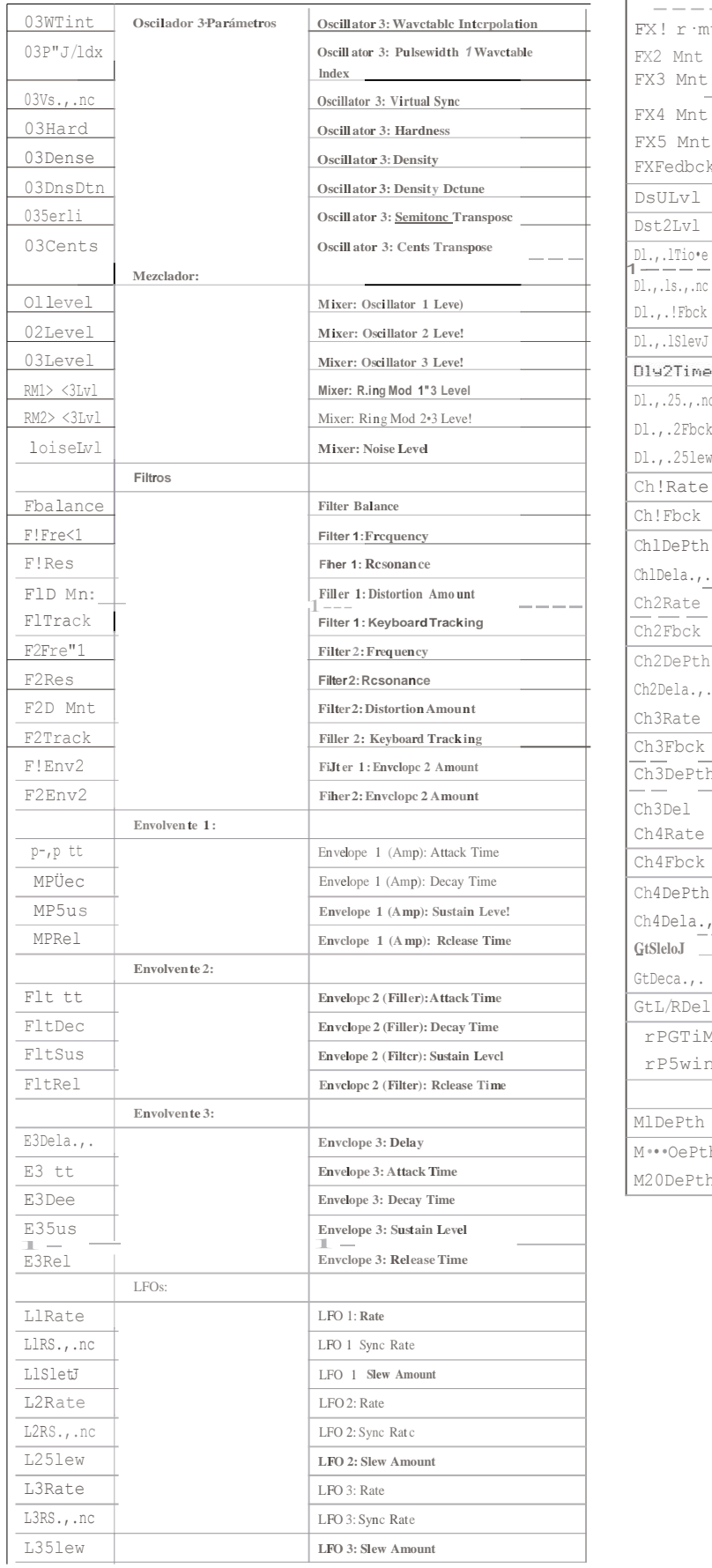

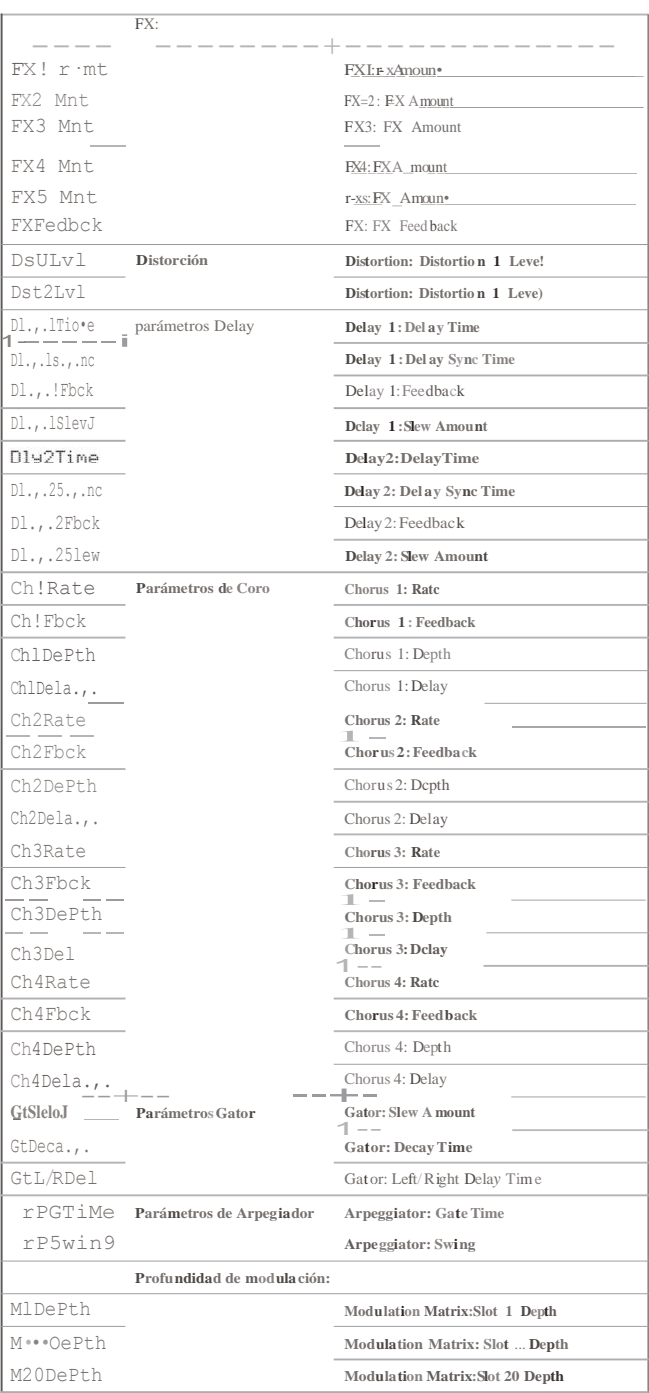

#### Tabla de filtros

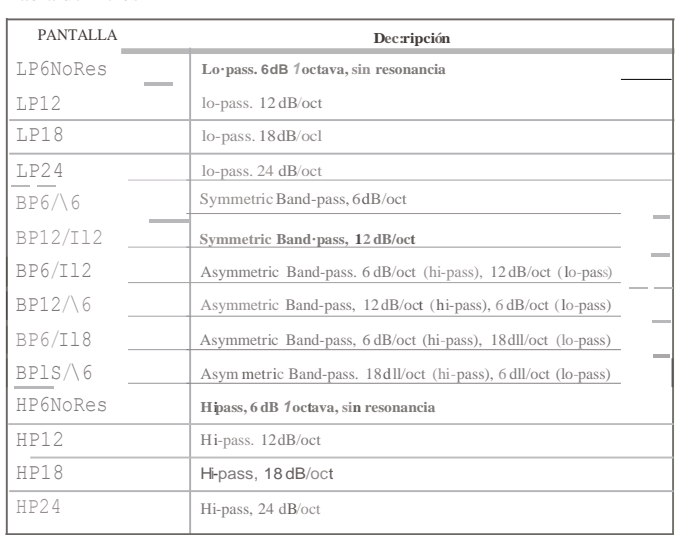

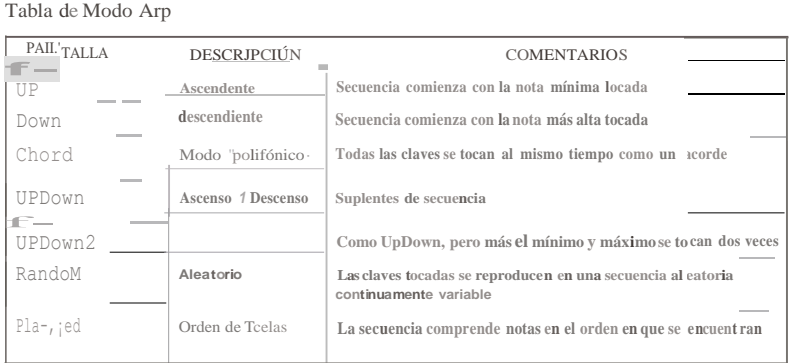

#### Tabla de Modos Gator

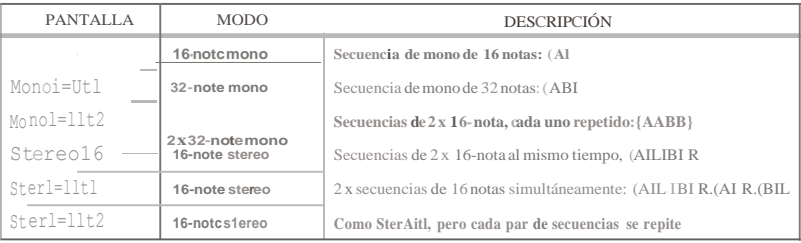

### Tabla de tipos de Efecto

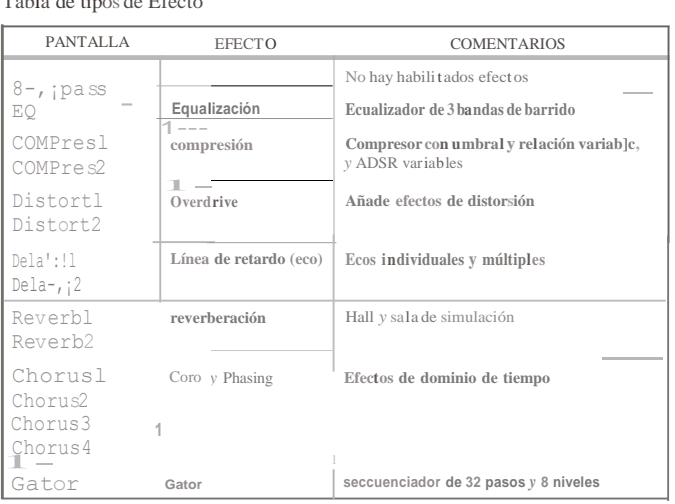

## **1111 11111** A **1 111 11 11** B